# **ESCUELA POLITÉCNICA NACIONAL**

# **FACULTAD DE INGENIERÍA ELÉCTRICA Y ELECTRÓNICA**

# **OPERACIÓN DEL SISTEMA DE POTENCIA A ESCALA DEL LABORATORIO FÍSICO DE SISTEMAS ELÉCTRICOS DE POTENCIA**

# **OPERACIÓN EN PARALELO DEL GRUPO MOTOR-GENERADOR CON LA RED ELÉCTRICA DE LA EEQ**

# **TRABAJO DE INTEGRACIÓN CURRICULAR PRESENTADO COMO REQUISITO PARA LA OBTENCIÓN DEL TÍTULO DE INGENIERO ELÉCTRICO**

# **STEVEN SANTIAGO RUEDA BARRAGÁN**

# **steven.rueda@epn.edu.ec**

# **DIRECTOR: Prof. JESÚS AMADO JÁTIVA IBARRA, Ph.D.**

**jesus.jativa@epn.edu.ec**

**DMQ, abril 2023**

# **CERTIFICACIONES**

<span id="page-1-0"></span>Yo, STEVEN SANTIAGO RUEDA BARRAGÁN declaro que el trabajo de integración curricular aquí descrito es de mi autoría; que no ha sido previamente presentado para ningún grado o calificación profesional; y, que he consultado las referencias bibliográficas que se incluyen en este documento.

mh

**STEVEN SANTIAGO RUEDA BARRAGÁN**

Certifico que el presente trabajo de integración curricular fue desarrollado por STEVEN SANTIAGO RUEDA BARRAGÁN, bajo mi supervisión.

**Prof. JESÚS AMADO JÁTIVA IBARRA, Ph. D. DIRECTOR**

# **DECLARATORIA DE AUTORÍA**

<span id="page-2-0"></span>A través de la presente declaración, afirmamos que el trabajo de integración curricular aquí descrito, así como el (los) producto(s) resultante(s) del mismo, son públicos y estarán a disposición de la comunidad a través del repositorio institucional de la Escuela Politécnica Nacional; sin embargo, la titularidad de los derechos patrimoniales nos corresponde a los autores que hemos contribuido en el desarrollo del presente trabajo; observando para el efecto las disposiciones establecidas por el órgano competente en propiedad intelectual, la normativa interna y demás normas.

STEVEN SANTIAGO RUEDA BARRAGÁN

sar

Prof. JESÚS AMADO JÁTIVA IBARRA, Ph.D.

# **DEDICATORIA**

<span id="page-3-0"></span>A Dios por ser el dueño de mi vida, por orientarme a lo largo del camino, por ser el apoyo y soporte en cada instante de tiempo.

A mis padres Edgar Rueda y Patricia Barragán, a mi hermano José Rueda quienes, con su apoyo, sus consejos, su amor y su paciencia me han permitido culminar este sueño.

A mi novia Carlita por creer en mí, por apoyarme en esta etapa y por ser una motivación en mi vida.

A toda mi familia: Papito Juan, tías, tíos, primas y primos, de quienes recibí mucha inspiración.

A la memoria de Mamita Tere, Ñaño Vini y Abuelitos Paternos quienes desde el cielo me cobijan con sus bendiciones.

# **AGRADECIMIENTO**

<span id="page-4-0"></span>A la Escuela Politécnica Nacional, por prestarnos las instalaciones para plasmar nuestras metas.

Al Dr. Jesús Játiva por la enseñanza recibida y por guiarme en la realización del presente Trabajo de Integración Curricular.

A todos los docentes que pertenecen a la Escuela Politécnica Nacional, especialmente a los que conforman la Facultad de Ingeniería Eléctrica y Electrónica.

# **TABLA DE CONTENIDO**

<span id="page-5-0"></span>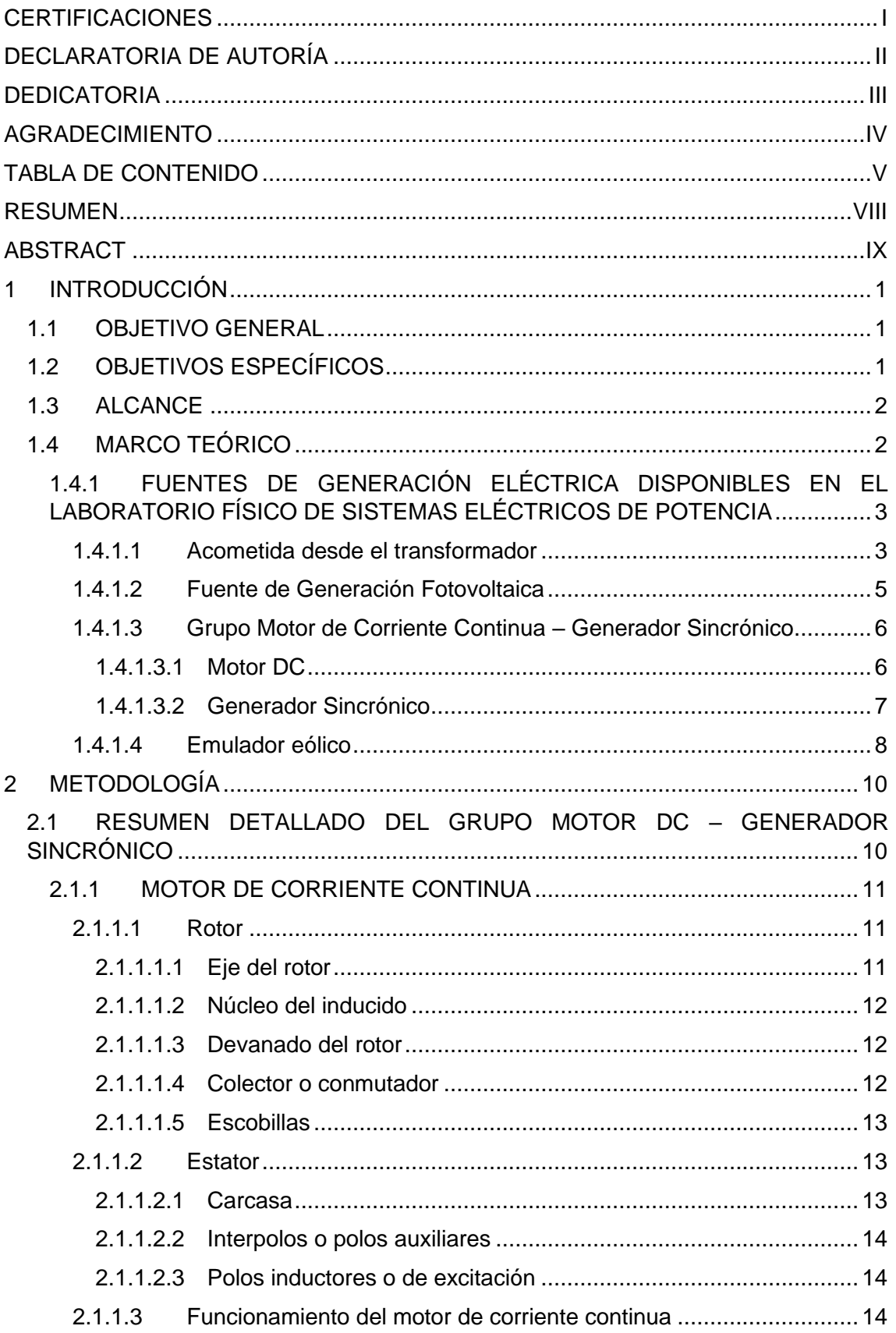

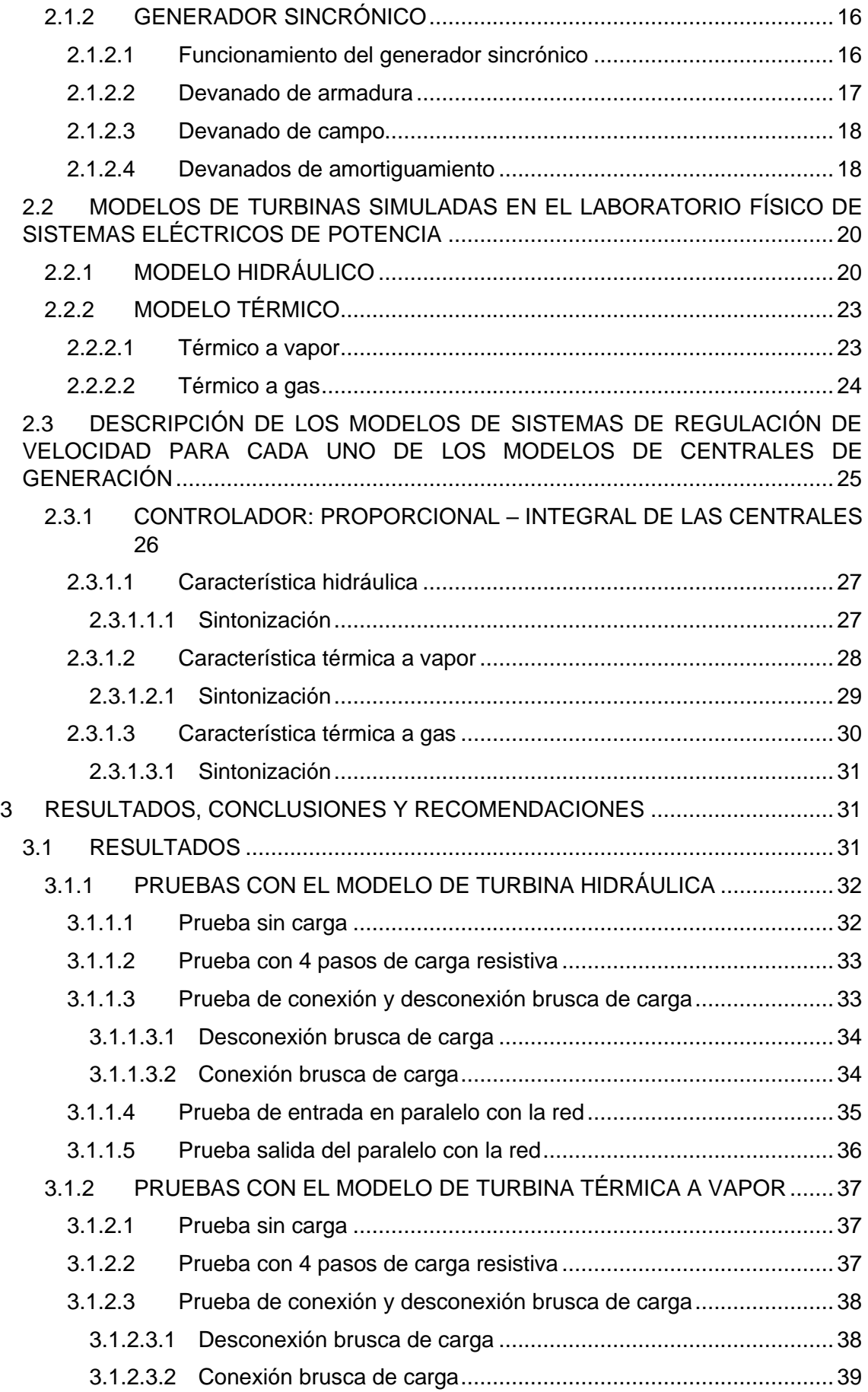

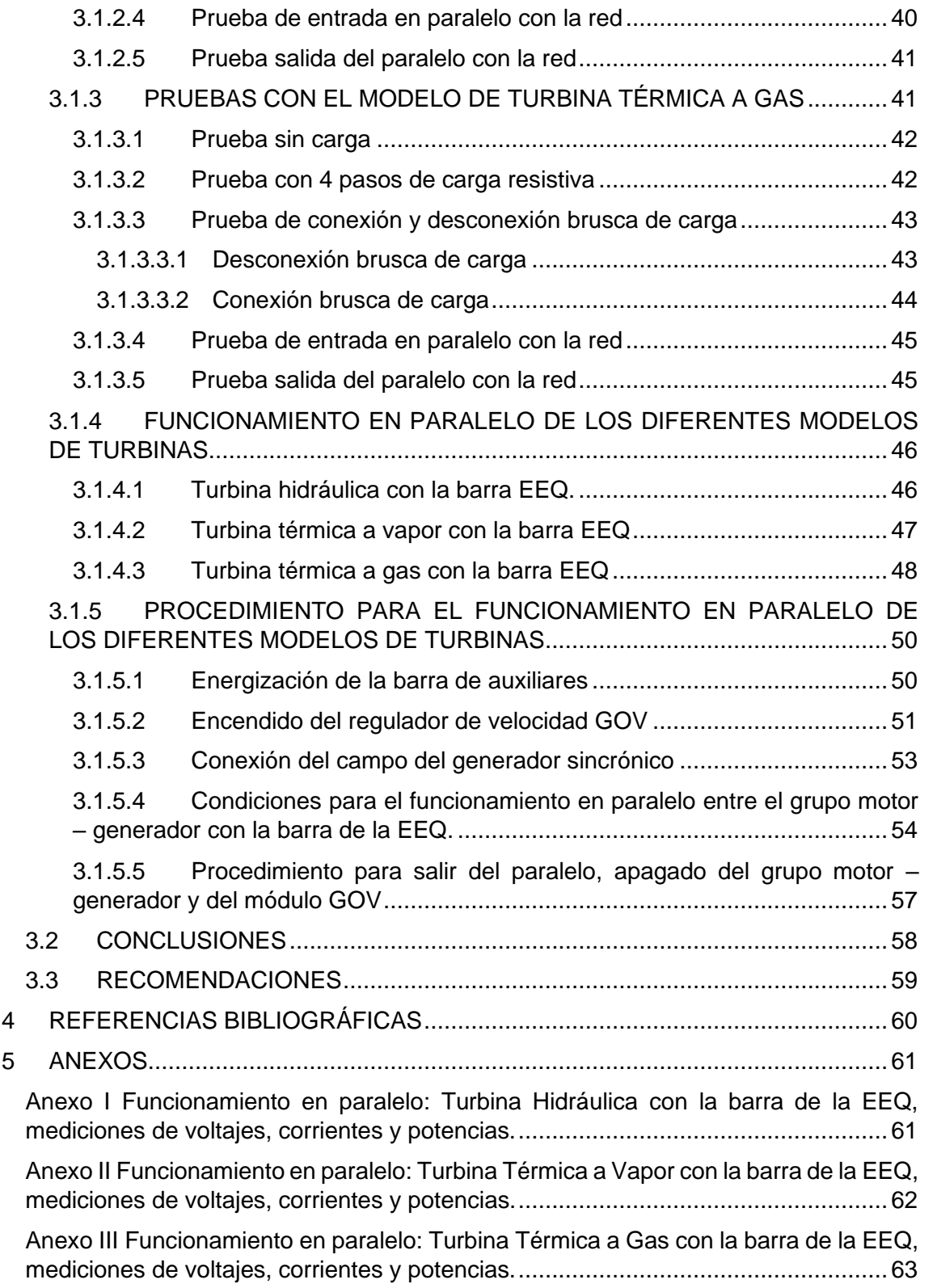

# **RESUMEN**

<span id="page-8-0"></span>El componente "Operación en Paralelo del Grupo Motor-Generador con la Red Eléctrica de la EEQ" consiste en una primera etapa, poner en funcionamiento el grupo motorgenerador del Laboratorio Físico de Sistemas Eléctricos de Potencia (LFSEP) para alimentar la carga a través de los corredores de transmisión eléctrica del LFSEP.

En una segunda etapa se pone en paralelo el grupo motor-generador y la red eléctrica de la Empresa Eléctrica Quito S.A. (EEQ) a través de la red de transmisión eléctrica.

Se elabora una descripción de los modelos implementados en la tarjeta microcontroladora STM32F407 de centrales de generación hidráulica, a vapor y gas. Se estudian los modelos de sistemas de regulación de velocidad para cada uno de los modelos de centrales de generación.

Finalmente, se establecen los límites de operación en paralelo, se realizan pruebas y se evalúan los resultados obtenidos mediante la medición de las variables eléctricas.

Además, se elabora un procedimiento para la operación en paralelo de las dos fuentes de generación: grupo motor–generador y la red de la EEQ, que sirve para la implementación de prácticas de laboratorio de estudiantes de la Carrera de Electricidad.

**PALABRAS CLAVE:** Grupo motor – generador, Modelo regulador de velocidad, Modelo turbina hidráulica, vapor y gas, Tarjeta microcontroladora STM32F407, Operación en paralelo.

# **ABSTRACT**

<span id="page-9-0"></span>The component "Parallel Operation of the Motor-Generator Group with the EEQ Grid" consists of putting into operation the motor-generator group of the Physical Laboratory of Electrical Power Systems, where the load will be connected through the electrical transmission grid.

In a second stage, the motor-generator group and the EEQ grid will be placed in parallel to connect the loads through the electrical transmission grid.

A description of the models implemented in the STM32F407 microcontroller card of hydraulic, steam and gas generation plants will be elaborated. The models of speed regulator systems will be studied for each of the models of generation plants.

Finally, the limits of parallel operation will be established, tests will be conducted, and the results obtained by measuring the electrical variables will be evaluated.

In addition, a process will be developed for the parallel operation of the two generation sources: motor-generator group and EEQ grid, which will serve for the implementation of laboratory practices for students of the Electricity Career.

**KEYWORDS:** Motor-Generator Group, STM32F407 microcontroller card, parallel operation.

# <span id="page-10-0"></span>**1 INTRODUCCIÓN**

En el presente trabajo de integración curricular se inicia con la revisión de las fuentes de generación eléctrica disponibles en el Laboratorio Físico de Sistemas Eléctricos de Potencia, con mención principal al principio de funcionamiento de cada una. Estas fuentes de generación son: Acometida desde el transformador de la red de la EEQ, grupo motor DC – generador sincrónico, emulador eólico y finalmente generador fotovoltaico.

La principal fuente de generación eléctrica estudiada es el grupo motor DC – generador sincrónico. La máquina motriz es encargada de suministrar energía mecánica la cual es convertida en energía eléctrica a través del generador sincrónico que es inyectada al sistema eléctrico de potencia. Esta energía debe satisfacer los niveles de operación que requiere el SEP.

El sistema de regulación de velocidad actúa sobre la máquina motriz con el fin de controlar perturbaciones de frecuencia, esto por el cambio de carga conectada al SEP. De este modo se logra garantizar la operación en condiciones nominales de frecuencia. La confiabilidad crece cuando se implementa el regulador de velocidad, con capacidad de controlar el voltaje de alimentación inyectado en el bobinado de la armadura del motor de corriente continua.

# <span id="page-10-1"></span>**1.1 OBJETIVO GENERAL**

El objetivo general del proyecto es definir las condiciones de funcionamiento del grupo motor-generador existente en el Laboratorio Físico de Sistemas Eléctricos de Potencia para su operación en paralelo con la red eléctrica de la Empresa Eléctrica Quito y el suministro de energía a las cargas eléctricas a través del sistema de transmisión.

# <span id="page-10-2"></span>**1.2 OBJETIVOS ESPECÍFICOS**

Los objetivos específicos del proyecto son:

- 1. Realizar una revisión de los equipos que se encuentran en el Laboratorio Físico de Sistemas Eléctricos de Potencia, con énfasis en la funcionalidad, límites operativos y protecciones de los componentes del grupo motor-generador, así como de los modelos implementados en centrales de generación y de sus respectivos sistemas de regulación de velocidad.
- 2. Realizar pruebas sobre el grupo motor-generador: operación aislada, en paralelo con la red de la EEQ y suministrando energía tanto a la red externa como a las cargas

eléctricas del laboratorio para comprobar el correcto funcionamiento y evaluar los resultados de las mediciones.

3. Realizar un análisis de los resultados de las pruebas de funcionamiento del grupo motor-generador tomados con mediciones de voltajes, corrientes, armónicos de corriente y voltaje, potencias activas y reactivas consumidas en los diferentes componentes del laboratorio y aquellos transferidos a la carga eléctrica.

# <span id="page-11-0"></span>**1.3 ALCANCE**

Un motor de corriente continua que sirve como máquina motriz y un generador sincrónico forman el grupo motor DC-generador sincrónico el cual tiene como dato de placa 8,573 kVA, 220 V, factor de potencia de 0,87(-), trifásico, conexión Y-tierra, que se encuentra en el Laboratorio Físico de Sistemas Eléctricos de Potencia, para la alimentación el motor DC utiliza dos puentes rectificadores de onda completa no controlado así se obtiene voltajes continuos en los terminales del campo en cambio para la alimentación de la armadura se utiliza un rectificador trifásico controlado el cual se gobierna desde un microcontrolador.

La función del regulador de velocidad GOV es controlar el voltaje de armadura y la velocidad del motor de corriente continua del grupo motor-generador del Laboratorio Físico de Sistemas Eléctricos de Potencia. Se realiza una revisión de los equipos que se encuentran en el Laboratorio Físico de Sistemas Eléctricos de Potencia con los siguientes aspectos: funcionalidad, límites operativos y protecciones del grupo motorgenerador, además de los modelos implementados en centrales de generación hidráulica, a vapor y gas en la tarjeta microcontroladora STM32F407. Asimismo, se describen los modelos de sistemas de regulación de velocidad para cada uno de los modelos de centrales de generación.

En una etapa posterior, se realizan pruebas de funcionamiento donde se evalúan los resultados obtenidos a través de las mediciones de las variables eléctricas y se desarrolla un procedimiento para la operación del grupo motor-generador y la red de la EEQ, que ayuda a la implementación de prácticas de laboratorio para estudiantes de la carrera de Electricidad.

# <span id="page-11-1"></span>**1.4 MARCO TEÓRICO**

El Laboratorio Físico de SEP está compuesto por centrales de generación eléctrica, transformadores de potencia, líneas de transmisión, transformadores de distribución y diferentes cargas como: residenciales, comerciales e industriales, controladas a través de un centro de carga. Se observa el SEP del Laboratorio en la Figura 1.1.

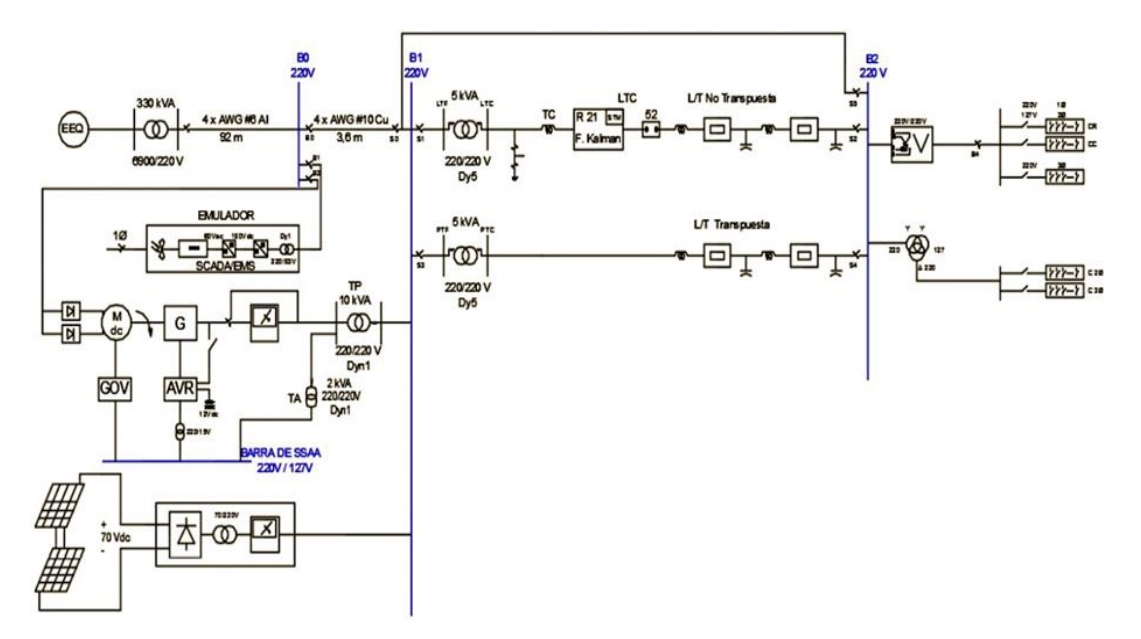

**Figura 1.1.** Diagrama unifilar del Laboratorio Físico de SEP.

# <span id="page-12-0"></span>**1.4.1 FUENTES DE GENERACIÓN ELÉCTRICA DISPONIBLES EN EL LABORATORIO FÍSICO DE SISTEMAS ELÉCTRICOS DE POTENCIA**

### <span id="page-12-1"></span>**1.4.1.1 Acometida desde el transformador**

La instalación eléctrica viene desde el transformador de la Marca Inatra Industria de Transformadores Cía. Ltda., que se encuentra en el subsuelo del edifico de Química-Eléctrica de la Escuela Politécnica Nacional.

Entre las principales características del transformador se tiene potencia nominal 300kVA, número de fases 3, voltaje en el primario 6000 kV, corriente en el primario 26,3A, voltaje CC. % 3397, voltaje en el secundario 210 V, corriente en el secundario 8,2A, conexión ΔY5, año de fabricación 1987. En la Figura 1.2., se muestra el transformador de la red de la EEQ.

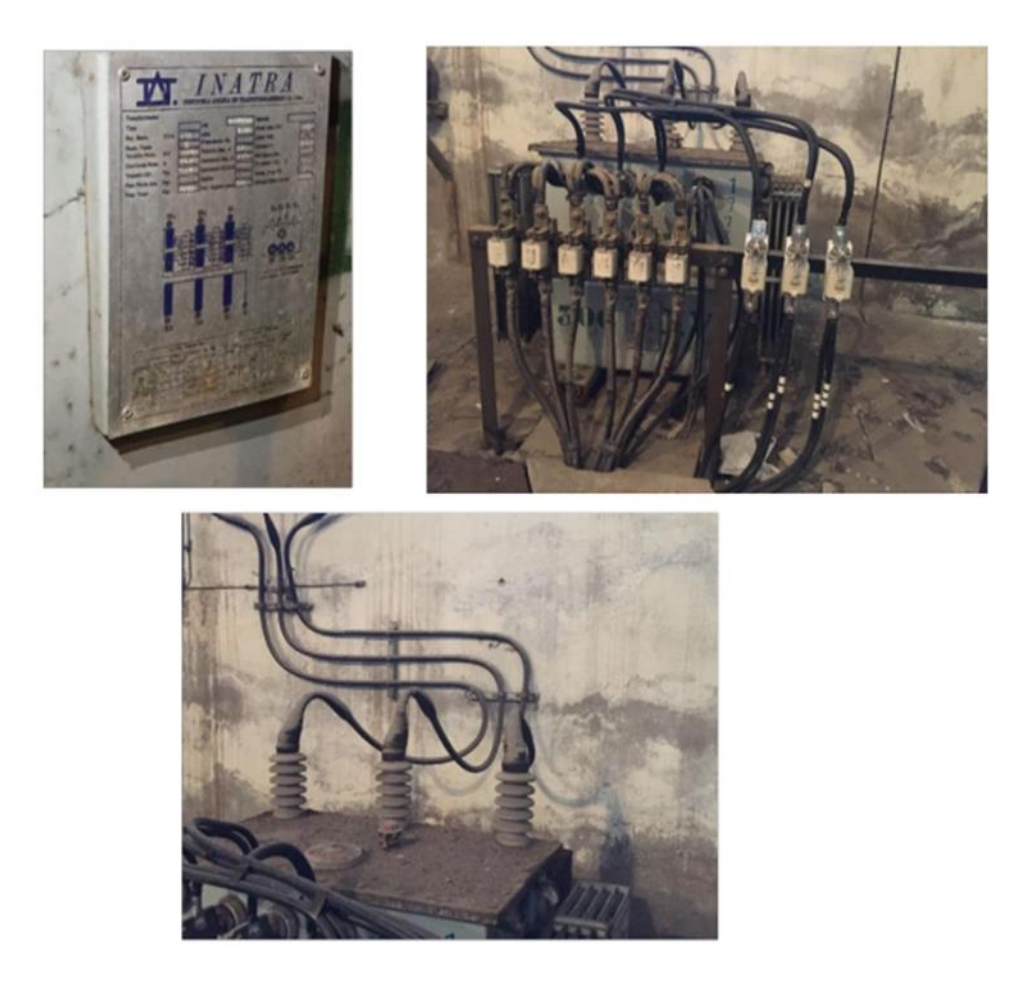

**Figura 1.2.** Transformador de la red de la EEQ.

Dos transformadores de potencial de la marca HITACHI – LINE, como se muestra en la Figura 1.3. se encuentra en el cuarto de transformación.

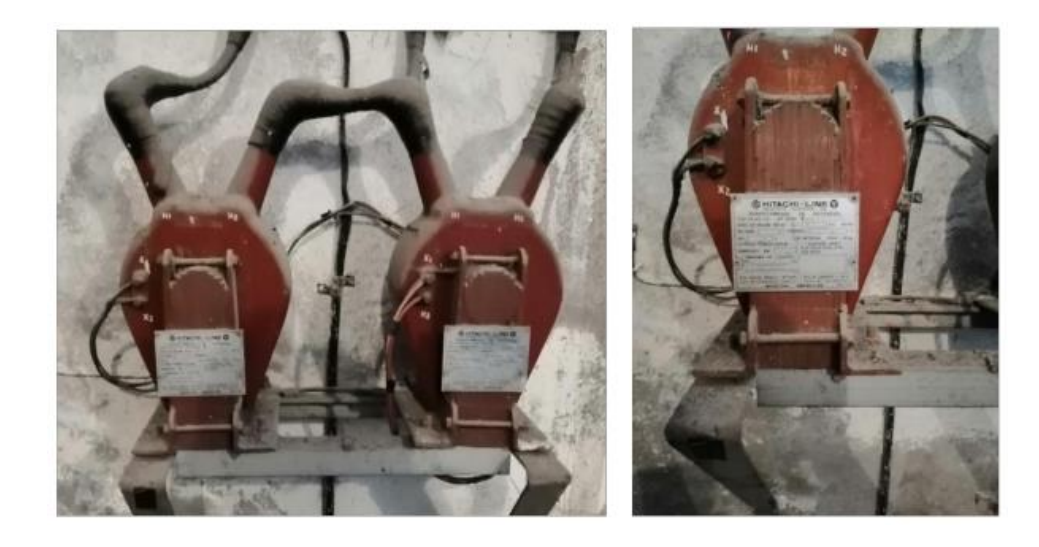

**Figura 1.3.** Transformadores de potencial.

Se observa tres seccionadores de potencia uno por cada fase en la Figura 1.4.

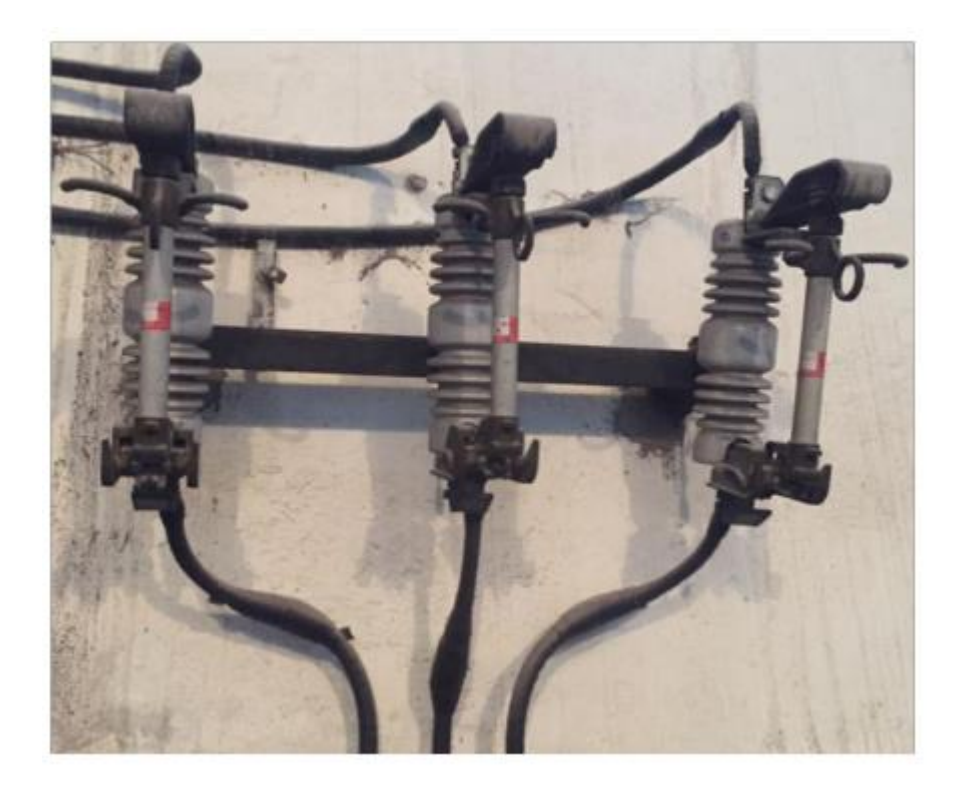

**Figura 1.4.** Seccionadores de potencia.

### <span id="page-14-0"></span>**1.4.1.2 Fuente de Generación Fotovoltaica**

La fuente de generación fotovoltaica consta de paneles solares de la marca Yingli Solar YL250P-29b, convertidores DC/AC, algoritmos de Seguimiento del Punto de Máxima Potencia MPPT, filtros para la obtención de señal sinusoidal y programación del algoritmo de la técnica de lazo de enclavamiento de fase. Esta fuente de generación de energía eléctrica cuenta con dos etapas.

La etapa de control la cual se desarrolla en la tarjeta TMS320F28377S de Texas Instruments que utiliza las mediciones de los sensores de voltaje y corriente tanto en DC como en AC. La función de la etapa de control es la ejecución del algoritmo de seguimiento del punto de máxima potencia MPPT, un lazo de control de corriente y un algoritmo PPL que es un lazo de enclavamiento de fase que ejecuta la sincronización del generador con la red eléctrica.

La siguiente etapa es la de potencia que contiene un inversor trifásico que está diseñado a partir de opto acopladores, controladores de compuerta e IGBTs. El generador está compuesto por un filtro pasa bajos de tipo LCL con el objetivo de reducir en la salida del inversor el contenido armónico, además se compone de un transformador de acoplamiento con taps de 750 VA, el cual tiene como función elevar el voltaje de 40/220 V a niveles de la red eléctrica local en la salida del inversor.

El generador fotovoltaico tiene como característica topológica la de un inversor central su nombre es conocido como sistema fotovoltaico de una etapa ya que puede ejecutar el MPPT, la transformación de corriente continua a alterna, controlar la corriente en la red y el aumento del voltaje. Para la etapa de control y procesamiento se utiliza la tarjeta desarrollada por Delfino de la familia C2000 de Texas Instruments aquí se encuentra el microcontrolador TMS320F28377S el cual cuenta con un emulador JTAGXDS100v2 que se encarga de cargar software como también sesiones de depuración a través de un computador con el software Code Composer Studio. En la Figura 1.5., se muestra la disposición del sistema fotovoltaico.

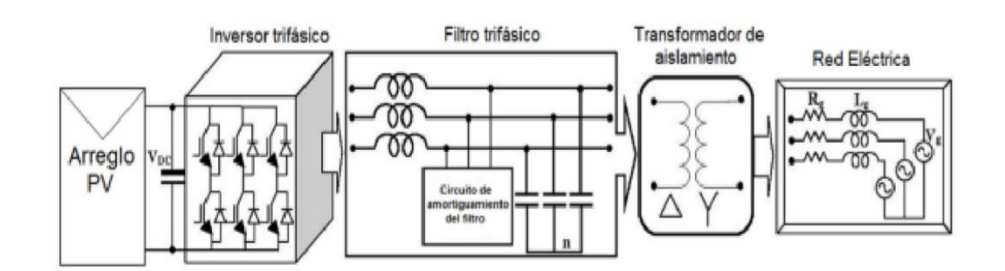

**Figura 1.5.** Diagrama del sistema fotovoltaico.

#### <span id="page-15-0"></span>**1.4.1.3 Grupo Motor de Corriente Continua – Generador Sincrónico**

Este grupo está conformado por un motor de corriente continua que actúa como máquina motriz además simula el comportamiento de una turbina de una central de generación eléctrica, el motor DC está acoplado al generador sincrónico mecánicamente por un matrimonio. El generador sincrónico se encarga de producir energía eléctrica una vez que el motor empiece su movimiento de rotación, con esto se da lugar a la transformación de energía mecánica a energía eléctrica.

### <span id="page-15-1"></span>*1.4.1.3.1 Motor DC*

El principio de funcionamiento se basa en la inyección de corriente continua, puede obtenerse de un rectificador de corriente alterna o también puede provenir alguna fuente externa como baterías. El propósito del motor de corriente continua en el laboratorio de física de SEP es comportarse como una turbina, puede ser hidráulica como térmica a gas o a vapor, en la Tabla 1.1., sus principales características se describen en detalle. En la Tabla 1.2., se muestran los valores de resistencia de los devanados del motor de corriente continua. Los valores de inductancia y reactancia de un motor DC se detallan en la Tabla 1.3.

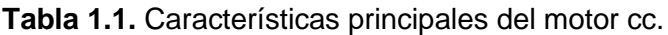

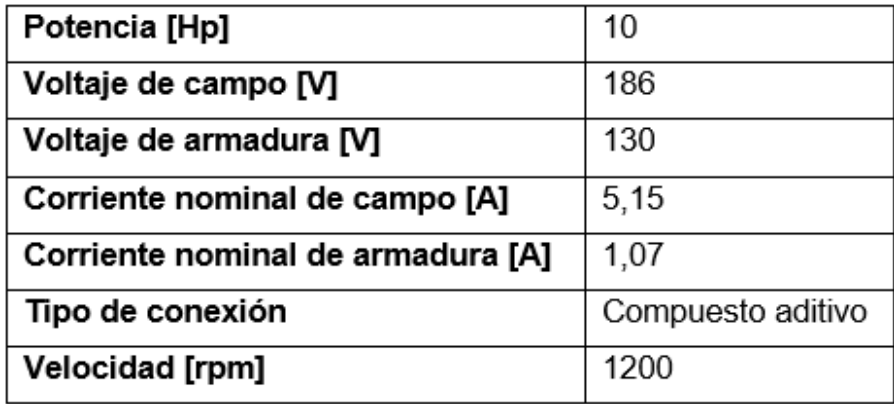

**Tabla 1.2.** Valores de resistencias de las bobinas del motor cc.

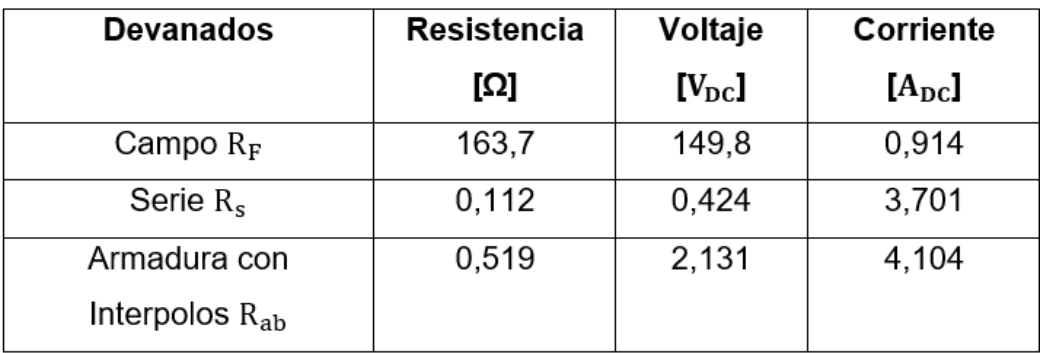

**Tabla 1.3.** Valores de impedancia e inductancia de las bobinas del motor cc.

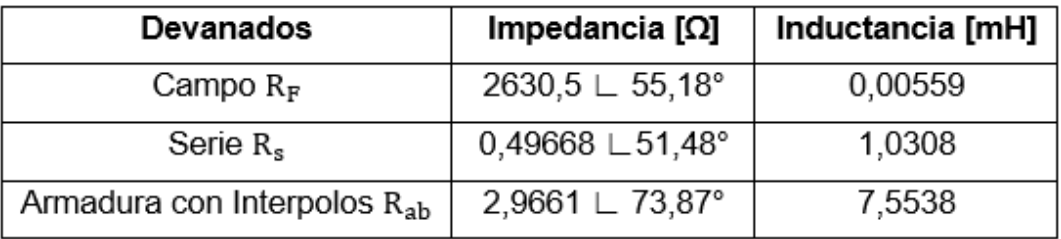

#### <span id="page-16-0"></span>*1.4.1.3.2 Generador Sincrónico*

El funcionamiento de una central eléctrica requiere principalmente de un generador síncrono, donde pueda convertir la energía mecánica en energía eléctrica, que finalmente es entregada a las cargas a través de sus terminales.

La turbina juega un papel importante, porque impulsa los generadores síncronos de las centrales hidroeléctricas, térmicas y mareomotrices. En la Tabla 1.4 como en la Tabla 1.5 se muestran las principales características del generador sincrónico encontrado en el Laboratorio de físico de SEP se dan.

| Voltaje nominal [V]                          | 220   |
|----------------------------------------------|-------|
| Corriente nominal [A]                        | 22,5  |
| Potencia nominal [kVA]                       | 8,58  |
| Frecuencia [Hz]                              | 60    |
| Factor de potencia                           | 0,87  |
| Voltaje nominal de excitación [V]            | 5     |
| Corriente nominal de excitación en vacío [A] | 8,5   |
| Corriente máxima de excitación [A]           | 30    |
| Reactancia en eje directo Xd [Ω]             | 18,32 |
| Reactancia en eje cuadratura Χq [Ω]          | 17,51 |

**Tabla 1.4.** Principales características del generador sincrónico.

 **Tabla 1.5.** Valores de resistencia de las bobinas del generador sincrónico.

| Devanados   |              | Resistencia [ $\Omega$ ] | Voltaje DC [V] | Corriente DC [A] |
|-------------|--------------|--------------------------|----------------|------------------|
| Campo $R_F$ |              | 0,570                    | 2,673          | 5,272            |
| Armadura    | $R_{an}$     | 0,206                    | 0,889          | 4,312            |
|             | $\rm R_{bn}$ | 0,204                    | 0,894          | 4,380            |
|             | $\rm R_{cn}$ | 0,205                    | 0,884          | 4,312            |

### <span id="page-17-0"></span>**1.4.1.4 Emulador eólico**

Un emulador de energía eólica simula el comportamiento del viento, que es el encargado de mover las palas de un aerogenerador, con equipos y sistemas informáticos que permiten simular el funcionamiento de una instalación de energía renovables como la eólica. El emulador consta de un dinamómetro de cuatro cuadrantes para simular un aerogenerador, también consta de un generador de imanes permanentes, una máquina de inducción de doble alimentación, hardware y software, y un sistema de conversión AC/DC como también DC/AC. Todos estos componentes permiten la realización de un sistema de energía eólica.

La información de la placa que compone el emulador de generador eólico se muestra a continuación.

La Tabla 1.6 muestra las características de una máquina síncrona de imanes permanentes.

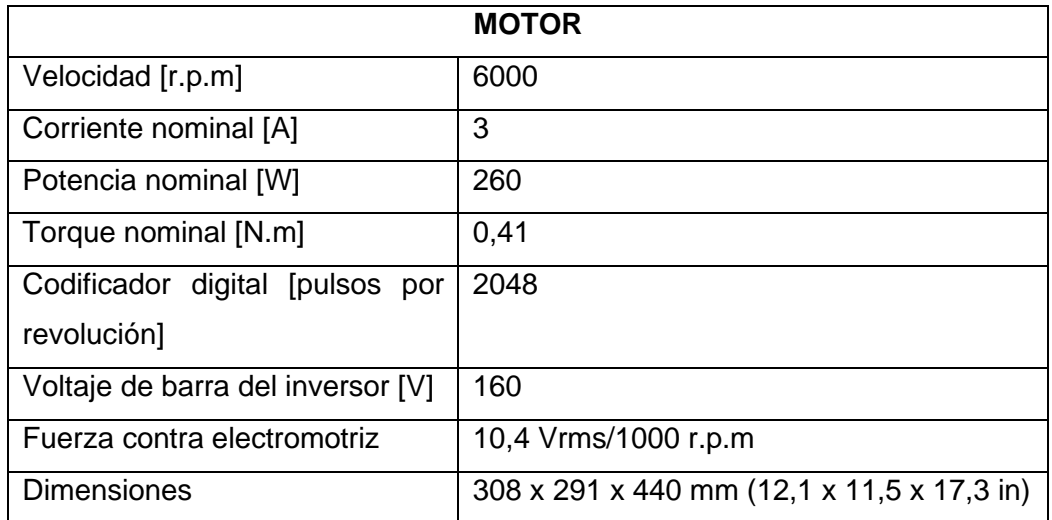

**Tabla 1.6.** Características principales de la Máquina Sincrónica.

En la Tabla 1.7., se muestran las características de la máquina de inducción de imanes permanentes.

**Tabla 1.7.** Características principales de la Máquina de Inducción.

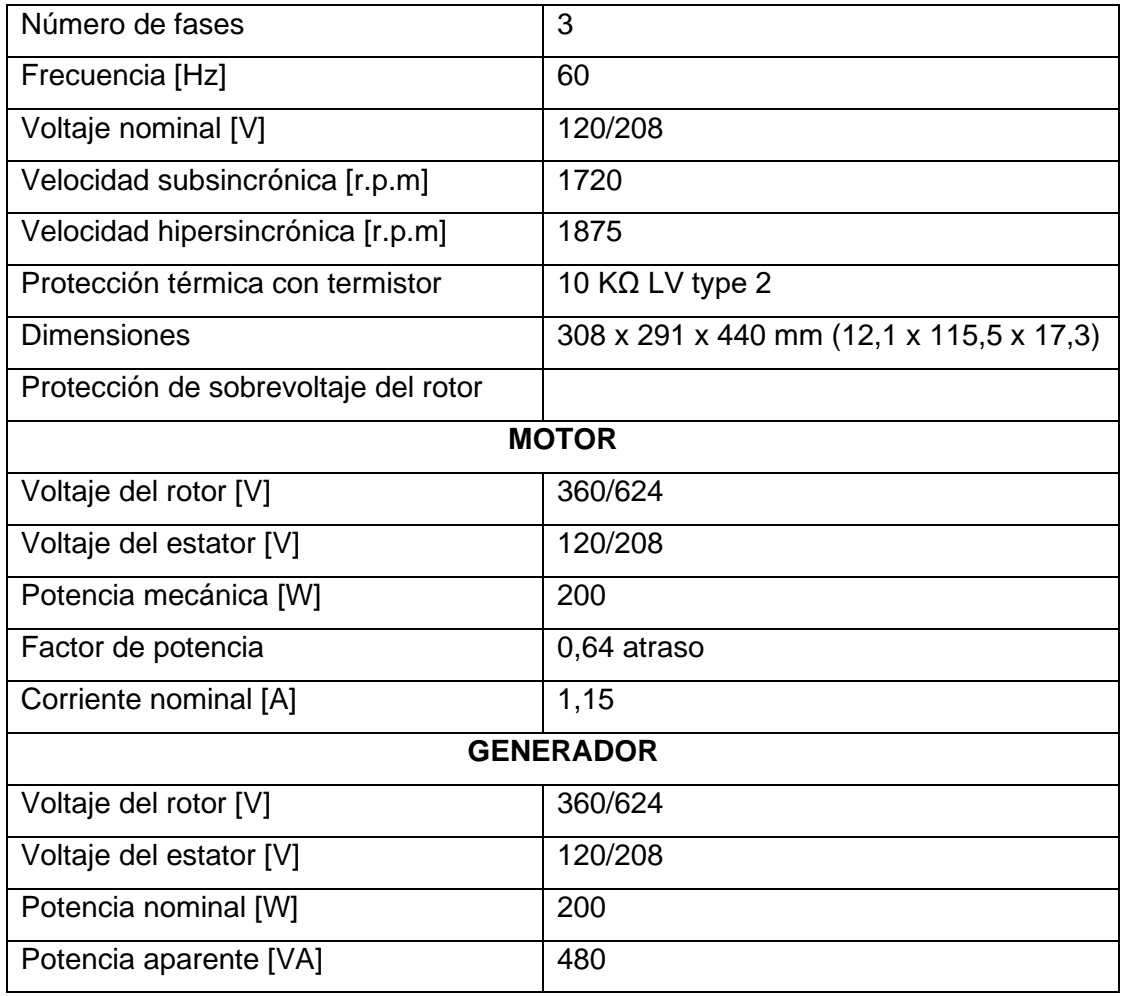

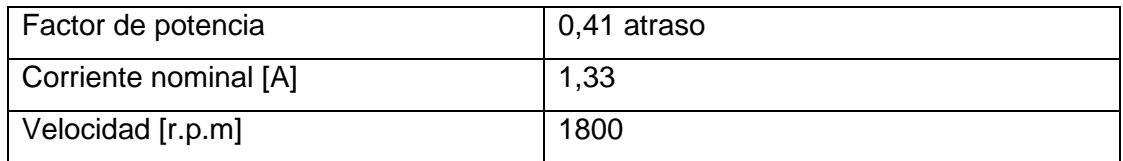

En dicho sistema se implementa un control vectorial en el convertidor el cual es AC/DC DC/AC vectorial. El lazo de control externo de velocidad que se encuentra en la etapa rectificadora aporta al establecimiento en el eje de cuadratura de la corriente de referencia, la máquina sincrónica de imanes permanentes contribuye con la medición de velocidad. Los IGBTs toman esta referencia para su respectivo disparo a través de señales que se obtienen en la etapa SVM (Space Vector Modulation) para el rectificador. Para poder establecer referencias que ayuden a ejecutar sobre la etapa de SVM, se realiza la toma de mediciones de voltajes y corrientes en la etapa de control del inversor.

La etapa de rectificación consta de: lazo de control tanto de velocidad como de torque, decodificador de posición angular de rotor de la máquina, transformada directa de Clark y Park y la transformada inversa de Park. En la etapa de inversión se ocupa el voltaje de fase, transformada directa de Park y Clark, transformada inversa de Park, control de voltaje realimentado y modulación espacial vectorial.

El control del rectificador y del inversor se desarrolló con la ayuda de la herramienta computacional MATLAB, se desarrolló la modelación del generador eólico - sistema eléctrico como un grupo, para esto se tomó el voltaje y la frecuencia de red como una referencia, así la máquina sincrónica de imanes permanentes pueda operar en paralelo con la red eléctrica.

# <span id="page-19-0"></span>**2 METODOLOGÍA**

# <span id="page-19-1"></span>**2.1 RESUMEN DETALLADO DEL GRUPO MOTOR DC – GENERADOR SINCRÓNICO**

El dinamómetro se caracterizaba por tener electroimanes estos se encargaban de provocar un campo magnético y por ende provocaba rotación al eje, al principio era este el dispositivo para realizar movimientos y para el desarrollo de un generador eléctrico.

Un grupo de motor - generador sincrónico consta de dos máquinas conectadas por matrimonio. Una de las máquinas es un motor de corriente continua que hace el papel de una máquina motriz que simula el comportamiento de una turbina en una central eléctrica, la otra máquina es un generador cuya tarea es suministrar electricidad cuando la máquina motriz tiene cambios rotacionales transforma de energía mecánica a energía eléctrica.

## <span id="page-20-0"></span>**2.1.1 MOTOR DE CORRIENTE CONTINUA**

El motor de cc convierte la energía eléctrica en energía mecánica, se utiliza principalmente como generadores o motores. Este tipo de motores de cc se utilizan en el diseño de sistemas de control porque garantizan un funcionamiento continuo en aplicaciones industriales.

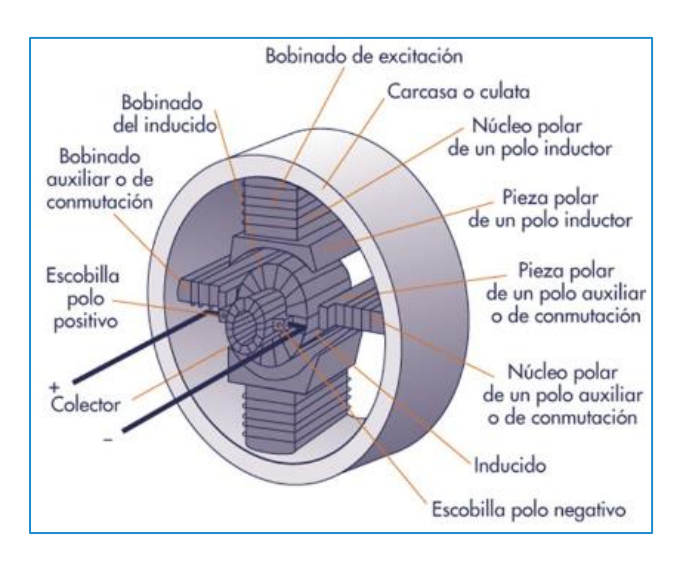

En la Figura 2.1., se indica las partes de la máquina DC.

**Figura 2.1.** Partes constructivas de la máquina de corriente continua

### <span id="page-20-1"></span>**2.1.1.1 Rotor**

El rotor o inducido es la parte móvil del motor de corriente continua, se encuentra montado sobre un eje que puede girar en sentido horario o antihorario, este se forma por escobillas que están conectadas a los terminales del colector. El inducido permite la rotación del eje para provocar el efecto motriz, este contiene conductores en los que se induce un voltaje originando un par de fuerzas electromagnéticas. El rotor de la máquina de corriente continua tiene 87 delgas y 29 ranuras. Las partes constitutivas del rotor son:

### <span id="page-20-2"></span>*2.1.1.1.1 Eje del rotor*

El material que lo constituye es de acero macizo, provoca movimiento al núcleo del inducido, devanados y colector. En máquinas de tamaño grande este eje tiene la forma tubular, la estructura de los rodamientos pueden llegar a ser de rodillos cilíndricos o bolas. En la Figura 2.2., se presenta los tipos de rodamientos.

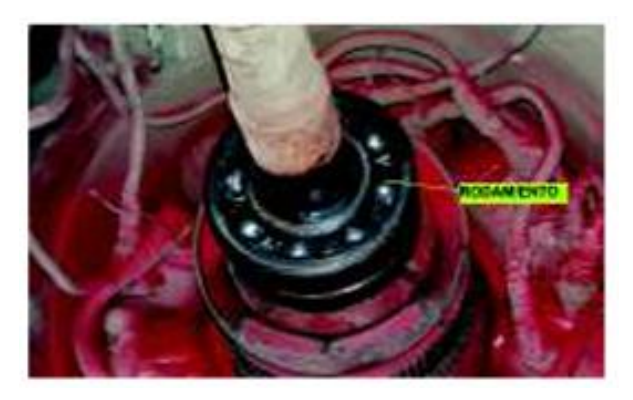

**Figura 2.2.** Estructura de rodamientos.

### <span id="page-21-0"></span>*2.1.1.1.2 Núcleo del inducido*

El núcleo está compuesto por varias capas laminadas de acero porque este material se caracteriza por tener menor resistividad y produce un camino magnético en los polos. En esta parte del rotor también se encuentra chapas que están aisladas entre sí, que ayudan a disminuir el paso de corrientes parásitas inducidas en el núcleo.

### <span id="page-21-1"></span>*2.1.1.1.3* Devanado del rotor

Están unidos eléctricamente al colector y las bobinas inducidas están ubicadas en ranuras con aisladores en cada bobina.

#### <span id="page-21-2"></span>*2.1.1.1.4 Colector o conmutador*

Esta parte es específica para las máquinas de corriente continua, contiene partes de cobre llamadas delgas, que están aisladas con láminas de mica. Está impregnado al eje del rotor moviéndose en la misma dirección.

delgas del colector

La Figura 2.3., indica la disposición del colector en el rotor.

**Figura 2.3.** Colector o conmutador

#### <span id="page-22-0"></span>*2.1.1.1.5 Escobillas*

Están ubicadas en el colector y conectadas eléctricamente a sus terminales. Las escobillas van conectadas al estator, están formadas de porta-carbones, el número de escobillas depende del número de polos de la máquina en este caso la máquina se dispone de 4 escobillas por lo que el motor de corriente continua es de 4 polos. Su estructura es de carbón, debido a que este material aumenta su temperatura y por lo tanto su conductividad, las perdidas por rozamiento son producidas por corrientes pequeñas que atraviesan las escobillas.

En la Figura 2.4., muestra los porta-carbones que tiene una máquina de corriente continua.

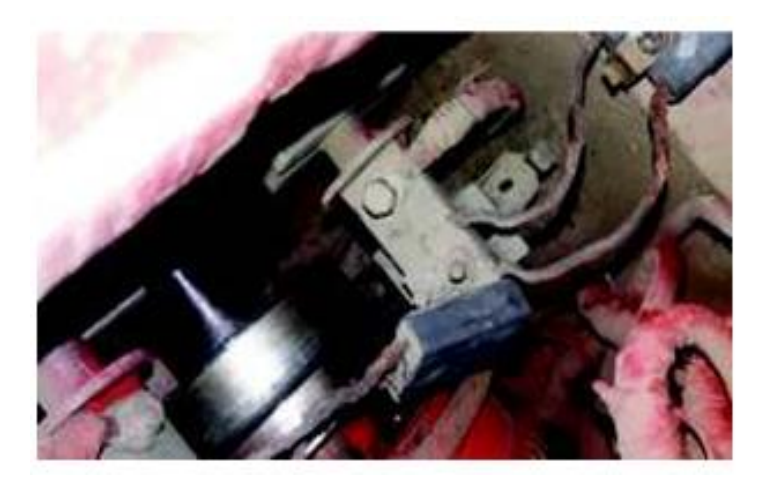

**Figura 2.4.** Porta-carbón de la escobilla

### <span id="page-22-1"></span>**2.1.1.2 Estator**

La parte fija del motor de corriente continua es el estator o inductor que se constituye por:

### <span id="page-22-2"></span>*2.1.1.2.1 Carcasa*

Tiene la forma circular y es la parte externa del estator, aquí se encuentra instalados los polos de excitación y los polos auxiliares, el material que lo constituye es de acero fundido el cual permite la circulación de flujo magnético.

En la Figura 2.5., se observa la carcasa de una máquina de corriente continua.

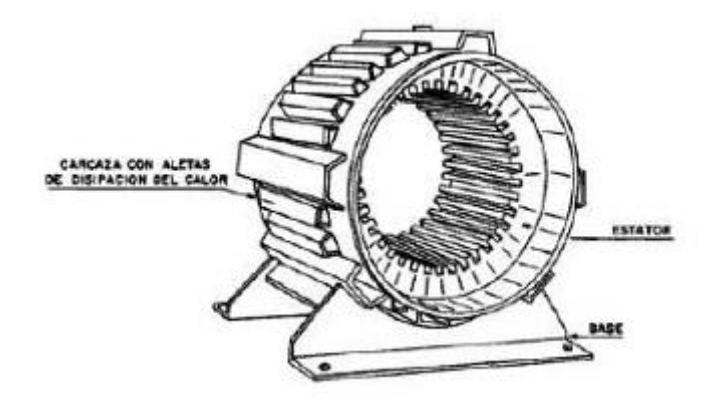

**Figura 2.5.** Carcasa de un motor de corriente continua.

### *2.1.1.2.2 Interpolos o polos auxiliares*

<span id="page-23-0"></span>Son de menor tamaño a comparación de los polos principales, están formados por espiras de hilo con una sección mayor y su ubicación está dentro de la carcasa. Estos se encuentran intercalados con los polos principales.

### <span id="page-23-1"></span>*2.1.1.2.3 Polos inductores o de excitación*

Están ubicados dentro de la carcasa se forman de chapas de acero, en máquinas de corriente continua son de gran tamaño y estos polos se encuentran laminados. La disposición de polos que tiene una máquina de corriente continua se muestra en la Figura 2.6.

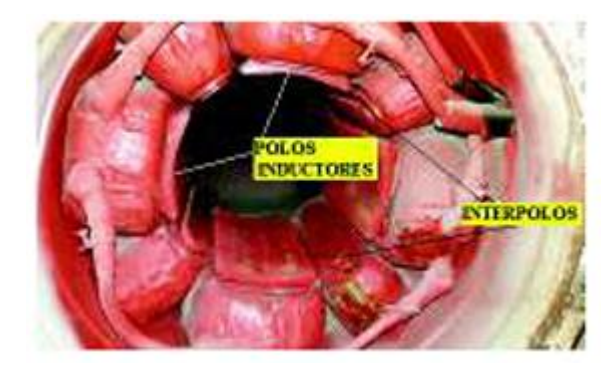

**Figura 2.6.** Vista interna del motor de corriente continua.

### <span id="page-23-2"></span>**2.1.1.3 Funcionamiento del motor de corriente continua**

Un motor de corriente continua consiste en una bobina colocada en un campo magnético, que crea una fuerza electromotriz (f.e.m.) en la dirección opuesta a la dirección de la corriente de armadura. Un motor de DC debe tener un campo magnético fijo y una bobina que comienza a girar, llamada rotor, para que se produzca un movimiento relativo, un generador de DC debe tener un campo magnético giratorio opuesto y la bobina debe mantenerse en su lugar. Se observa el efecto de la f.e.m. en la Figura 2.7.

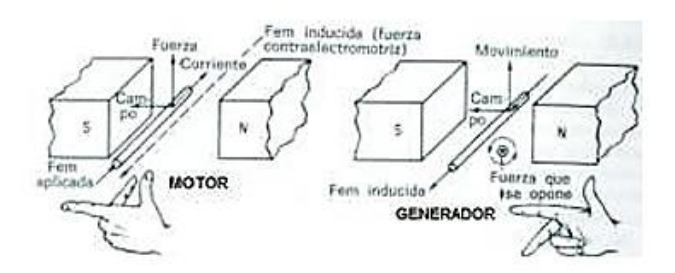

**Figura 2.7.** Efecto de la f.e.m tanto del motor como del generador.

El motor arranca cuando la corriente continua circula a través de los devanados del inducido en un campo magnético permanente, creando una fuerza que crea un par que hace girar el rotor en sentido antihorario, como se muestra en la Figura 2.8., este fenómeno se denomina Ley de Lenz y se expresa matemáticamente mediante la siguiente Ecuación 2.1.

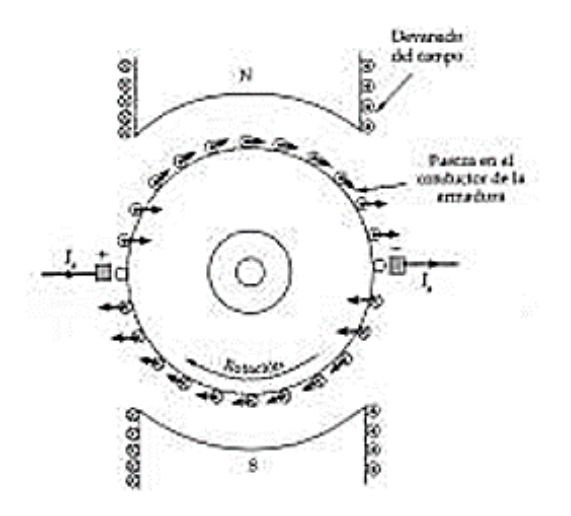

**Figura 2.8.** Fuerza que ejercen los conductores de la armadura.

$$
F = \vec{I}L * \vec{B} \tag{2.1}
$$

**Ecuación 2.1.** Fuerza resultante de una corriente en un conductor por medio de un campo magnético (Ley de Lenz).

Donde:

- I: Corriente que pasa por el conductor
- L: Longitud del conductor
- B: Campo magnético

### <span id="page-25-0"></span>**2.1.2 GENERADOR SINCRÓNICO**

Es una máquina rotativa de corriente alterna que convierte la energía mecánica a energía eléctrica, se caracteriza por tener la frecuencia del voltaje generado sincronizado con la velocidad angular del eje móvil.

Se constituye por una parte móvil llamada rotor, en el cual se encuentra el devanado de campo y una parte estacionaria denominada estator, donde se encuentran los devanados trifásicos llamados bobinados de armadura.

El generador sincrónico tiene la característica de poder controlar la corriente de campo que permite operar inyectando o absorbiendo reactivos cuando opera en paralelo con la red, esto para la corrección del factor de potencia. Son utilizados en centrales de generación eléctrica a bajas revoluciones en centrales hidroeléctricas y a elevadas revoluciones en centrales de vapor o gas.

#### <span id="page-25-1"></span>**2.1.2.1 Funcionamiento del generador sincrónico**

El principio de funcionamiento se basa en la Ley de Faraday que relaciona la inducción eléctrica en una espira ab, cd en la Figura 2.9., cuando gira dentro del campo magnético B, en ese momento cambia la magnitud del flujo magnético asociado y por tanto la inducción de un voltaje.

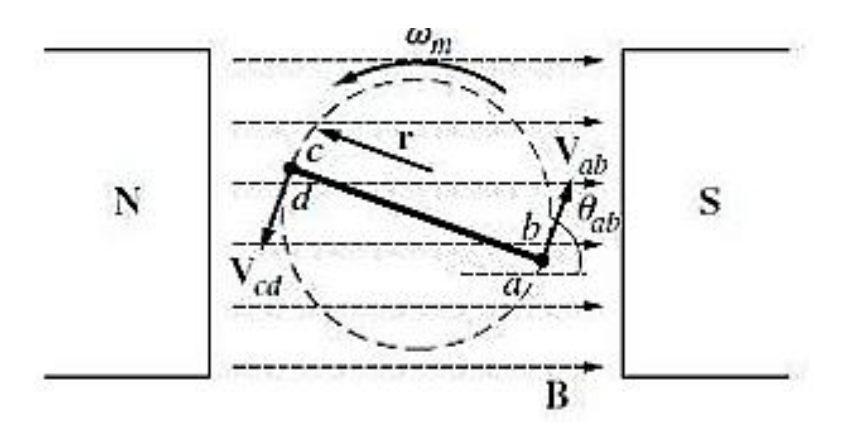

**Figura 2.9.** Giro de la espira dentro del campo magnético constante.

El campo uniforme es causado por un imán en una parte fija o también llamada estator, tal disposición existe en las máquinas de corriente continua.

En la Figura 2.10., el campo constante se encuentra ubicado en el rotor, que es el principio de funcionamiento de los generadores sincrónicos, en lugar de un imán, también puede consistir en un electroimán que mantiene el control de flujo magnético a través de la circulación por el bobinado de corriente.

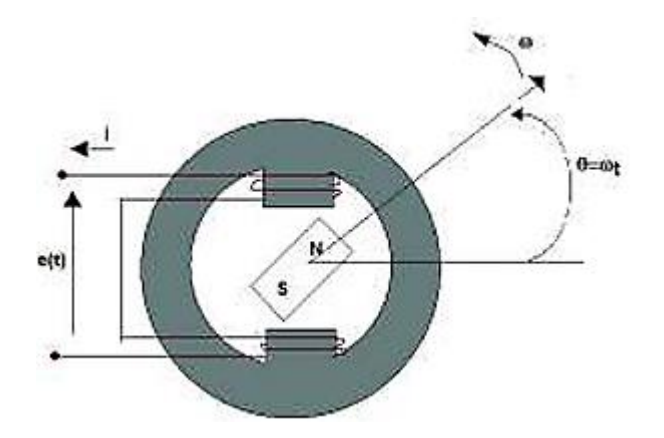

**Figura 2.10.** Generador de dos polos con imán de campo uniforme.

Al conectar una fuente de alimentación de corriente continua al rotor, se crea un campo uniforme que inicia la función generadora de la máquina y que, con rotación mecánica externa, le permite moverse en un ángulo con velocidad síncrona, produciendo una fuerza electromotriz en los bobinados de la armadura.

La Ecuación 2.2., determina el voltaje causado por el movimiento mecánico como el cambio en el campo magnético.

$$
e = -N \frac{d_{\lambda}}{d_{\rm t}} \tag{2.2}
$$

**Ecuación 2.2.** Voltaje inducido en el tiempo.

Donde:

- e: Voltaje inducido
- λ: Concatenaciones de flujo
- N: Número de vueltas en la bobina

Un generador sincrónico puede funcionar sin carga y con carga. Cuando opera en vacío, no hay corrientes en los devanados del estator, por lo que el rotor contiene un flujo magnético. Cuando se trabaja con carga en los terminales del estator, la corriente circula y se desarrolla un flujo magnético en el estator, que se opone a la rotación del eje del campo magnético, a este fenómeno se le llama reacción de armadura.

#### <span id="page-26-0"></span>**2.1.2.2 Devanado de armadura**

Entre los devanados más utilizados están: concéntricos, imbricados y ondulados. Aunque se puede encontrar más el de tipo imbricado en los generadores sincrónicos, los cuales se encuentran en las ranuras situadas uniformemente en la periferia del estator, adyacentes en el entrehierro formando 180° eléctricos desde el centro de un determinado polo hasta el centro de un polo opuesto que se ubica físicamente adyacente. El paso de bobina es diametral si el ancho de bobinado es igual a 180° mecánicos por otro lado si abarca un menor ángulo se denomina paso fraccionario.

Los bobinados que se ubican en el inducido se constituyen de doble capa, con esto quiere decir dos lados de bobinas distintas que se alojan en una sola ranura aislados entre sí. Es importante que el cable sea esmaltado o aislado para la ubicación de un bobinado.

#### <span id="page-27-0"></span>**2.1.2.3 Devanado de campo**

Un electroimán produce un campo en un generador sincrónico. La formación de polos magnéticos durante la rotación de corriente continua se debe a la posición distribuida de los devanados de campo en las ranuras del rotor.

El rotor tiene los devanados de campo los cuales se los fabrica con el bobinado doble capa imbricado y con un paso fraccionario. En la Figura 2.11., se observa el inductor cilíndrico de un generador sincrónico.

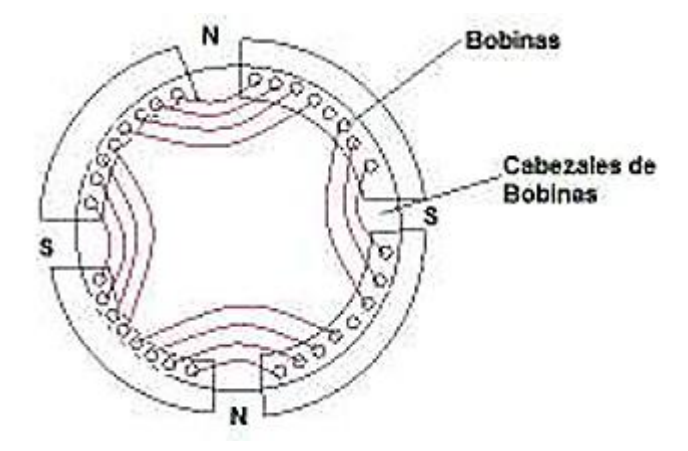

**Figura 2.11.** Inductor cilíndrico de un generador sincrónico

#### <span id="page-27-1"></span>**2.1.2.4 Devanados de amortiguamiento**

En los rotores de polos salientes se caracteriza por tener devanados de amortiguamiento, estos por lo general del tipo jaula de ardilla los cuales van conectados en cortocircuito a través de anillos frontales, se construyen de varillas conductoras. En la Figura 2.12., se observa el devanado que se encuentra en el extremo de los polos.

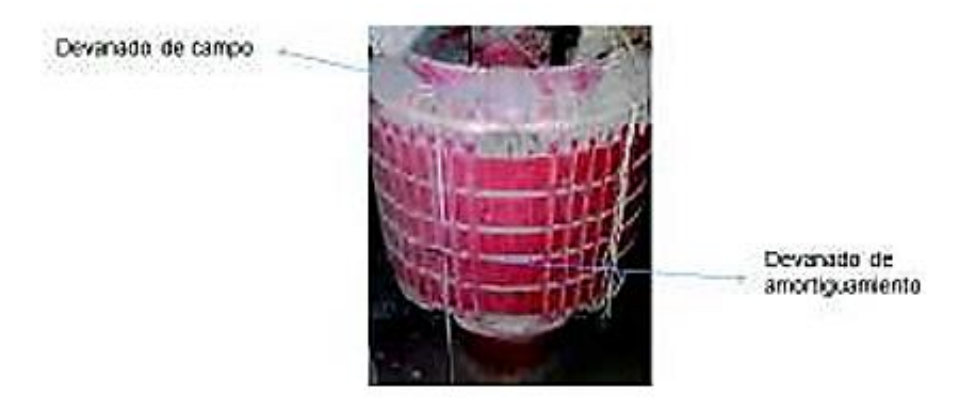

**Figura 2.12.** Rotor de polos salientes con devanados de amortiguamiento.

El comportamiento del devanado varía de acuerdo con el comportamiento de la máquina sincrónica cuando está trabajando como generador, a medida que aumenta la carga, el generador sincrónico tiende a disminuir la velocidad de operación síncrona por lo que se inducen fuertes corrientes en el devanado de amortiguamiento que provoca una fuerza resistiva a un cambio en la carga. Por el contrario, esto sucede cuando la carga disminuye, la velocidad del generador sincrónico tiende a aumentar, en cuyo caso se inducirían corrientes opuestas en el devanado de amortiguamiento.

Si la máquina sincrónica opera como motor, las bobinas auxiliares son las encargadas de amortiguar las perturbaciones de carga, ayudando a lograr un arranque más eficiente. Al aplicar voltaje a los terminales del bobinado del inducido, el motor logra un arranque automático, como en los motores asincrónicos, y luego aplica excitación al campo del rotor, lo que hace que la máquina funcione como un motor sincrónico.

La Tabla 2.1., muestra las características del rotor.

**Tabla 2.1.** Parámetros del rotor del generador sincrónico.

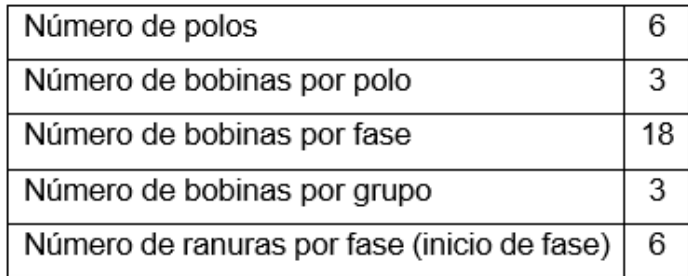

La Tabla 2.2., muestra las características del estator.

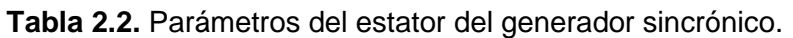

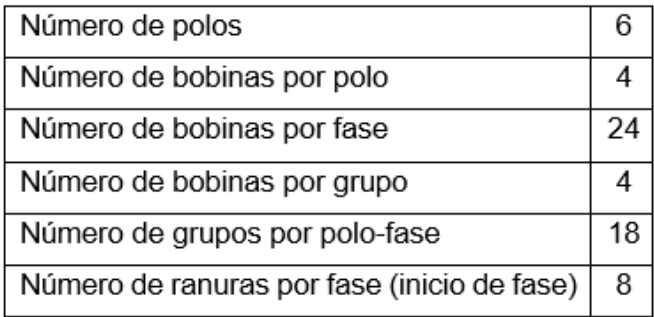

# <span id="page-29-0"></span>**2.2 MODELOS DE TURBINAS SIMULADAS EN EL LABORATORIO FÍSICO DE SISTEMAS ELÉCTRICOS DE POTENCIA**

Los modelos de turbinas a simularse y a estudiarse son centrales de generación eléctrica convencionales que en un sistema eléctrico de potencia se puede ubicar fácilmente. Los modelos por simularse contemplan varios escenarios en el control de la frecuencia del SEP.

### <span id="page-29-1"></span>**2.2.1 MODELO HIDRÁULICO**

Es el grupo más importante en todo el mundo las centrales hidroeléctricas, debido a que aprovechan la causa de los ríos para generar electricidad además de ser una base de generación de energía.

En la modelación es importante analizar su desempeño, el comportamiento de la columna de agua donde alimentan las turbinas de la central y los efectos inerciales que provoca el agua, porque son muy lentas en abrir y cerrar las válvulas que alimentan las turbinas.

La electricidad que puede ser utilizada por una central hidroeléctrica se ve afectada por cada variable y parámetro marcado en el gráfico. En la Figura 2.13., se observa el diagrama de una central hidroeléctrica.

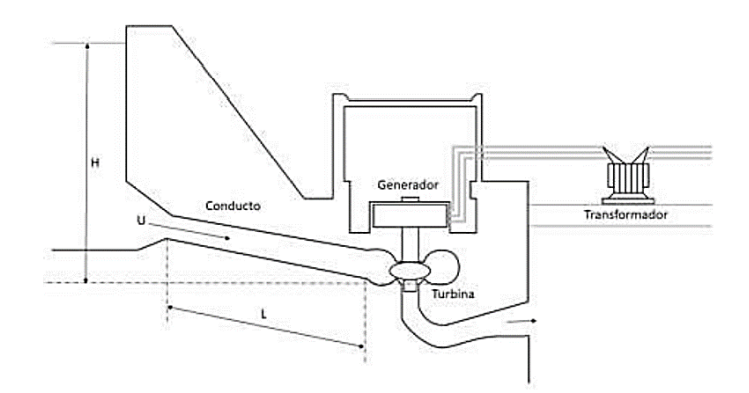

**Figura 2.13.** Diagrama de una central hidroeléctrica

La tubería de suministro de agua es inelástica y el agua no está comprimida, esto se toma en cuenta para la modelación de la turbina. El sistema está definido por la Ecuación 2.2.

La velocidad del agua se define mediante la siguiente ecuación:

$$
U = K_U P_V \sqrt{H} \tag{2.2}
$$

Donde:

U: Velocidad del agua

 $K_U$ : Contante de proporcionalidad

P<sub>V</sub>: Ubicación de la válvula o compuerta

√H: Altura hidráulica relativa a la turbina

Linealizando la Ecuación 2.2. se obtiene:

$$
\Delta U = \frac{\partial U}{\partial H} \Delta H + \frac{\partial U}{\partial P_V} \Delta P_V
$$

Normalizando la ecuación teniendo en cuenta como punto inicial de operación

$$
(U_O = K_U P_{VO} \sqrt{H_O})
$$

$$
\frac{\Delta U}{U_O} = \frac{\Delta H}{2H_O} + \frac{\Delta P_V}{P_{VO}}
$$
(2.3)
$$
\overline{\Delta U} = \frac{1}{2} \overline{\Delta H} + \overline{\Delta P_V}
$$

La Ecuación 2.4., muestra la expresión de la potencia mecánica en la turbina, la cual es proporcional al producto del caudal por la presión.

$$
P_m = K_P H U \tag{2.4}
$$

Donde:

: Constante de proporcionalidad

A la Ecuación 2.4., se la linealiza y normaliza.

$$
(P_{mo}=K_P H_o U_o)
$$

$$
\frac{\Delta P_m}{P_{mo}} = \frac{\Delta H}{H_O} + \frac{\Delta U}{U_O} \tag{2.5}
$$

Se reemplaza  $\frac{\Delta U}{U_o}$ en la Ecuación 2.5. y obtenemos lo siguiente:

$$
\frac{\Delta P_m}{P_{mo}} = \frac{3}{2} \frac{\Delta H}{H_O} + \frac{\Delta P_V}{P_{VO}}
$$

O si se sustituye  $\frac{\Delta H}{H_0}$  en la Ecuación 2.5, entonces se obtendrá lo siguiente:

$$
(\rho L A) \frac{d\Delta U}{dt} = -A(\rho a_g) \Delta H \tag{2.6}
$$

Donde:

- L: Longitud de conducto
- ρ: Densidad del agua

A: Área de entrada

a<sub>g</sub>: Aceleración gravitacional

ρLA: Masa de agua en el conducto

La Ecuación 2.6. se divide para las condiciones iniciales  $(Apa<sub>g</sub>H<sub>o</sub>U<sub>o</sub>)$  y se obtiene:

$$
\frac{LU_O}{a_gH_o}\frac{d}{dt}\left(\frac{\Delta U}{U_O}\right) = -\frac{\Delta H}{H_O}
$$
\n(2.7)

El término Tw se refiere al tiempo requerido para acelerar la columna de agua desde el reposo hasta la velocidad  $U_0$ .

Tw está en un intervalo de 0,5 - 4 segundos, se calcula utilizando la Ecuación 2.8.

$$
T_w = \frac{LU_O}{a_gH_o} \tag{2.8}
$$

Combinando las ecuaciones 2.7. y 2.8. obtenemos la siguiente expresión:

$$
T_w \frac{d\overline{\Delta U}}{dt} = -\overline{\Delta H}
$$

Combinando la ecuación de velocidad del agua normalizada con respecto a la turbina, la ecuación de nivel de agua normalizada produce la siguiente ecuación:

$$
T_w \frac{d\overline{\Delta U}}{dt} = 2(\overline{\Delta P_V} - \overline{\Delta U})
$$

Se aplica la transformada de Laplace y se obtiene:

$$
T_w s \Delta U = 2(\Delta P_V - \Delta U)
$$

Se sustituye ∆U en la Ecuación 2.4., obteniendo la siguiente Ecuación 2.9.

$$
\frac{\Delta P_m}{P_{mv}} = \frac{1 - T_w s}{1 + \frac{1}{2} T_w s} \tag{2.9}
$$

La Ecuación 2.9. hace referencia a la función de transferencia de la turbina hidráulica. En la Figura 2.14., está representado por un diagrama de bloques.

$$
\begin{array}{c}\n\Delta P_V \\
\hline\n1 + \frac{1}{2} T_w s\n\end{array}\n\begin{array}{c}\n\Delta P_m \\
\hline\n\end{array}
$$

**Figura 2.14.** Modelo de la turbina hidráulica.

### <span id="page-32-0"></span>**2.2.2 MODELO TÉRMICO**

#### <span id="page-32-1"></span>**2.2.2.1 Térmico a vapor**

Las turbinas de vapor que se estudiarán en el laboratorio son turbinas de vapor que almacenan vapor a alta temperatura y presión, el cual, tras ser inyectado en la cámara de la turbina, provoca su movimiento. Las turbinas de vapor se alimentan principalmente de la generación de calor a través de un reactor nuclear o de la quema de combustibles fósiles que permiten la generación de energía mecánica.

Para el modelado y la investigación, el calor se analiza sin sobrecalentamiento. La resistencia mecánica de esta turbina aumenta con la apertura de la válvula que controla el flujo de vapor hacia la cámara de la turbina, en forma de desaceleración involucrada en la apertura de la válvula y la cantidad de vapor enviado a la turbina. El diagrama esquemático básico de una turbina de calor no hipertérmica se muestra en la Figura 2.15.

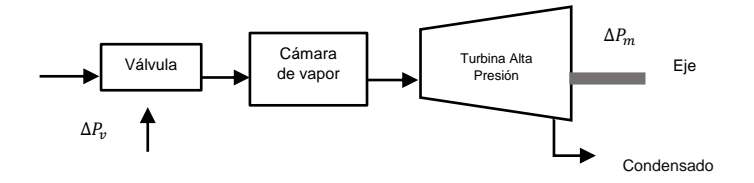

**Figura 2.15.** Diagrama esquemático de una turbina térmica sin recalentamiento.

Esta turbina es típicamente un modelo con una función de transferencia de primer orden que describe el cambio de la válvula en la posición abierta o cerrada con respecto a la potencia mecánica.

$$
G = \frac{1}{1 + T_V s}
$$

 A continuación, en la Figura 2.16., se observa el modelo de una turbina térmica simple.

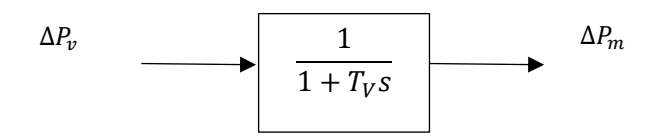

**Figura 2.16.** Modelo de la turbina térmica sin recalentamiento.

Donde se encuentre que:

∆PV: Variación de la posición de la válvula o compuerta.

∆Pm: Variación de la potencia mecánica.

T<sub>V</sub>: Constante de tiempo de la cámara de vapor entre los valores de 0,2-0,5 s.

#### <span id="page-33-0"></span>**2.2.2.2 Térmico a gas**

Son turbinas cuyo fluido de trabajo es gas, el cual se quema directamente. Su funcionamiento se basa en motores de combustión interna que necesitan una fuente de alimentación externa para su arranque. Por lo general, para este tipo de turbina se describe el perfil termodinámico de Brighton.

Este sistema permite la entrada de aire comprimido para aumentar su presión. Luego, el aire se detiene a través de la cámara de combustión, donde se dispersa y enciende el combustible. El gas a alta presión y temperatura se expande en la turbina, creando un par mecánico que puede ser utilizado por el generador.

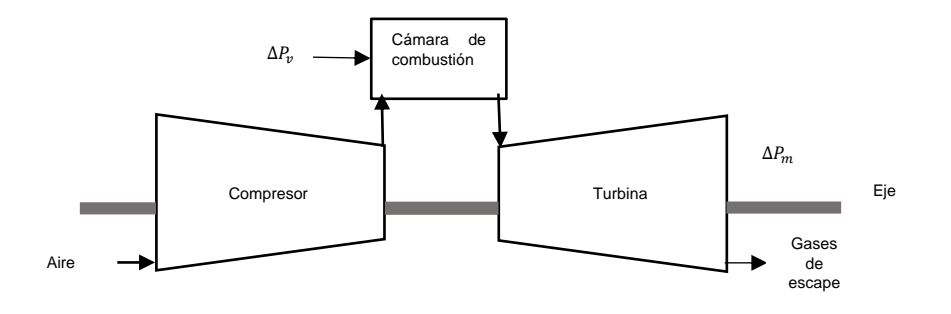

**Figura 2.17.** Esquema de una turbina a gas.

Modelar una turbina de gas es equivalente a modelar una turbina de vapor sin recalentamiento. Como característica de las turbinas térmicas a gas es que el tiempo de respuesta es ligeramente más rápido a comparación de las demás turbinas térmicas. En la Figura 2.17., se observa el diagrama esquemático de una turbina de gas.

# <span id="page-34-0"></span>**2.3 DESCRIPCIÓN DE LOS MODELOS DE SISTEMAS DE REGULACIÓN DE VELOCIDAD PARA CADA UNO DE LOS MODELOS DE CENTRALES DE GENERACIÓN**

La velocidad de rotación de la máquina de corriente continua es regulada mediante la programación de bloques en la tarjeta microcontroladora STM32.

El diagrama de control está relacionado con los diferentes tipos de control PI, existen variables de protección que se usan las cuales están relacionadas a fallas en el funcionamiento del sistema como por ejemplo sobre corriente, sobrevoltaje, error de campo y error de fase.

En la Figura 2.18., se observa el diagrama de control en bloques del GOV para la máquina de corriente continua que simula el comportamiento de una máquina motriz.

En el diagrama de flujo se contempla las siguientes variables de control y operación que se muestran en la misma Figura 2.18 en la parte superior.

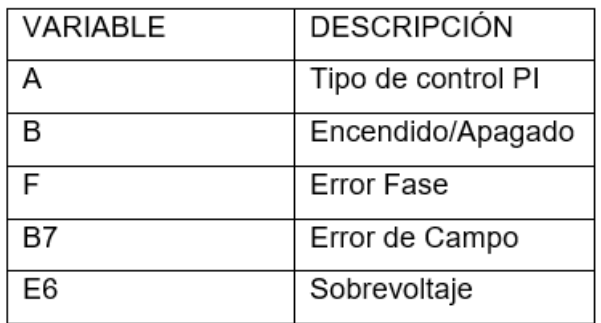

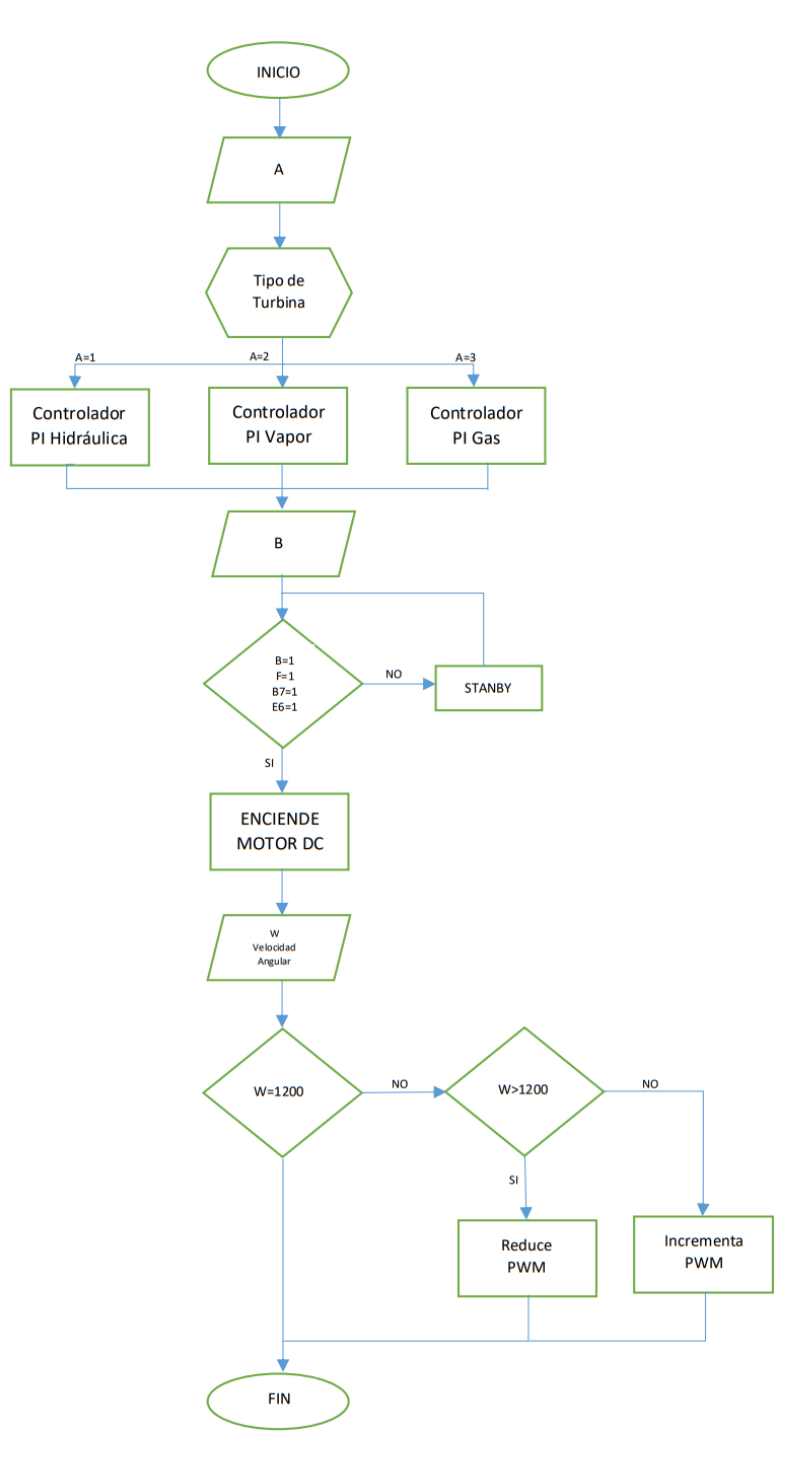

**Figura 2.18.** Variables de control y diagrama de flujo GOV.

### <span id="page-35-0"></span>**2.3.1 CONTROLADOR: PROPORCIONAL – INTEGRAL DE LAS CENTRALES**

El control PI también es denominado control de acción proporcional e integral (PI), se acopla a procesos en la industria es por esto por lo que es el más usado en la industria.

En los controladores PI primero actúa al instante el regulador proporcional para después de un instante de tiempo actuar el regulador integral. Los valores que se
asigna a P e I vienen a ser variables en una función de transferencia de acuerdo con al comportamiento del sistema.

#### **2.3.1.1 Característica hidráulica**

En la Figura 2.19., se observa la función de transferencia de una central de hidroeléctrica, cuyo comportamiento comienza con la apertura de la válvula que permite el ingreso de agua provocando una variación de potencia mecánica.

La variación resultante se simula usando el software MATLAB R2015b y se muestra en la Figura 2.19., el comportamiento de la función de transferencia de la turbina hidráulica.

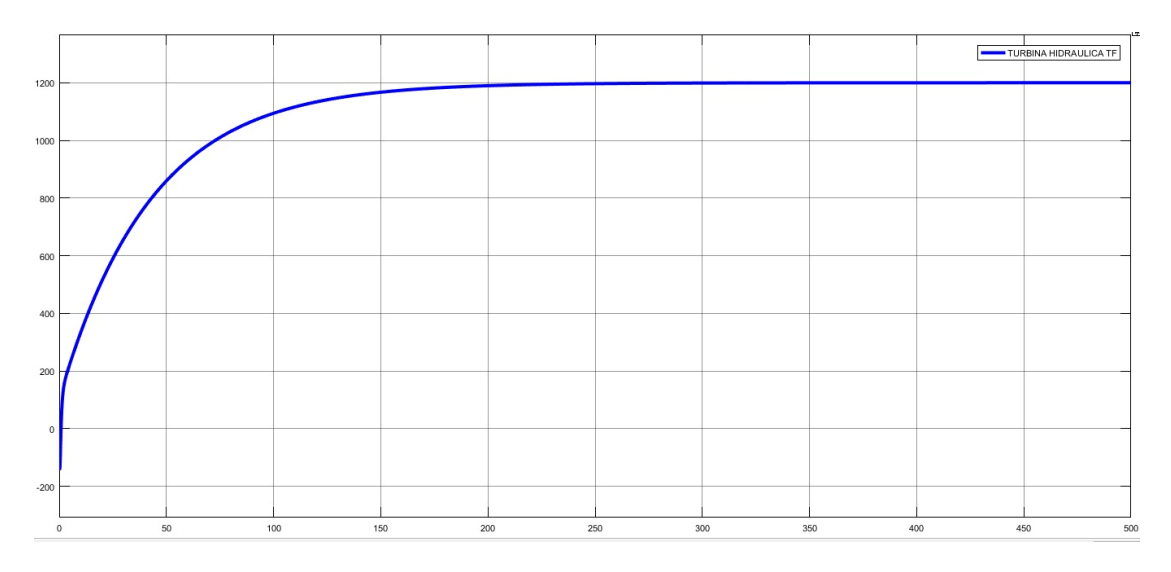

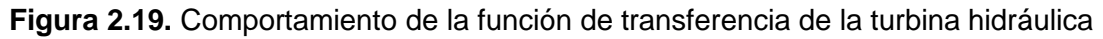

Para el proyecto se utilizó el Tw de 1.07 [s], para obtener la respuesta se aplica un solo paso en la posición de la válvula, se observa un cambio en la potencia mecánica en la apertura de la válvula, la cual es inicialmente reducida por la inercia del agua, lo que provoca caída de presión, después de esta transición la turbina alcanza la estabilidad de potencia mecánica.

#### *2.3.1.1.1 Sintonización*

Para obtener un similar comportamiento de la turbina con la función de trasferencia se utiliza la herramienta Tuned del software MATLAB R2015b de esta forma se obtiene los valores de PI para colocarlos a cada función de transferencia para la simulación.

En la Figura 2.20., se observa el tratamiento de la función de transferencia, la cual está de color azul, y la curva tratada con Tuned se encuentra de color amarillo, la función se caracteriza por tener la posibilidad de mejorar su tiempo de respuesta, esta puede ser más lenta o rápida.

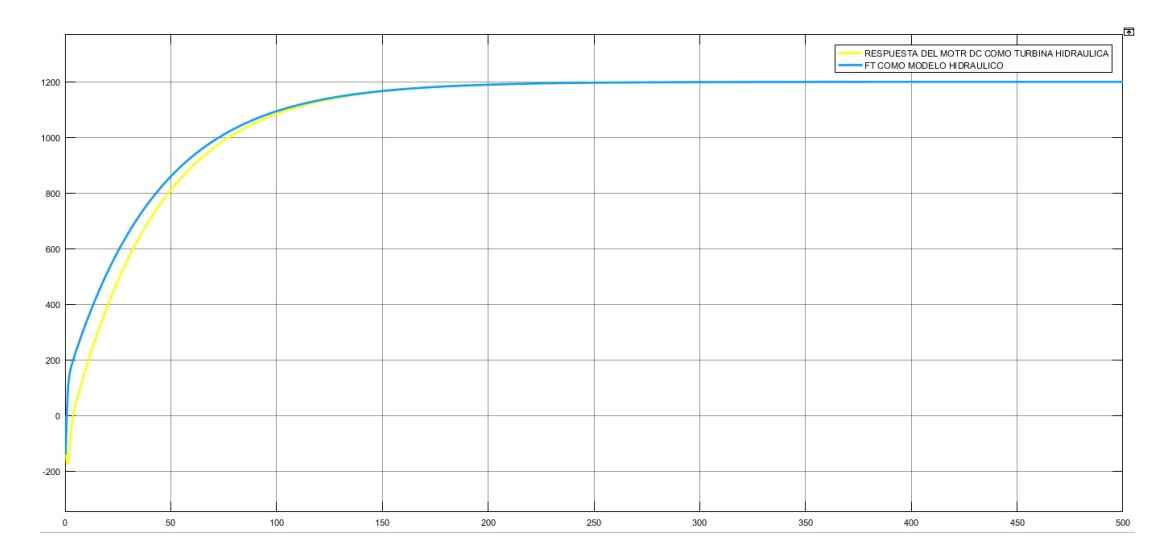

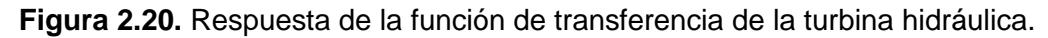

Al ser procesada la función de transferencia de la turbina hidráulica, los parámetros del controlador se obtienen como se detallan en la Tabla 2.3.

**Tabla 2.3.** Valores del controlador PI de la turbina hidráulica.

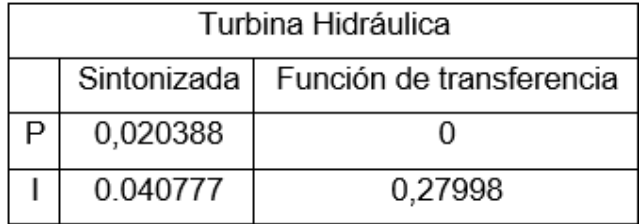

#### **2.3.1.2 Característica térmica a vapor**

En la Figura 2.21., se observa la turbina a simularse, la cual funciona por el almacenamiento de vapor el cual se encuentra a altas temperaturas y presiones, una vez que la válvula se encuentra en apertura el flujo del vapor se dirige hacia la turbina, esto provocara el cambio de potencia mecánica como se puede observar en la simulación realizada en el software MATLAB R2015b.

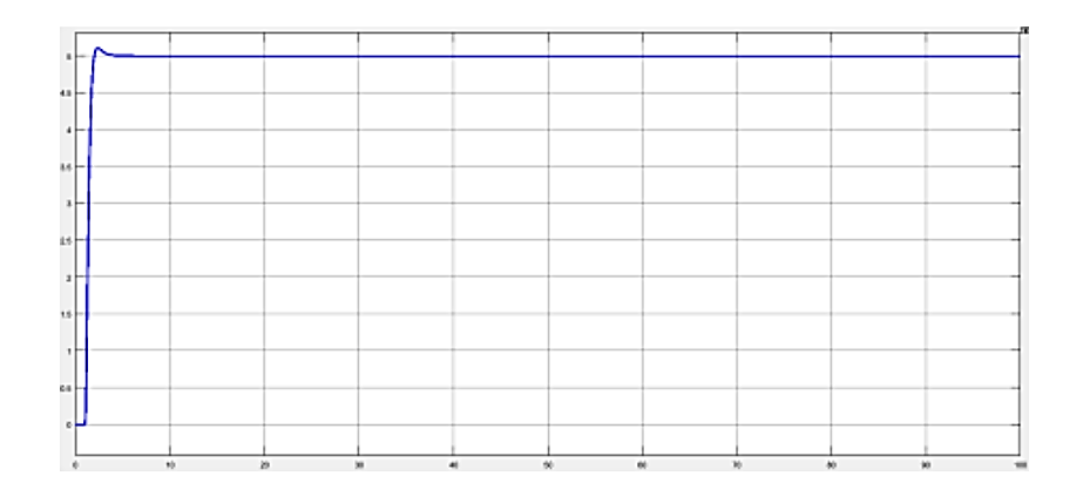

**Figura 2.21.** Respuesta de la función de trasferencia de la turbina térmica a vapor.

El valor Tv a utilizarse para la simulación es de 0,5[s], en la obtención de la respuesta se aplica un escalón unitario en la posición de la válvula, la potencia mecánica cambia directamente con la apertura de la válvula.

#### *2.3.1.2.1 Sintonización*

En una turbina termina de vapor, la función de transferencia es procesada por la herramienta Tuned del software MATLAB R2015b, obteniendo así los valores del controlador PI.

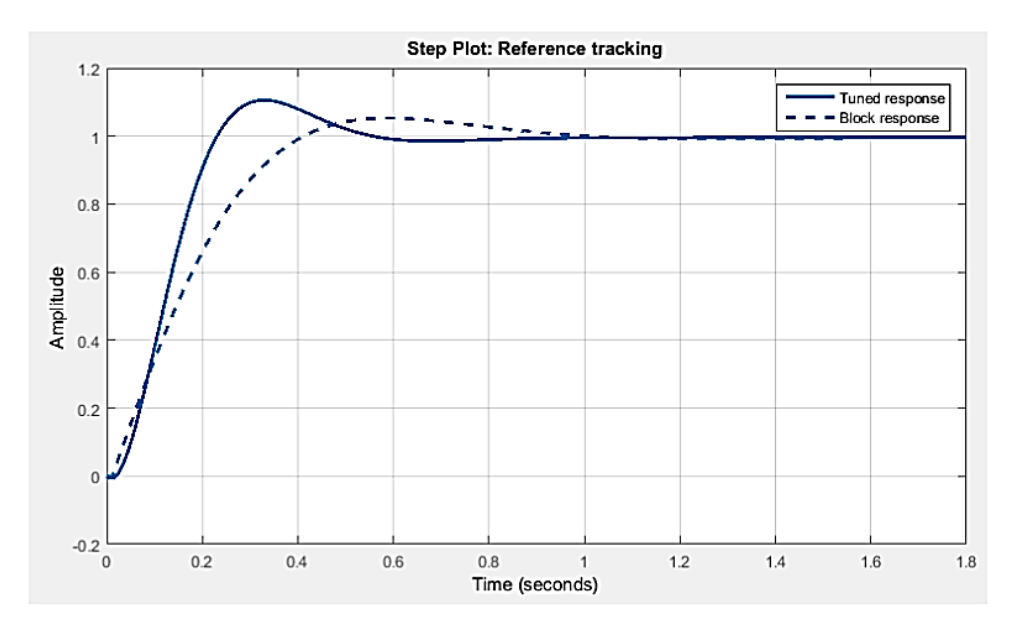

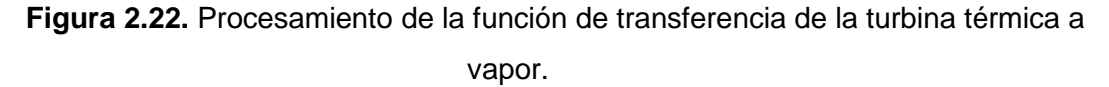

Después de procesar la función de transferencia de la turbina térmica a vapor, los valores del controlador PI se muestran en la Tabla 2.4.

| Turbina Térmica a Vapor      |                          |  |  |  |  |  |  |
|------------------------------|--------------------------|--|--|--|--|--|--|
| Tuned                        | Función de transferencia |  |  |  |  |  |  |
| 0,0292479724774384   0       |                          |  |  |  |  |  |  |
| 0,0961618491067087   0,11017 |                          |  |  |  |  |  |  |

**Tabla 2.4.** Valores del controlador PI de la turbina térmica a vapor

#### **2.3.1.3 Característica térmica a gas**

El funcionamiento de la turbina térmica a gas es similar a la turbina de vapor, se diferencian por el tiempo de respuesta, que viene a ser más lenta que el resto de las turbinas térmicas.

La turbina térmica a gas funciona gracias a la quema de combustible fósil, el gas a altas temperaturas fluye hacia la turbina provocando movimiento en esta y produciendo potencia mecánica que es aprovechada por el generador.

En la Figura 2.23., se observa la función de transferencia de la turbina térmica gas, es simulada en el software MATLAB R2015b y se obtiene la respuesta mostrada en tal figura.

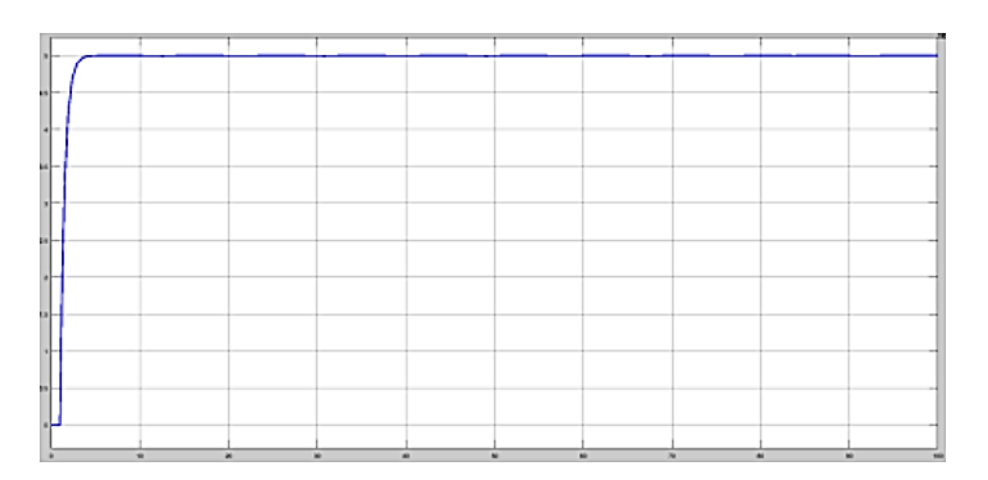

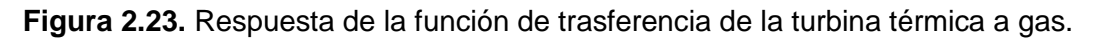

Los valores tomados para la simulación de la función de transferencia son los siguientes:

T1=0,6 [s], T2=0,5 [s], T3=0,01 [s] y T4= 0,24 [s], para la simulación se aplicó un escalón unitario y se obtiene la respuesta de la turbina.

#### *2.3.1.3.1 Sintonización*

De igual forma se procesa la función de transferencia de la turbina térmica a gas con la herramienta Tuned del software MATLAB R2015b y se obtiene la información que se muestra en la Tabla 2.5. y la sintonización en la Figura 2.24.

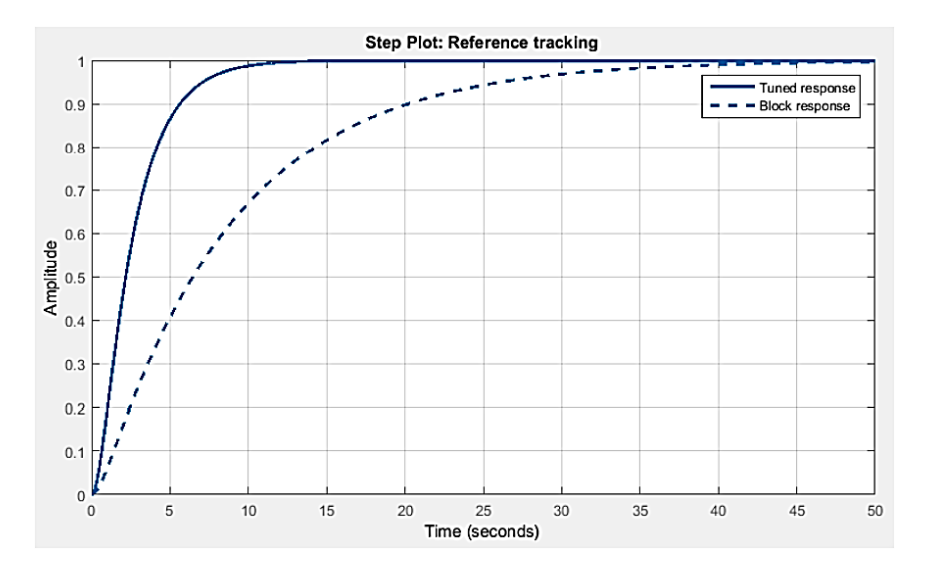

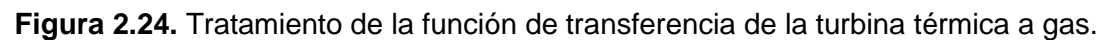

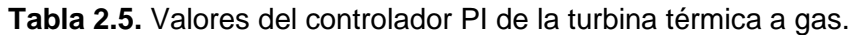

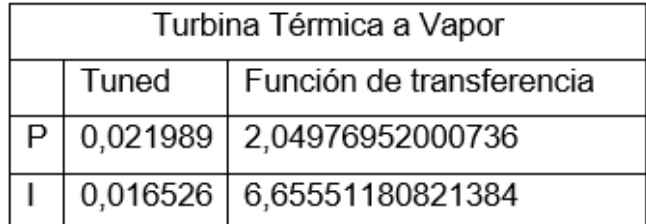

# **3 RESULTADOS, CONCLUSIONES Y RECOMENDACIONES**

## **3.1 RESULTADOS**

Las pruebas que se realizarán al conjunto motor-generador síncrono son en condiciones de vacío (motor DC acoplado al generador síncrono), plena carga (generador sincrónico en funcionamiento), entrada y salida de carga repentina y, por último, entrada y salida en paralelo con la red EEQ.

Las pruebas de funcionamiento permiten a los controladores de las diferentes turbinas mantener la frecuencia a 60 Hz ante cambios de carga en la red o cambios bruscos en la salida o entrada de la carga, y estabilizar la frecuencia de las turbinas utilizadas por

un tiempo determinado por cada transición. Para comprobar la operación del regulador, se realizaron varias pruebas en cada uno de los modelos de turbinas.

## **3.1.1 PRUEBAS CON EL MODELO DE TURBINA HIDRÁULICA**

El controlar la variable frecuencia es fundamental en el proceso de generación de energía eléctrica. Es necesario corregir automáticamente el cambio de frecuencia en todo el proceso para mejorar la confiabilidad y operatividad de la planta de energía. Los controladores tipo PI son ampliamente utilizados en la producción de energía eléctrica.

El controlador de la turbina tiene el poder de corregir los cambios de frecuencia que ocurren cuando la carga cambia con el tiempo, el controlador simula más de cerca el efecto que podría ocurrir en una planta real para corregir la frecuencia y establecerla en 60 Hz.

Para la validación y eficiencia del regulador se realizaron diversas pruebas a cada modelo de turbina.

### **3.1.1.1 Prueba sin carga**

Se realizó poniendo en marcha la máquina motriz acoplado al generador sincrónico, se observó que la máquina motriz alcanza una velocidad constante de 1200 rpm, con esto se garantiza que la frecuencia se mantenga en 60 Hz.

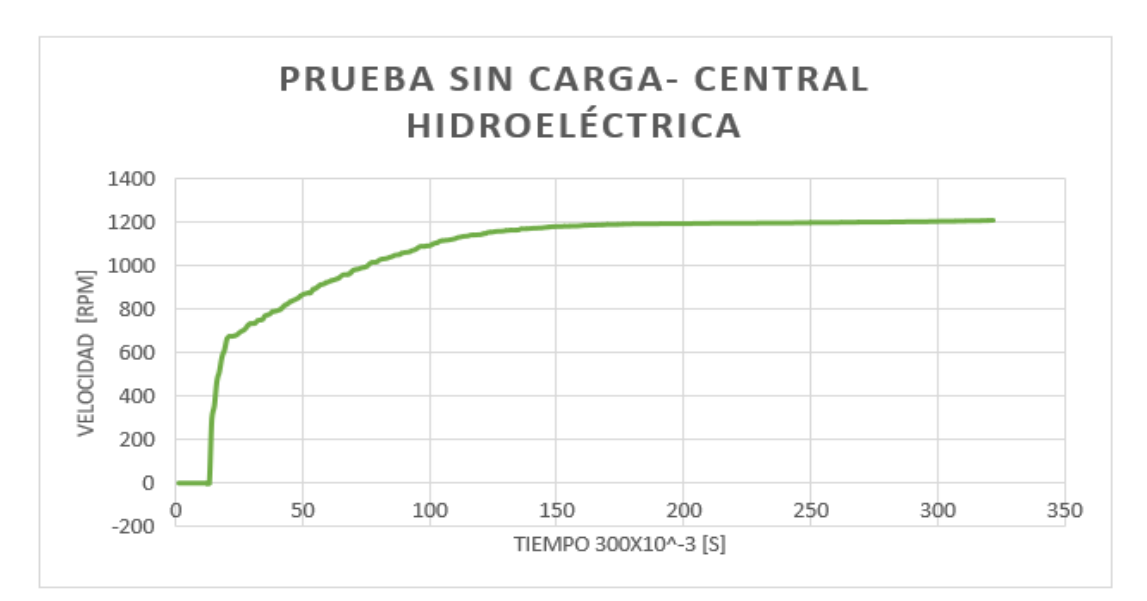

La Figura 3.1., muestra como es el comportamiento de la velocidad ante el encendido del grupo.

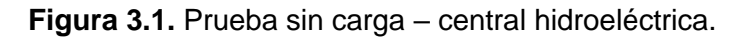

#### **3.1.1.2 Prueba con 4 pasos de carga resistiva**

La prueba comienza arrancando el motor DC sin carga hasta que alcanza la frecuencia nominal, luego se conecta la excitatriz del generador sincrónico para alimentar la carga, utilizando un módulo de carga que consta de 4 cargas resistivas.

Mediante los equipos de medida, se deberá comprobar el nivel de voltaje para proceder alimentar el módulo de carga.

El encargado de controlar la frecuencia del grupo motor-generador es el regulador de velocidad el cual mantendrá dicha variable en el rango permisible.

En la Figura 3.2., se muestra la entrada de 4 cargas resistivas una a una haciendo que la velocidad disminuya, después se muestra la salida de las cargas haciendo que la velocidad aumente, ante esta prueba el regulador llevó a condiciones nominales de frecuencia al grupo.

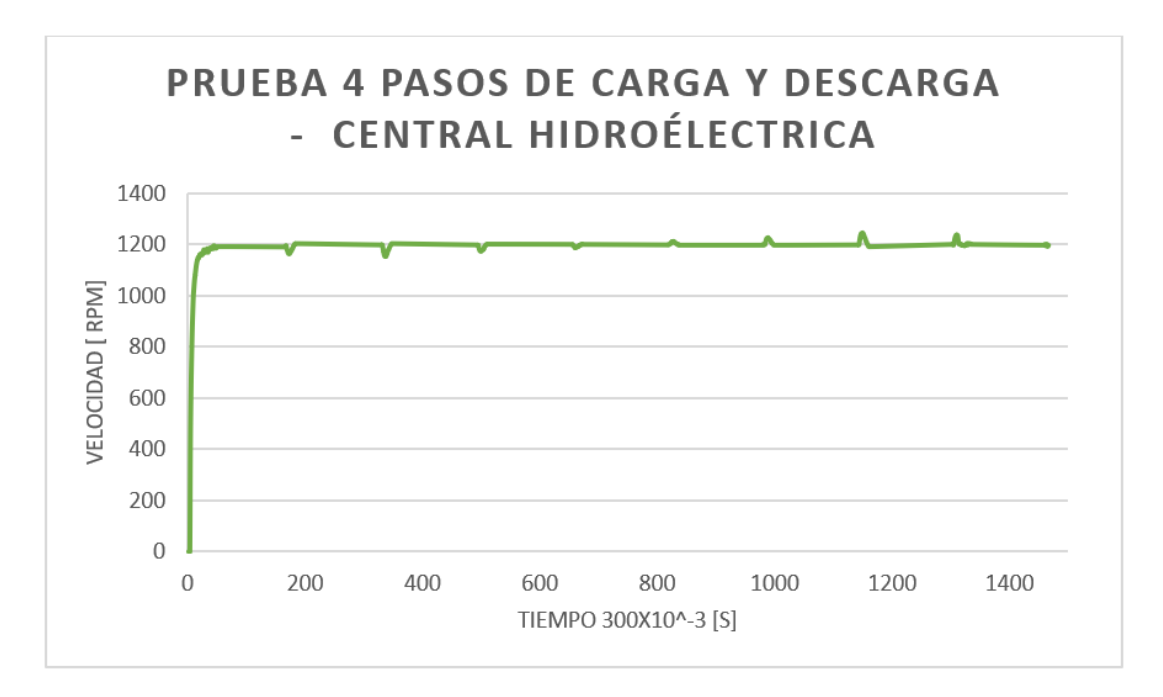

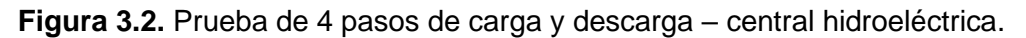

#### **3.1.1.3 Prueba de conexión y desconexión brusca de carga**

Para esta prueba se procedió a conectar el SEP completo como se indica en la Figura 3.3., para energizar el módulo de carga se empieza con la generación a cargo del grupo motor – generador. Se asegura que los niveles de voltaje y frecuencia sean correctos para la apertura y cierra del módulo de carga.

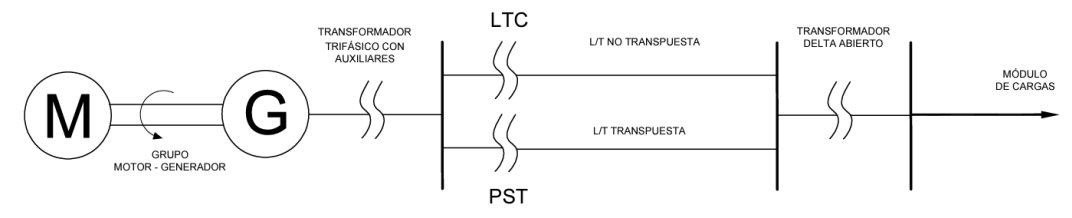

**Figura 3.3.** Conformación del Sistema Eléctrico de Potencia.

#### *3.1.1.3.1 Desconexión brusca de carga*

Se realiza la apertura de la protección del módulo de carga una vez que se activaron todos los elementos que conforman este módulo, en la Figura 3.4., se observa que para este caso conocido como rechazo de carga la velocidad del grupo motor generador sobrepasa los 1400 rpm, y es en ese momento que actúa el regulador de velocidad llevando al grupo a la velocidad y frecuencia nominal 1200 rpm y 60 Hz respectivamente.

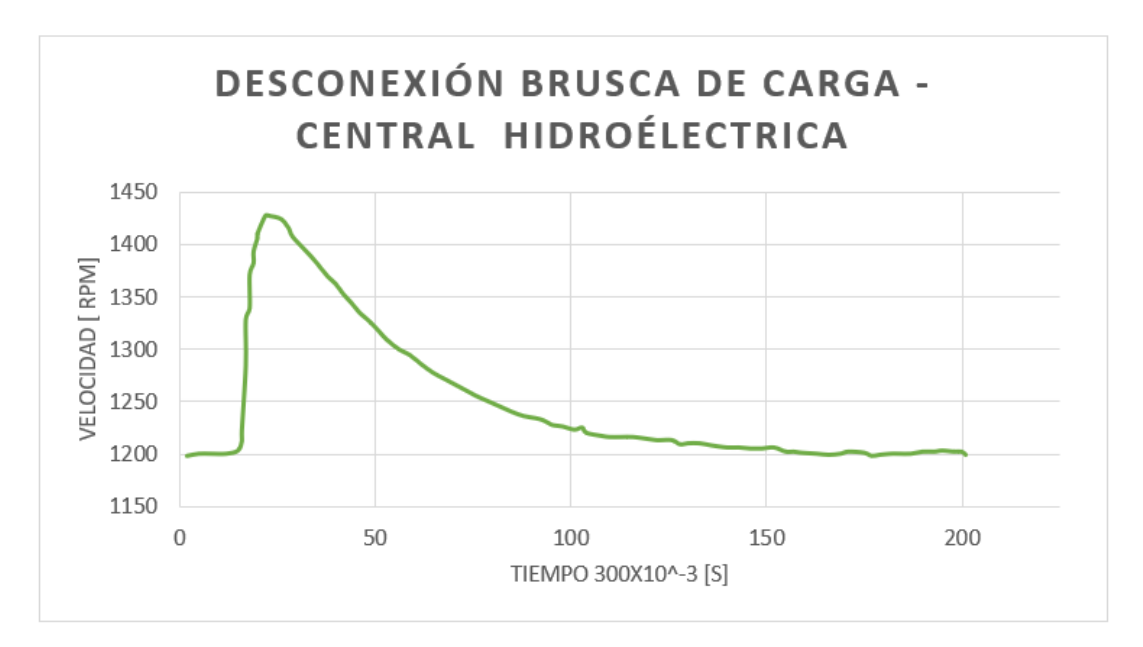

**Figura 3.4.** Desconexión brusca de carga – central hidroeléctrica.

#### *3.1.1.3.2 Conexión brusca de carga*

En la Figura 3.5., se observa como la velocidad del grupo motor - generador disminuye en un lapso de tiempo hasta el valor de 950 rpm aproximadamente, esta prueba se realizó cerrando el disyuntor del módulo de carga una vez activadas todas las cargas, el regulador de velocidad actúa llevándole al grupo motor – generador gradualmente a las 1200 rpm y así estabilizar a su vez la frecuencia nominal de 60Hz, el sistema puede llegar a un estado estable así se mantendrá siempre y cuando no exista una perturbación en el sistema.

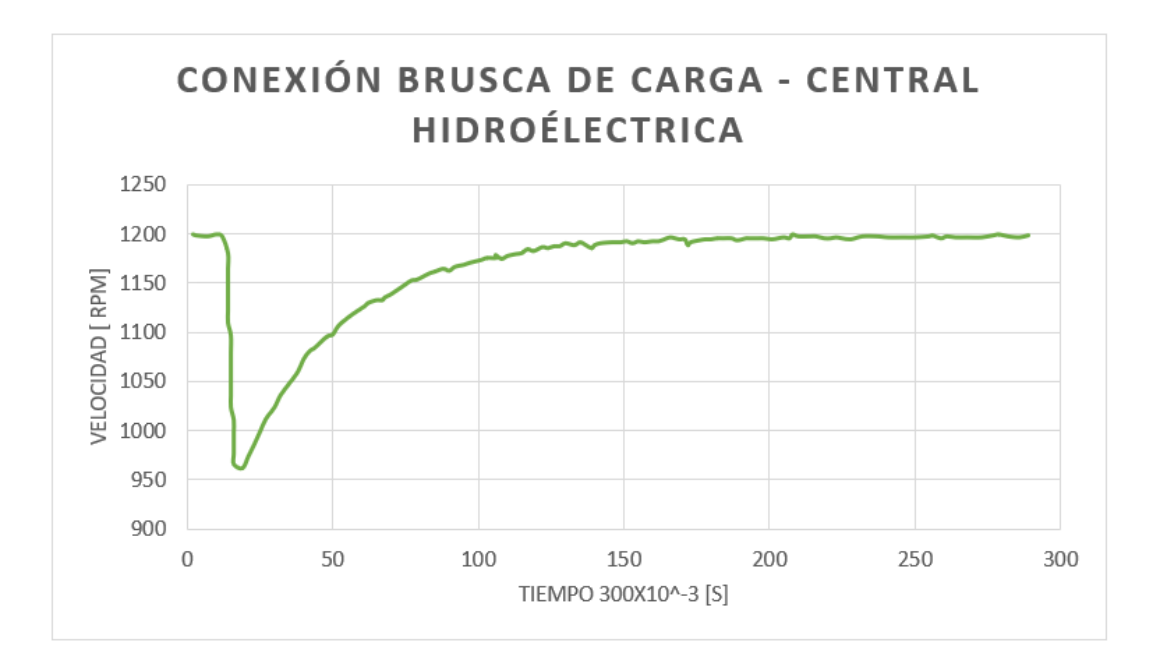

**Figura 3.5.** Conexión brusca de carga – central hidroeléctrica.

#### **3.1.1.4 Prueba de entrada en paralelo con la red**

Esta prueba se llevó a cabo conectando el grupo motor – generador a la barra de la EEQ, siguiendo las siguientes condiciones primordiales: igualdad de voltaje, frecuencia y secuencia. Por medio del sincronoscopio entró el grupo en paralelo con la barra EEQ, con la carga conectada. En la Figura 3.6., se aprecia que el grupo sufre una perturbación al ingresar en paralelo, pero el regulador de velocidad lo lleva a condiciones estables.

El grupo motor – generador en esta prueba entrego potencia al sistema de la EEQ, por ser un sistema robusto el de la EEQ las perturbaciones que se realizaron con el módulo de carga fueron anuladas, no existieron cambios bruscos en el grupo antes estas perturbaciones de carga.

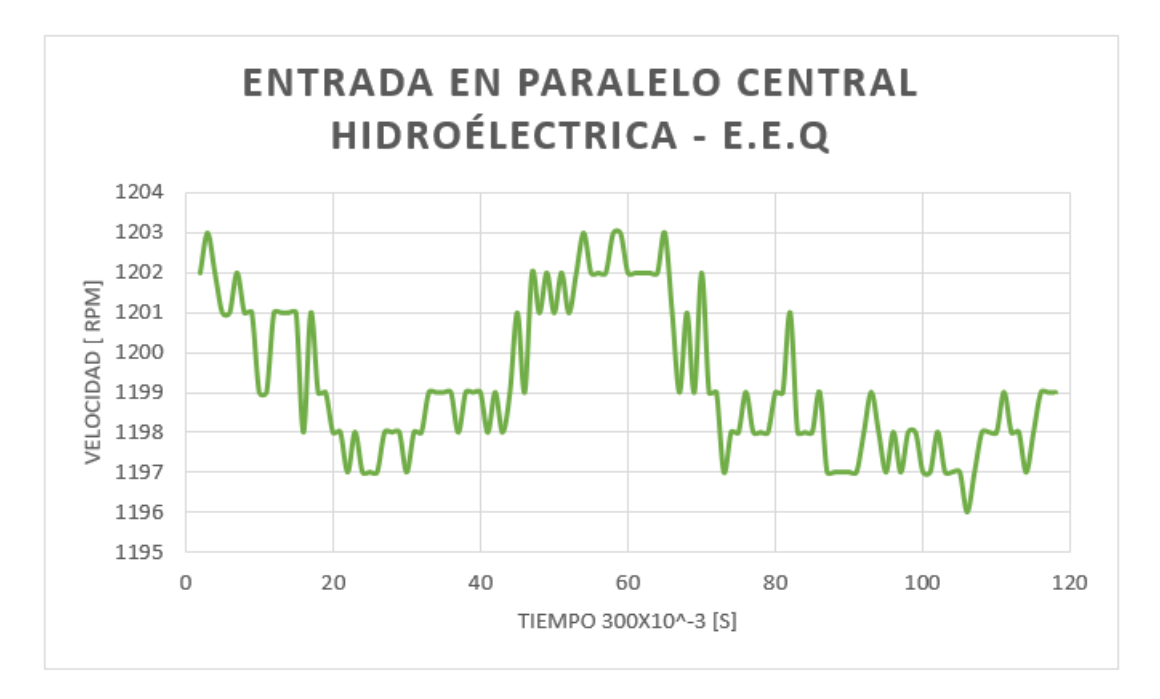

**Figura 3.6.** Entrada en paralelo central hidroeléctrica – EEQ.

#### **3.1.1.5 Prueba salida del paralelo con la red**

La Figura 3.7., indica que existió una mayor alteración a comparación de la entrada en paralelo del grupo motor – generador. Dicha perturbación se debe a que el grupo estaba suministrando potencia a la barra de la EEQ. El sistema de regulación de velocidad controla las variables velocidad y frecuencia del grupo.

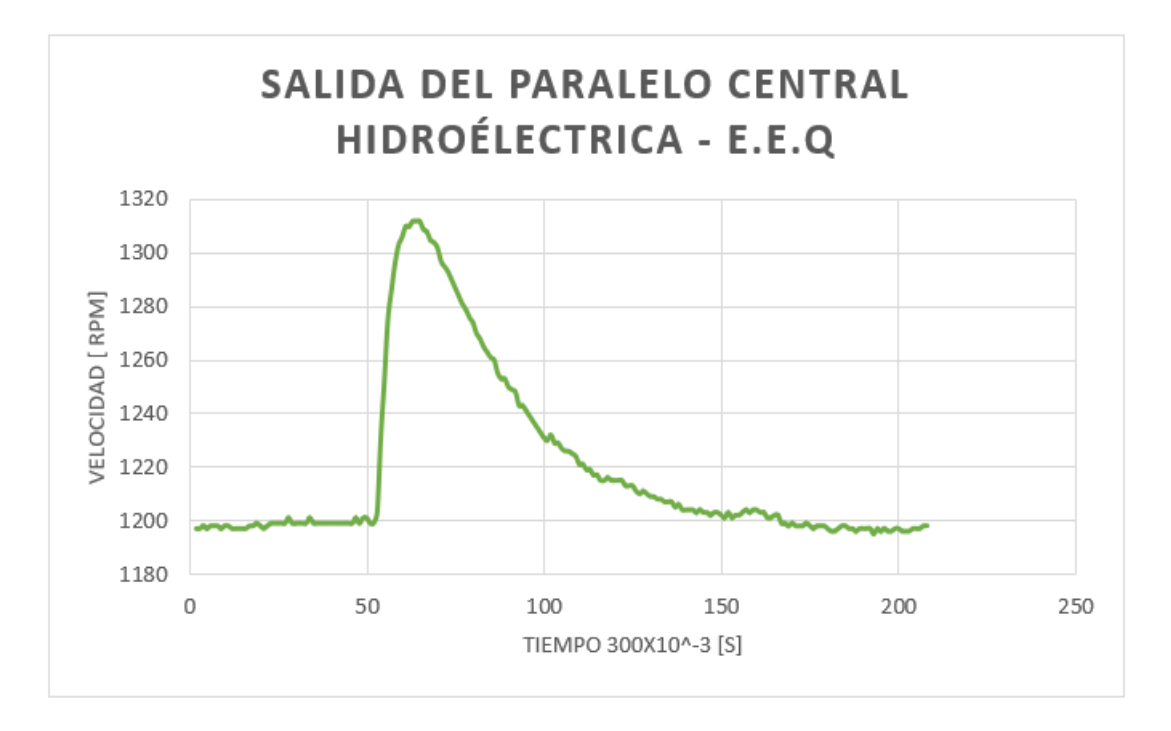

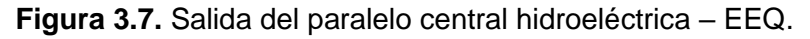

### **3.1.2 PRUEBAS CON EL MODELO DE TURBINA TÉRMICA A VAPOR**

El encargado de corregir variaciones de frecuencia en el sistema que aparecen en la barra de carga en un intervalo de tiempo es el controlador PI de la turbina térmica a vapor, este controlador se encarga de simular de una forma cercana los efectos que podría aparecer en una central real, y así llevarlo al sistema a condiciones estables de operación.

Para poner en funcionamiento el sistema de regulación de velocidad, se realizan las siguientes pruebas de operación.

#### **3.1.2.1 Prueba sin carga**

Para esta prueba se enciende grupo motor – generador, la velocidad del motor cc llega a 1200 rpm así la frecuencia se mantiene estable en un valor de 60Hz, solo se encuentra conectado el grupo motor – generador sincrónico sin ninguna carga por alimentar.

En la Figura 3.8., se comprueba como el motor cc alcanza velocidad nominal, esto por la operación del regulador de velocidad el cual actúa de manera confiable.

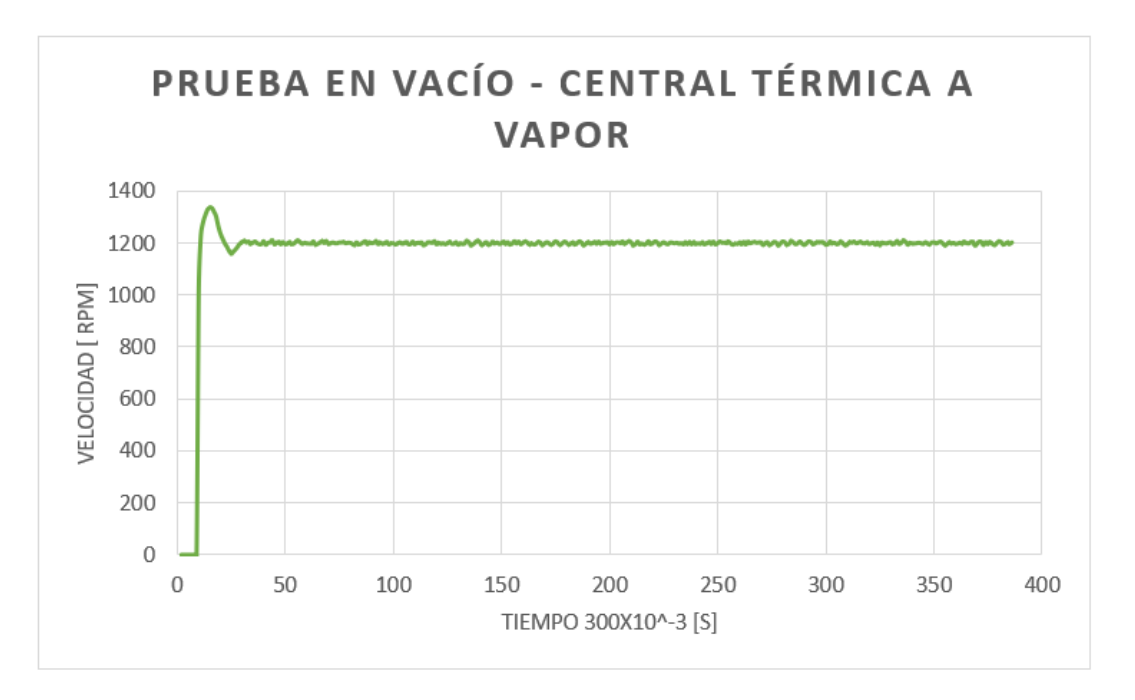

**Figura 3.8.** Prueba sin carga – central térmica a vapor.

#### **3.1.2.2 Prueba con 4 pasos de carga resistiva**

Se deja operar al grupo motor – generador hasta que mantenga una velocidad nominal, luego se enciende el campo del generador para comprobar el nivel del voltaje para que pueda alimentar el módulo de carga resistiva.

La Figura 3.9., muestra la entrada y salida de carga la cual fue de 4 pasos de carga, tanto en el ingreso de carga (disminución de velocidad) como en la salida de carga (aumento de velocidad) el regulador de velocidad actúa llevándole al grupo a su velocidad nominal de 1200 rpm.

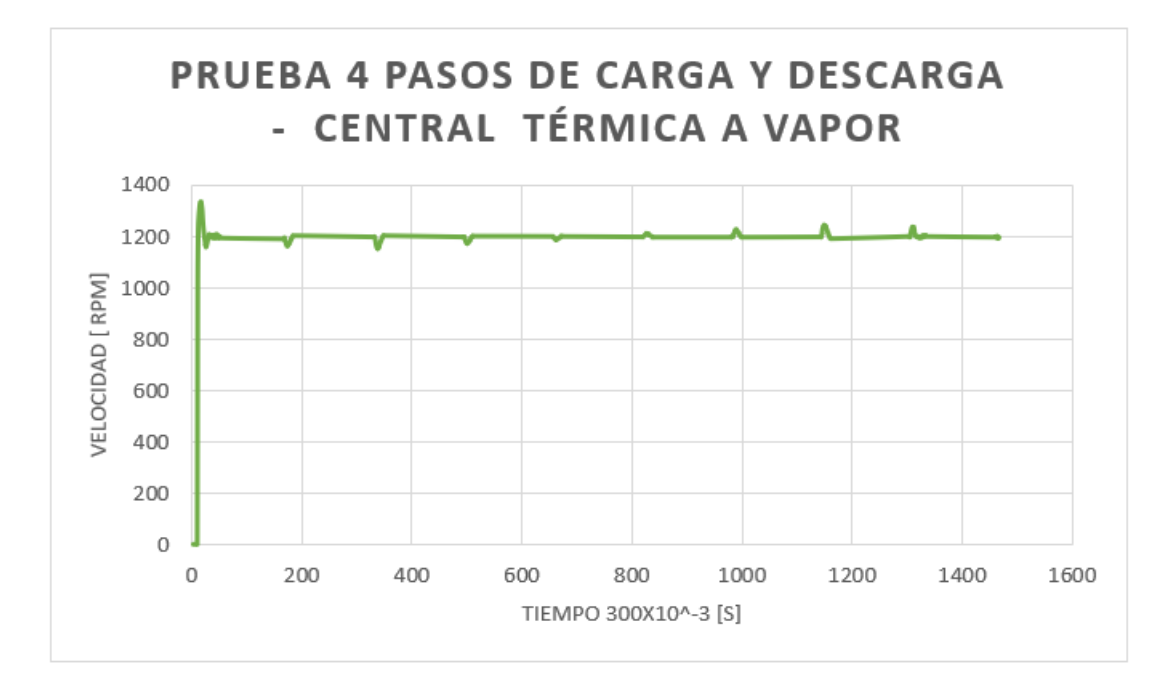

**Figura 3.9.** Prueba de 4 pasos de carga y descarga – central térmica a vapor.

#### **3.1.2.3 Prueba de conexión y desconexión brusca de carga**

Esta prueba requiere la conformación completa del sistema eléctrico de potencia del Laboratorio, el cual está conformado por el transformador LTC y PST, transformador trifásico con servicios auxiliares, transformador delta abierto, línea de transmisión transpuesta como la línea de transmisión no transpuesta y por último el módulo de carga como se indicó en la Figura 3.3.

Una vez conformado el sistema eléctrico de potencia y con el grupo motor – generador funcionando, se debe energizar todas las cargas que están disponibles en el módulo para así lograr la prueba de conexión y desconexión abrupta de carga según sea el caso.

#### *3.1.2.3.1 Desconexión brusca de carga*

Esta prueba necesita la verificación de niveles de voltaje y frecuencia del generador sincrónico, estas dos variables deberán ser estables para poder llevar a cabo esta prueba.

Luego de la verificación de voltaje y frecuencia en magnitud se procede abrir el interruptor del módulo que contiene 4 cargas resistivas, en la Figura 3.10., se observa como la velocidad aumenta hasta un valor de 1375 rpm aproximadamente, el regular de velocidad produce una disminución de velocidad de aproximadamente 1175 rpm, para después llevarlo a velocidad nominal de 1200 rpm con esta regulación el grupo mantiene una frecuencia de 60 Hz, esta prueba se conoce como rechazo de carga.

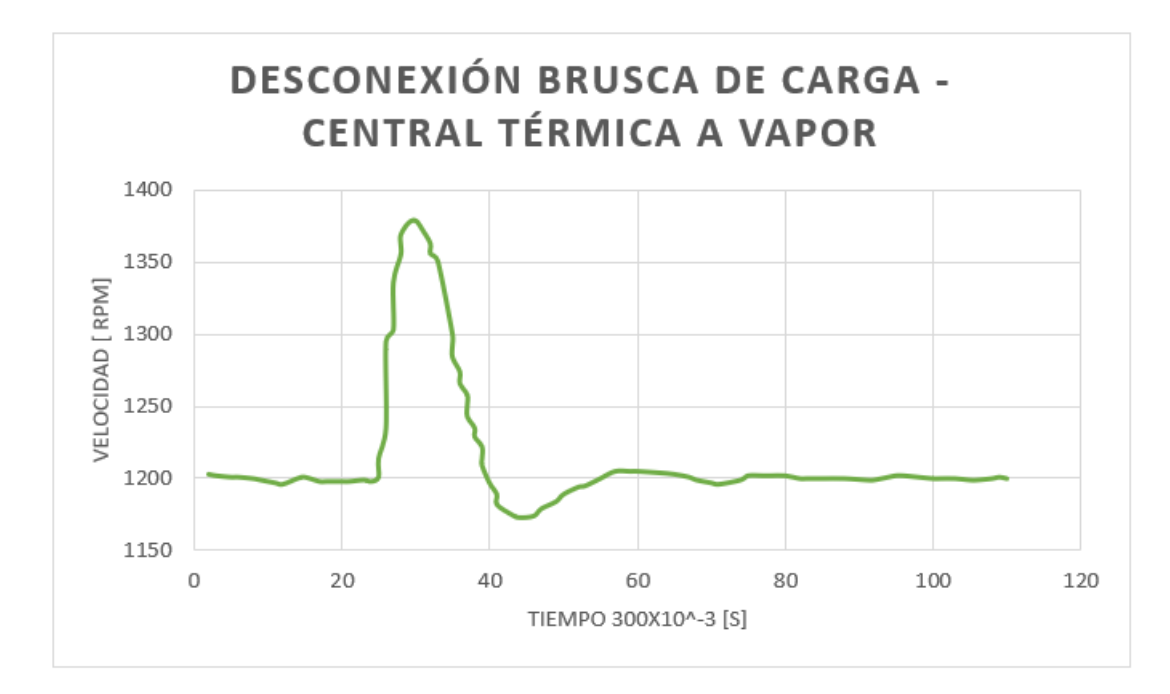

**Figura 3.10.** Desconexión brusca de carga – central térmica a vapor.

#### *3.1.2.3.2 Conexión brusca de carga*

El grupo motor – generador para esta prueba deberá estar en condiciones nominales de voltaje y frecuencia para permitir la alimentación de la carga.

Se procede a cerrar el interruptor del módulo de carga, en la Figura 3.11., se aprecia como la velocidad del grupo motor – generador disminuye de manera notoria llegando hasta 975 rpm, es ahí donde el sistema de regulación de velocidad detecta esta perturbación y actúa llevando a condiciones nominales de velocidad y frecuencia las cuales son 1200 rpm y 60 Hz respectivamente.

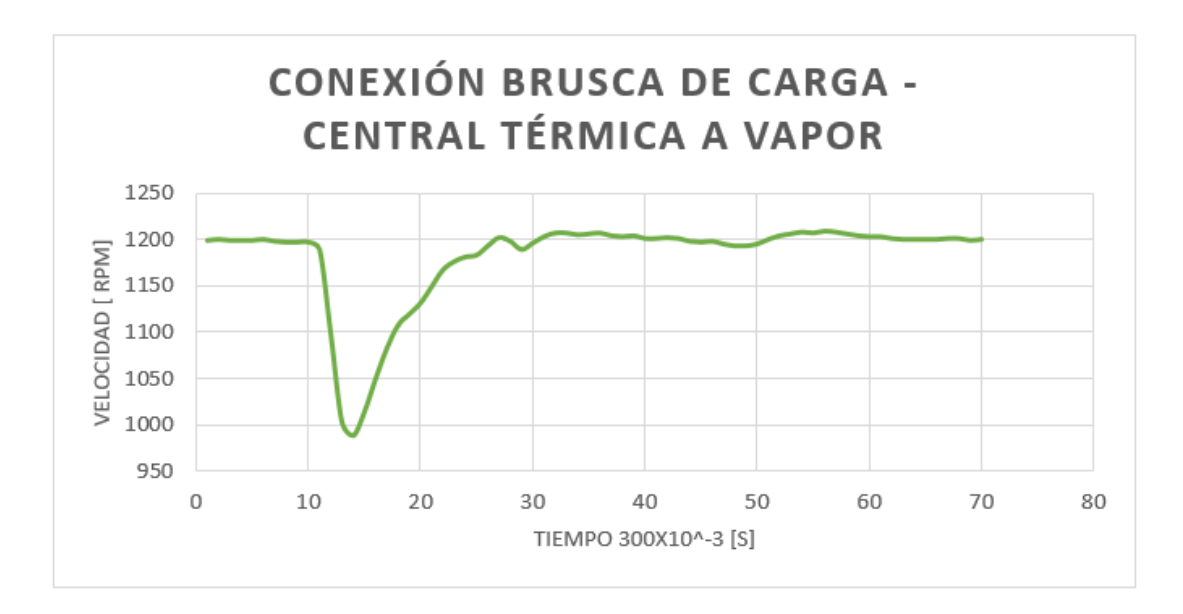

**Figura 3.11.** Conexión brusca de carga – central térmica a vapor.

#### **3.1.2.4 Prueba de entrada en paralelo con la red**

Para poder ingresar en paralelo el grupo motor DC – generador sincrónico con la red de la EEQ, se tiene que cumplir las condiciones ya mencionadas.

El efecto que produjo este evento se observa en la Figura 3.12., donde se ve que existe una perturbación no muy notoria y el tiempo de duración es corto, esto porque la barra de la EEQ es muy robusta y absorbe tal perturbación. Una vez que el grupo entra en paralelo el sistema en conjunto se vuelve más estable así cuando se conecta o se desconecta algún tipo de carga no existe ninguna perturbación en el grupo.

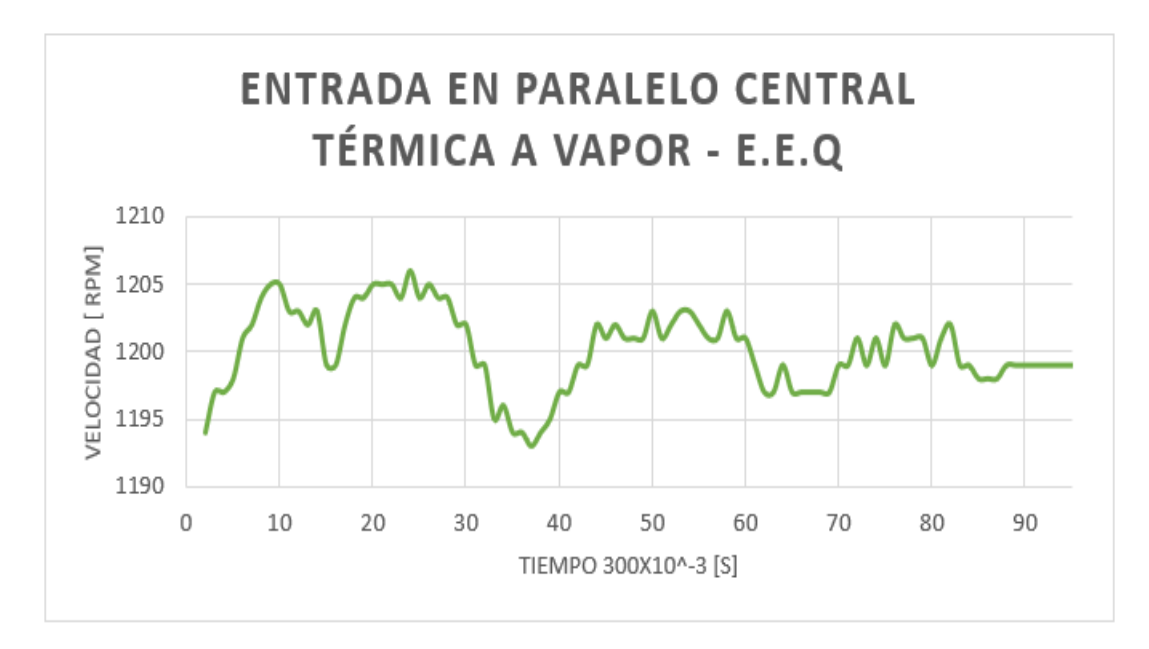

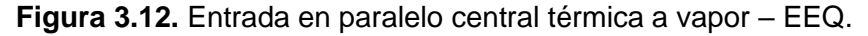

#### **3.1.2.5 Prueba salida del paralelo con la red**

La salida del paralelismo se lleva a cabo una vez que el grupo motor – generador está actuando como una central térmica a vapor, la Figura 3.13., muestra una alteración notoria lo cual produce una caída de la velocidad del grupo, el regulador de velocidad actúa ese momento cuando detecta dicha perturbación esto hace que el grupo regrese a condiciones nominales de operación.

La causa de la perturbación es causada por que el grupo estaba suministrando potencia ese instante a la barra de la EEQ, esta perturbación es superada por el regulador de velocidad en un determinado instante de tiempo.

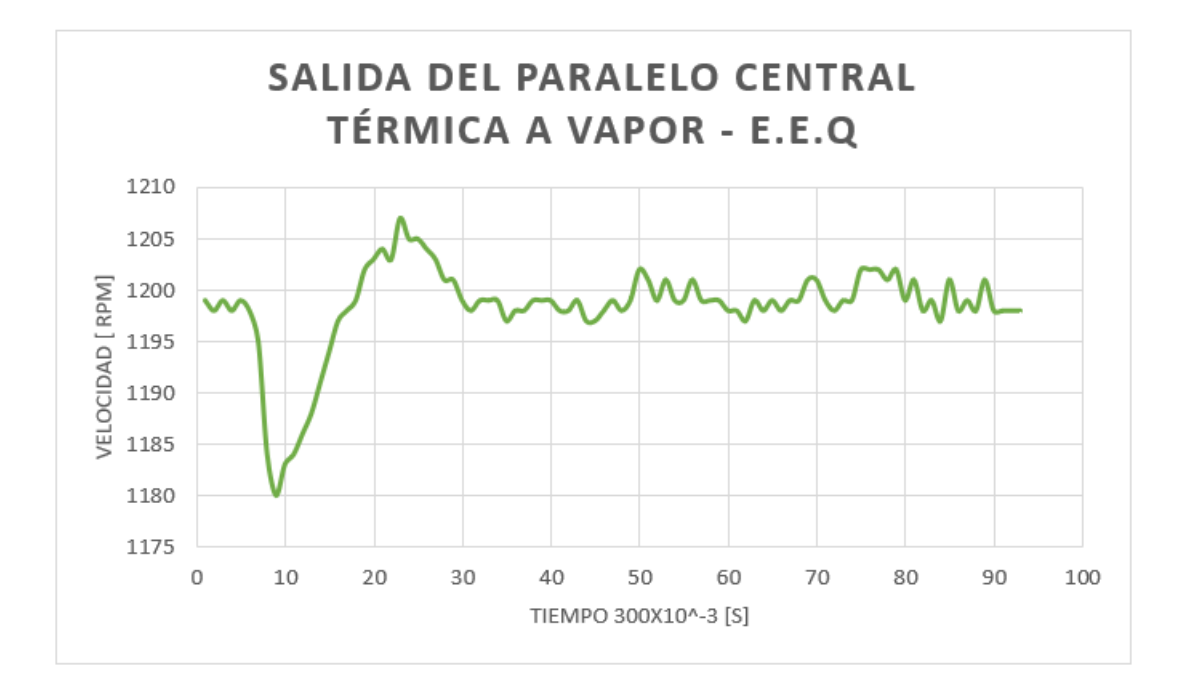

**Figura 3.13.** Salida del paralelo central térmica a vapor – EEQ.

#### **3.1.3 PRUEBAS CON EL MODELO DE TURBINA TÉRMICA A GAS**

El sistema de regulación de velocidad que actúa en la central térmica a gas tiene por objetivo como en los otros dos modelos de turbinas corregir la velocidad y por ende la frecuencia, ante variaciones de las dos variables por alguna perturbación que aparezca en el SEP.

Las pruebas de funcionamiento que se sometieron los tres tipos de centrales son las mismas esto para que se pueda comprobar el comportamiento que es distinto en cada modelo, el regulador de velocidad tendrá que corregir la variación de velocidad y dirigir al grupo a condiciones normales de funcionamiento.

#### **3.1.3.1 Prueba sin carga**

El comportamiento de la turbina térmica a gas en el momento de arrancar hasta llegar a 1200 rpm se muestra en la Figura 3.14., el regulador de velocidad actúa corrigiendo los valores de velocidad y de frecuencia a valores nominales de operación.

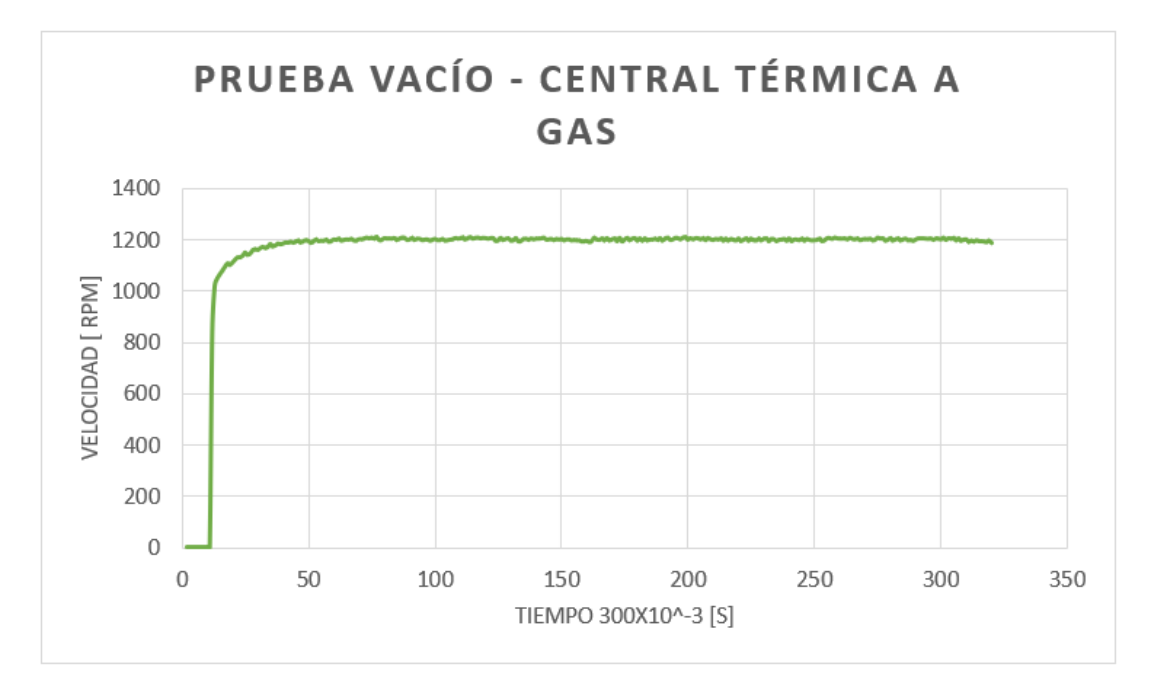

**Figura 3.14.** Prueba sin carga – central térmica a gas.

#### **3.1.3.2 Prueba con 4 pasos de carga resistiva**

Como se mencionó para los anteriores modelos de turbina esta prueba se realizó con 4 pasos de carga con el módulo de carga resistiva, en la Figura 3.15., se observa como con cada paso de carga la velocidad del grupo disminuye y cuando se retira la carga la velocidad del grupo aumenta.

El regulador de velocidad de la turbina térmica a gas actúa en cada paso de carga, corrigiendo la velocidad llevando al grupo a condiciones normales de velocidad y frecuencia del sistema.

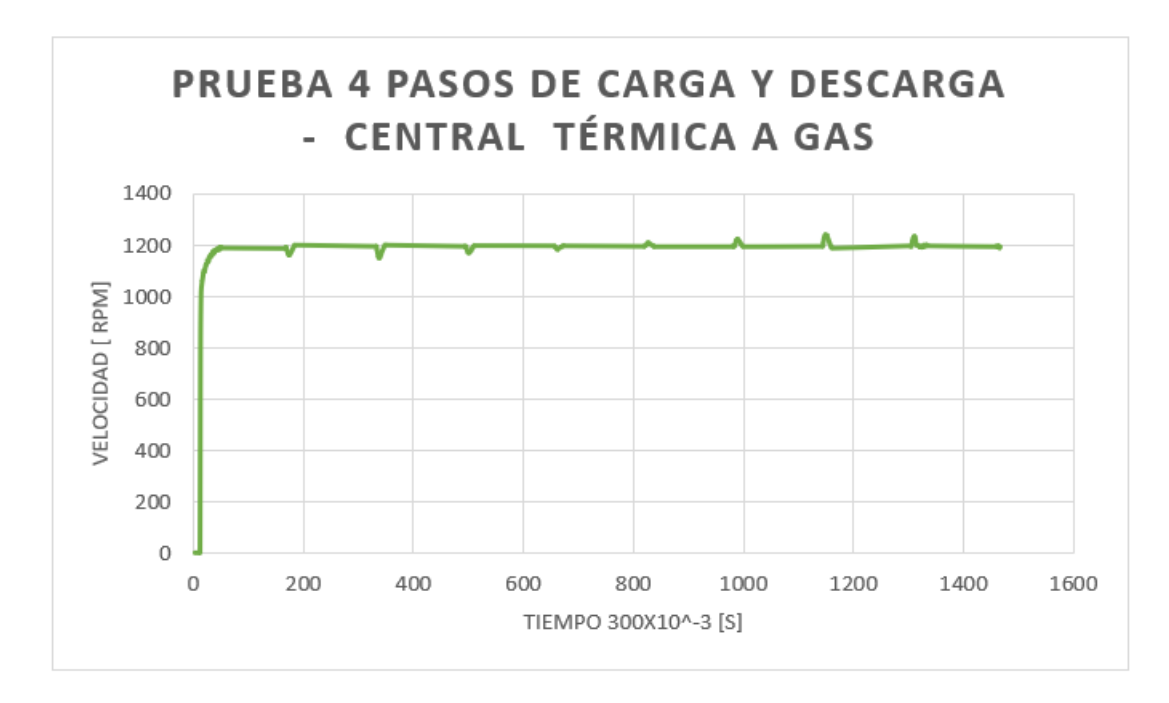

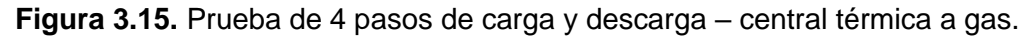

#### **3.1.3.3 Prueba de conexión y desconexión brusca de carga**

Esta prueba como se mencionó en las anteriores modelos de turbinas se realiza la conformación del sistema eléctrico de potencia el cual consta de transformadores LTC, PST, transformador trifásico con servicios auxiliares, transformador delta abierto, líneas de transmisión transpuesta y no transpuesta y finalmente el módulo de carga como se indicó en la Figura 3.3.

Para esta prueba se verifica los niveles de voltaje y frecuencia del grupo para energizar todas las cargas eléctricas del módulo para poder maniobrar el respectivo interruptor del módulo de carga para la apertura o el cierre según corresponda.

#### *3.1.3.3.1 Desconexión brusca de carga*

Se procede a abrir el interruptor del módulo de carga del Laboratorio Eléctrico de Potencia, en la Figura 3.16., se observa que el momento de realizar la apertura del interruptor la velocidad del grupo aumenta en un valor significativo de 1425 rpm, esto provoca que el sistema de regulación de velocidad actúe y lo lleve a condiciones normales de velocidad y frecuencia.

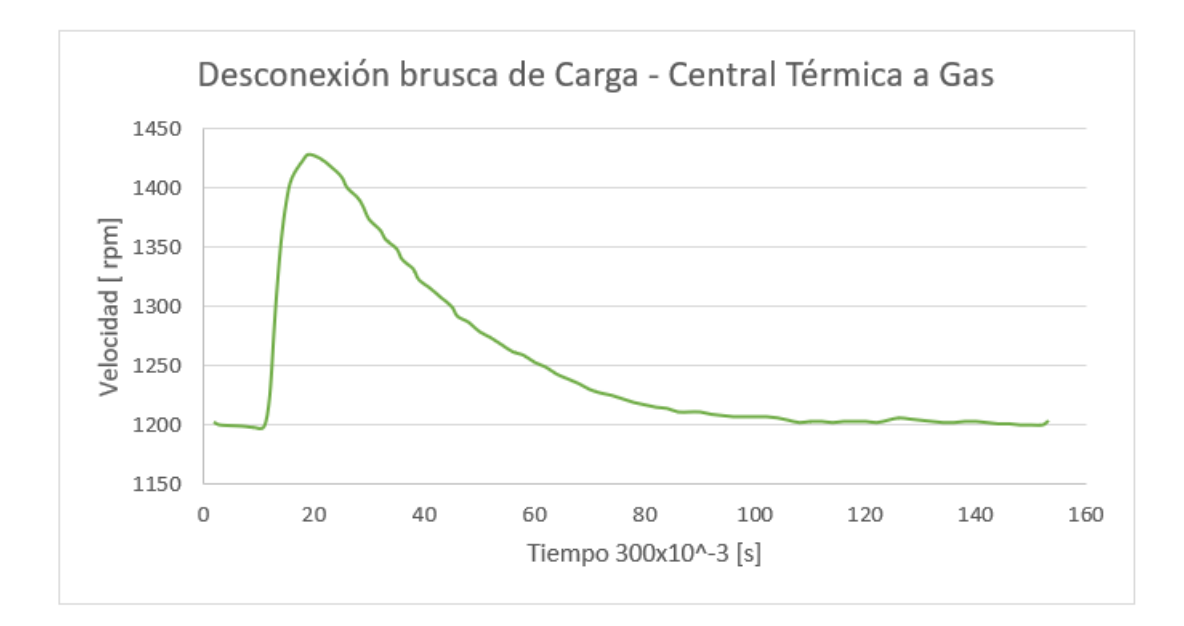

**Figura 3.16.** Desconexión brusca de carga – central térmica a gas.

#### *3.1.3.3.2 Conexión brusca de carga*

Para la realización de esta prueba el grupo tendrá que estar operando a condiciones nominales de funcionamiento que permitan la alimentación de las cargas que se encuentran en el módulo.

Una vez verificado los niveles de voltaje y frecuencia se proceden al cierre del interruptor del módulo de cargas haciendo que el grupo experimente una disminución de velocidad de 925 rpm aproximadamente, en ese momento es donde actúa el regulador de velocidad.

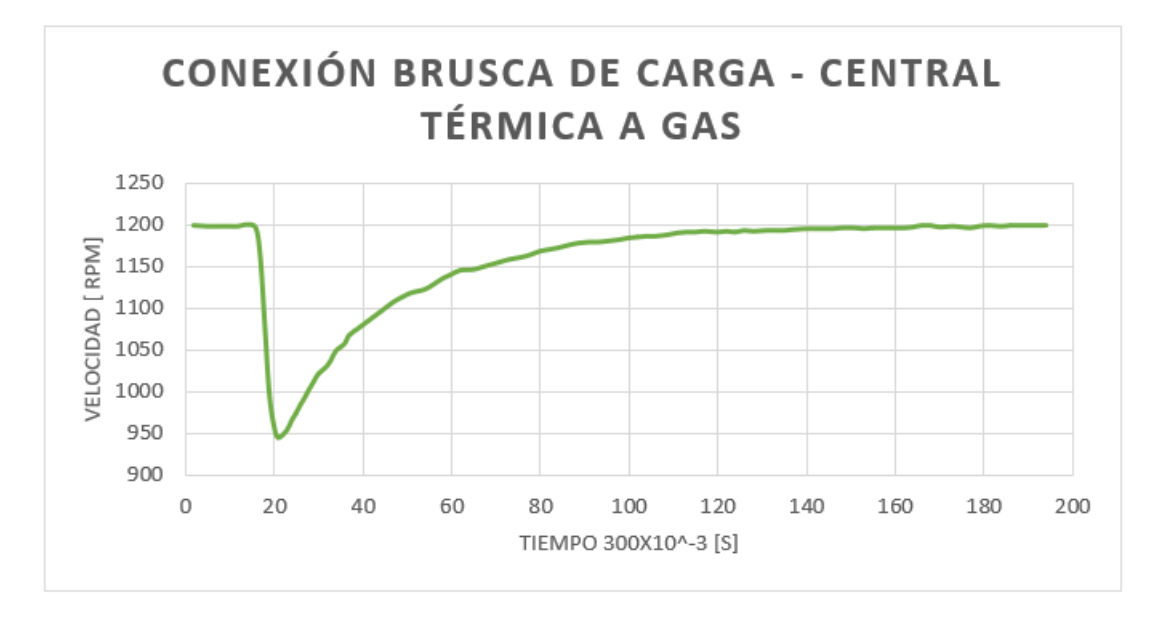

**Figura 3.17.** Conexión brusca de carga – central térmica a gas.

#### **3.1.3.4 Prueba de entrada en paralelo con la red**

Para esta prueba se debe cumplir con los tres requisitos para entrar en paralelo con la barra de la EEQ, una vez cumplidos estos requisitos y se deberá llegar a valores nominales del grupo.

En la Figura 3.18., se observa perturbaciones poco notorias en el momento de ingreso al paralelo con la barra de la EEQ, esta perturbación hace que la velocidad del grupo aumente y disminuya en un instante de tiempo, hasta que el regulador de velocidad actúe y haga que la velocidad regrese al valor constante de 1200 rpm y por ende su frecuencia de 60 Hz.

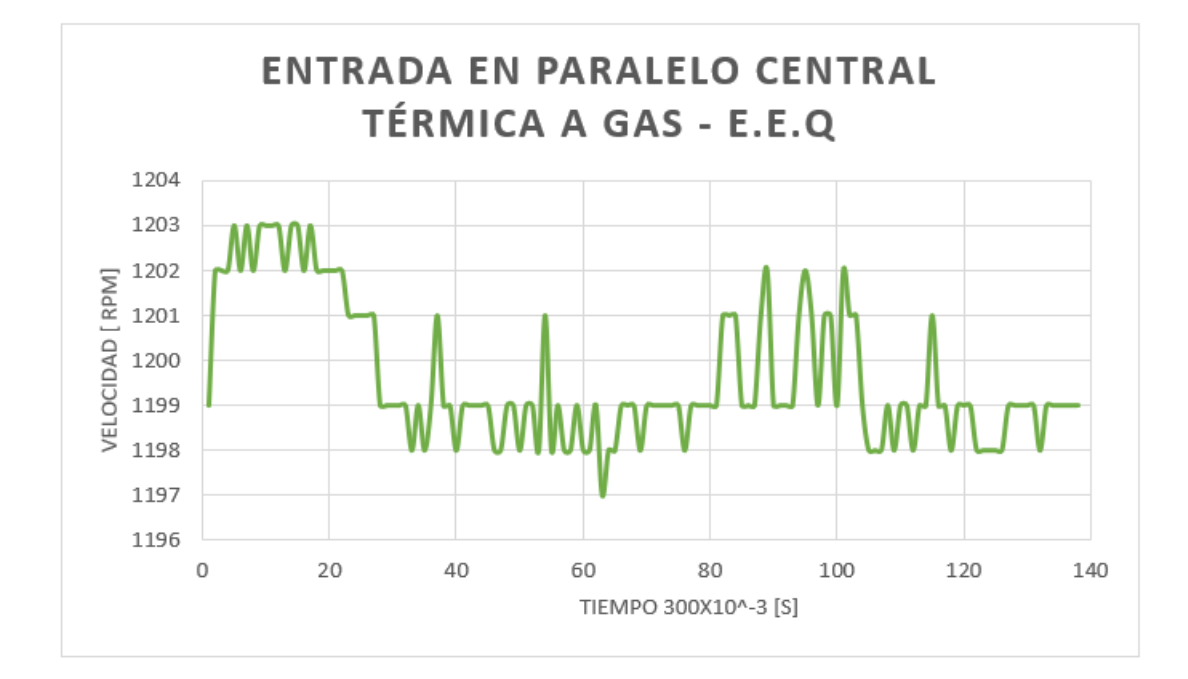

**Figura 3.18.** Entrada en paralelo central térmica a gas – EEQ.

#### **3.1.3.5 Prueba salida del paralelo con la red**

El grupo motor – generador operando en paralelo se procede a salir del mismo, en la Figura 3.19., se observa como la velocidad del grupo sufre un decaimiento, el sistema de regulación de velocidad detecta este cambio brusco de velocidad y lo devuelve al valor de 1200 rpm que es su valor nominal haciendo que la frecuencia del grupo se estabilice y vuelva a su valor de 60 Hz.

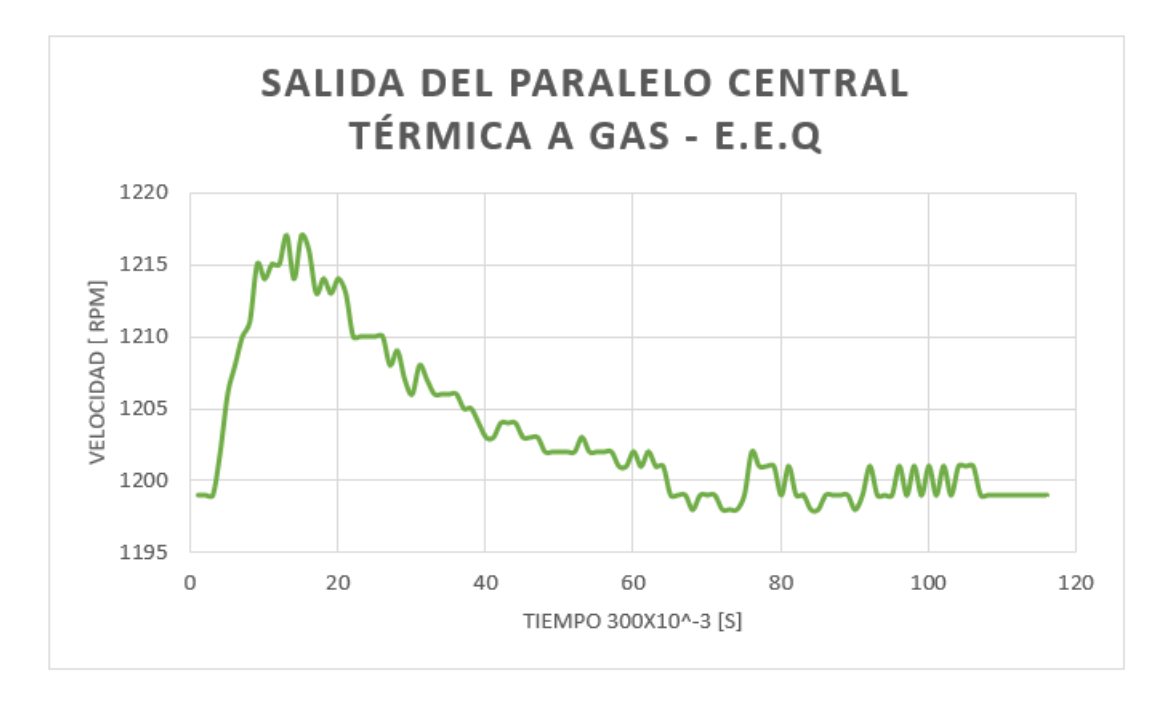

**Figura 3.19.** Salida del paralelo de la barra EEQ.

## **3.1.4 FUNCIONAMIENTO EN PARALELO DE LOS DIFERENTES MODELOS DE TURBINAS**

#### **3.1.4.1 Turbina hidráulica con la barra EEQ.**

En esta sección el grupo motor – generador está trabajando en paralelo con la red de la EEQ. La Tabla 3.1., muestra los valores obtenidos de voltaje, corriente, potencia activa, potencia reactiva y potencia aparente en un instante de tiempo obtenidos a través del módulo de medición Festo, se observa las formas de onda de voltaje de las fases del generador con sus respectivos niveles de armónicos con un porcentaje de distorsión de 7,3% en la Figura 3.20., de la misma manera en la Figura 3.21., se indica las formas de onda de las corrientes con los respectivos niveles de armónicos de esta señal con un nivel de porcentaje de distorsión de 35,1%.

|        |                 |                |                                   |               |      | PQS1             | PQS1               | PQS1   |
|--------|-----------------|----------------|-----------------------------------|---------------|------|------------------|--------------------|--------|
| E1     | E <sub>2</sub>  | E <sub>3</sub> | 11                                | $\mathsf{I2}$ | 13   |                  |                    |        |
|        |                 |                |                                   |               |      | PQS <sub>2</sub> | PQS2               | PQS2   |
|        |                 |                |                                   |               |      |                  |                    |        |
|        | CA (V)   CA (V) |                | CA (V)   CA (A)   CA (A)   CA (A) |               |      | <b>P</b> (W)     | $Q (Var)$ $S (VA)$ |        |
|        |                 |                |                                   |               |      |                  |                    |        |
| 150,10 | 140,70          | 145,35         | 1,51                              | 2,27          | 2,02 | 163,00           | 411,80             | 494,70 |
|        |                 |                |                                   |               |      |                  |                    |        |

**Tabla 3.1.** Valores obtenidos de la turbina hidráulica.

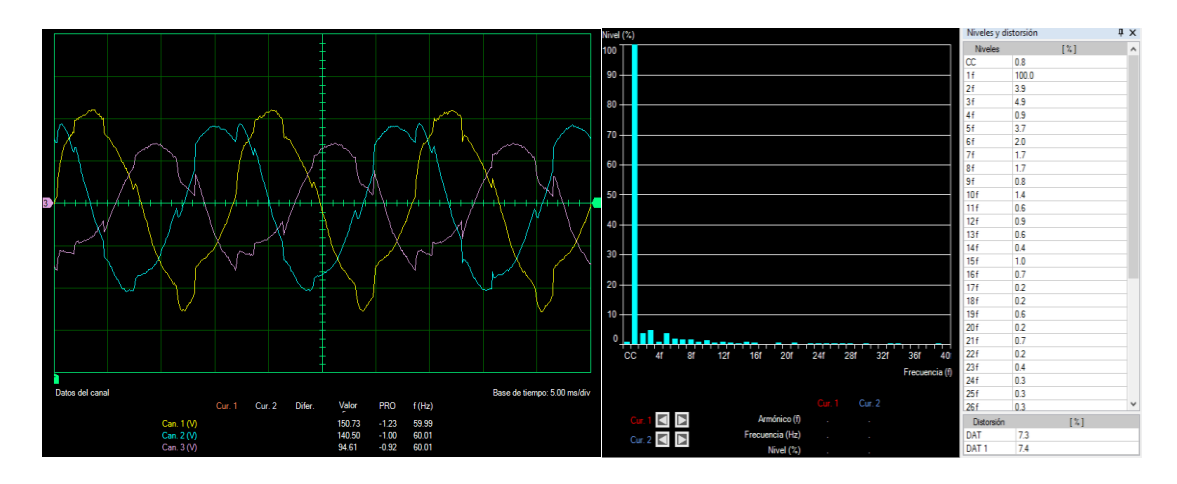

**Figura 3.20.** Formas de onda de voltaje con sus niveles de armónicos.

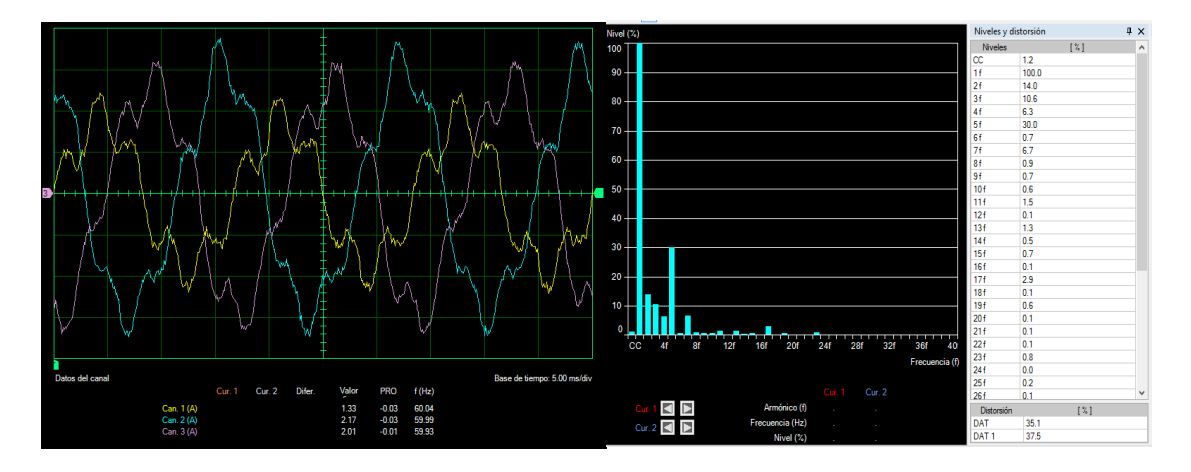

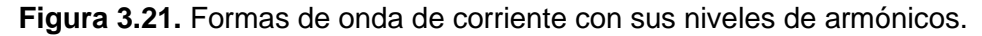

#### **3.1.4.2 Turbina térmica a vapor con la barra EEQ**

En esta sección el grupo motor – generador está trabajando en paralelo con la red de la EEQ en la Tabla 3.2., se indica los valores obtenidos de voltaje, corriente, potencia activa, potencia reactiva y potencia aparente en un instante de tiempo obtenidos a través del módulo de medición que se encuentra en el LFSEP, además en la Figura 3.22., se observa las formas de onda de voltaje de las fases del generador con sus respectivos niveles de armónicos con un nivel de distorsión de 13,4%, en la Figura 3.23., se indica las formas de onda de las corrientes de igual manera se encuentra los niveles de armónicos de esta señal que tiene como porcentaje de distorsión un valor de 33,9%.

| E1     | E2     | E <sub>3</sub>                                                | $\mathsf{I}$ | 12   | 13   | PQS1<br>PQS2 | PQS1<br>PQS2    | PQS1<br>PQS2 |
|--------|--------|---------------------------------------------------------------|--------------|------|------|--------------|-----------------|--------------|
|        |        | CA (V) $  CA (V)   CA (V)   CA (A)   CA (A)   CA (A)   P (W)$ |              |      |      |              | Q (Var)  S (VA) |              |
| 150,60 | 141,40 | 145,75                                                        | 1,56         | 1,71 | 1,90 | 181,70       | 404,20          | 439,00       |

**Tabla 3.2.** Valores obtenidos de la turbina térmica a vapor.

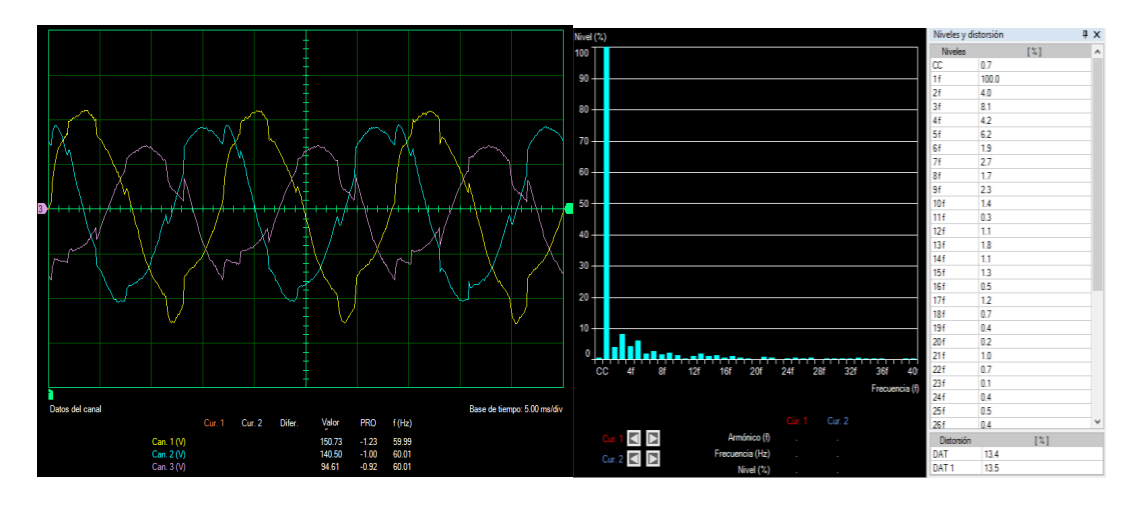

**Figura 3.22.** Formas de onda de voltaje con sus niveles de armónicos.

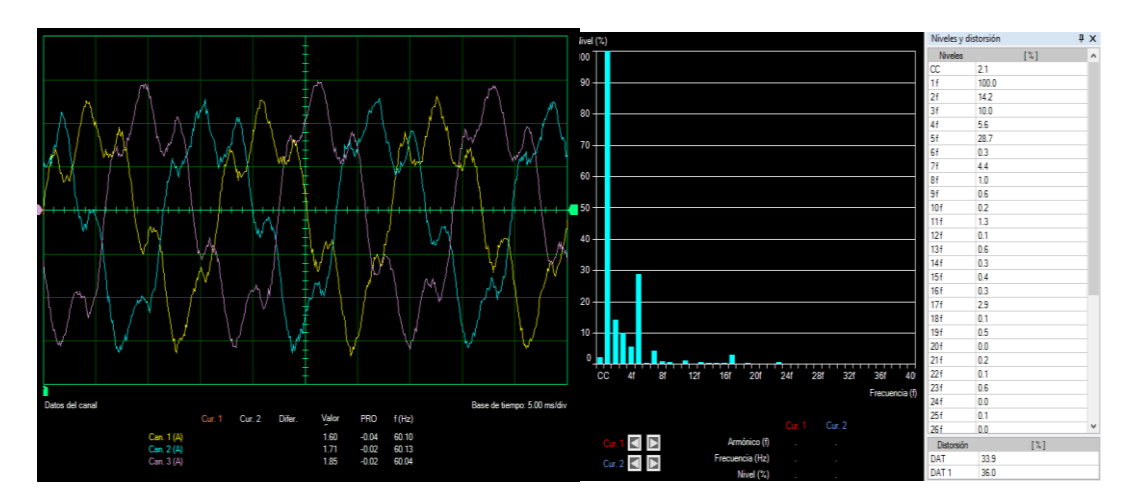

**Figura 3.23.** Formas de onda de corriente con sus niveles de armónicos.

#### **3.1.4.3 Turbina térmica a gas con la barra EEQ**

En esta sección el grupo motor – generador está trabajando en paralelo con la red de la EEQ en la Tabla 3.3., se indica los valores obtenidos de voltaje, corriente, potencia activa, potencia reactiva y potencia aparente en un instante de tiempo obtenidos a través del módulo de medición que se encuentra en el LFSEP, además

la Figura 3.24., muestra las formas de onda de voltaje de las fases del generador con sus respectivos niveles de armónicos el cual tiene como porcentaje de distorsión 14,2%, en la Figura 3.25., se indica las formas de onda de las corrientes de igual manera se encuentra los niveles de armónicos de esta señal con un porcentaje de distorsión de 34,7%.

| E1     | E <sub>2</sub> | E <sub>3</sub> | 11   | 12                                                   | 13   | PQS1<br>PQS2 | PQS1<br>PQS2     | PQS1<br>PQS2 |
|--------|----------------|----------------|------|------------------------------------------------------|------|--------------|------------------|--------------|
| CA (V) |                |                |      | CA (V) $  CA (V)   CA (A)   CA (A)   CA (A)   P (W)$ |      |              | $Q (Var)$ S (VA) |              |
| 150,90 | 140,50         | 145,55         | 1,51 | 1,70                                                 | 1,82 | 145,50       | 407,90           | 429,10       |

**Tabla 3.3.** Valores obtenidos de la turbina térmica a gas.

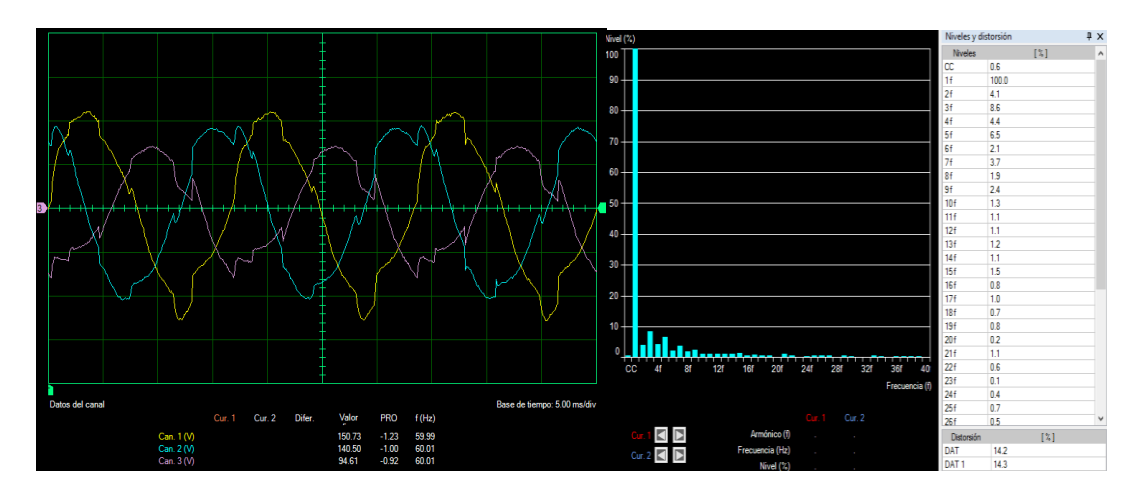

**Figura 3.24.** Formas de onda de voltaje con sus niveles de armónicos.

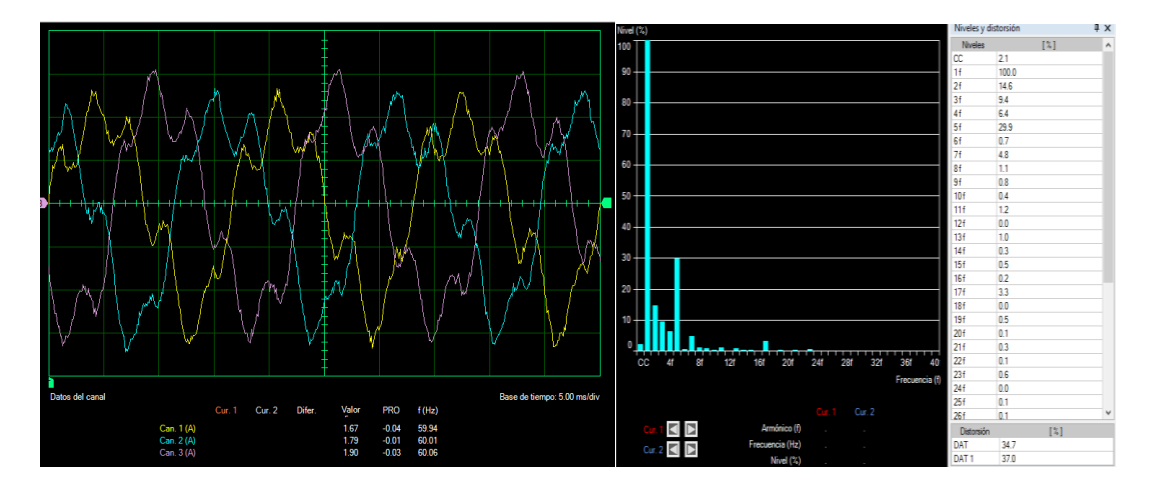

**Figura 3.25.** Formas de onda de corriente con sus niveles de armónicos.

## **3.1.5 PROCEDIMIENTO PARA EL FUNCIONAMIENTO EN PARALELO DE LOS DIFERENTES MODELOS DE TURBINAS**

### **3.1.5.1 Energización de la barra de auxiliares**

Cerrar el breaker 0 del tablero principal.

El switch 0 colocar en la posición de BARRA1.

Poner en la posición del medio el switch del sincronoscopio.

Energizar el tablero donde se encuentra el breaker 3.

Así la barra de auxiliares estaría energizada.

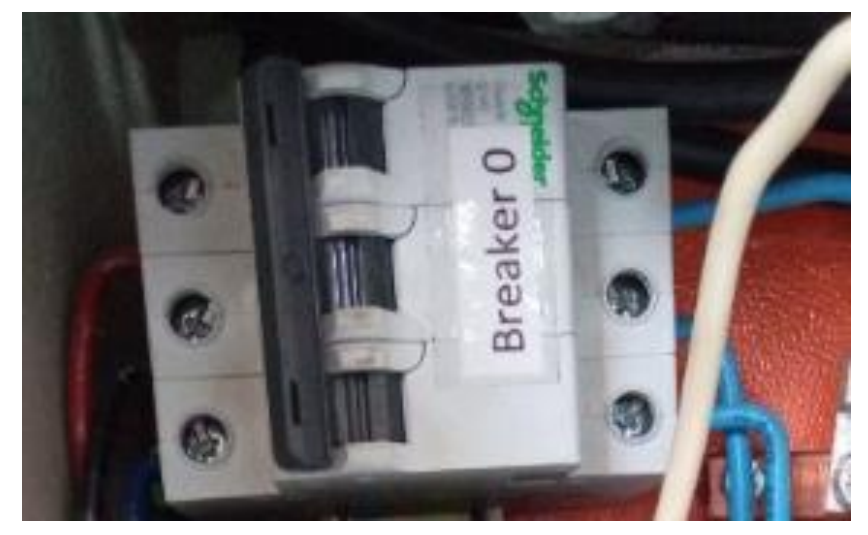

**Figura 3.26.** Breaker 0.

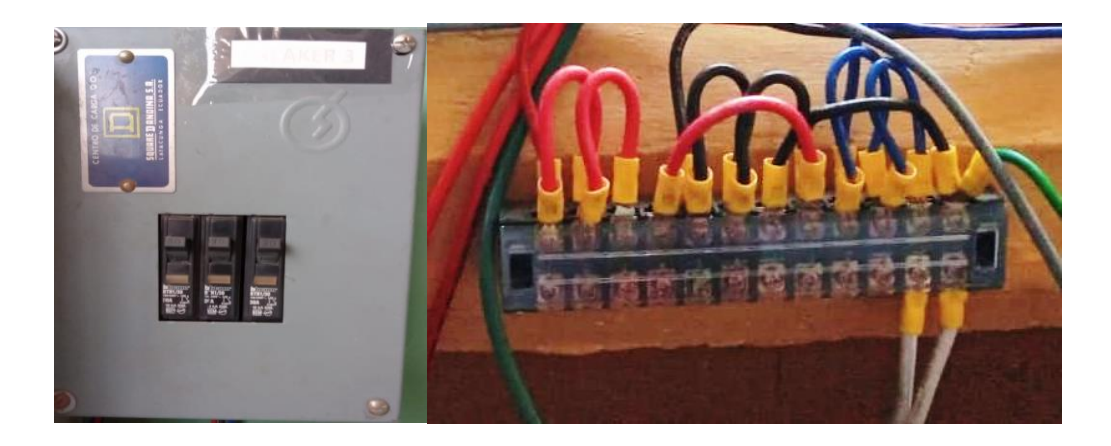

**Figura 3.27.** Breaker 3 y la barra de auxiliares.

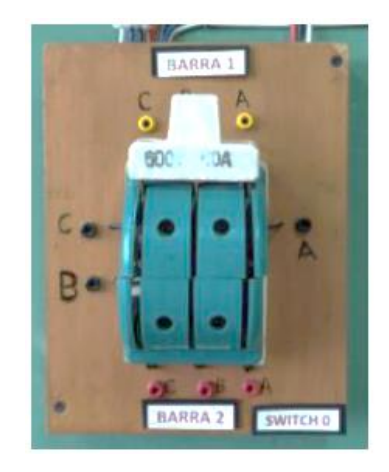

**Figura 3.28.** Posición del switch 0.

## **3.1.5.2 Encendido del regulador de velocidad GOV**

Colocar en la posición ON el switch físico del módulo del regulador de velocidad.

Encendido el módulo se muestra en la pantalla una carátula inicial la cual desaparece tocando en cualquier parte de la pantalla.

Se elige el modo de la turbina mediante el botón MOD que se quiere simular entre las que se tiene está la turbina hidráulica, turbina térmica a vapor y turbina térmica a gas.

Una vez elegido el modo de la turbina a simularse se procede a cerrar el breaker principal para la alimentación trifásica del módulo GOV como también se procede a pulsar ON de la botonera para la alimentación de la armadura.

Es necesario conectar el módulo hacia un ordenador mediante el cable USB, esto con el fin de que las protecciones entren al estado de funcionamiento normal, en la Figura 3.29., se muestra el estado en la que las protecciones deberán encontrase para que el módulo funcione correctamente. Una vez que el estado de las protecciones esté correctamente se podrá desconectar el cable USB.

Se procede a encender el motor de corriente continua mediante el botón ON\_OFF, cuando el motor esté funcionando el recuadro del botón se colocará de color verde caso contrario de color rojo.

Una vez funcionando el motor de corriente continua se podrá observar en la pantalla la velocidad, voltaje y la corriente de armadura con sus respectivos estados de las protecciones de sobre corriente, fase, voltaje y campo del GOV.

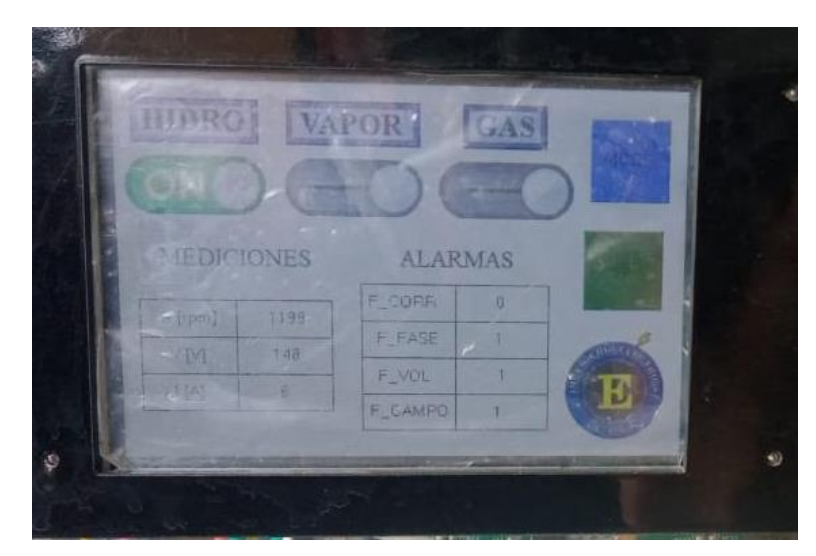

**Figura 3.29.** Estado de las protecciones.

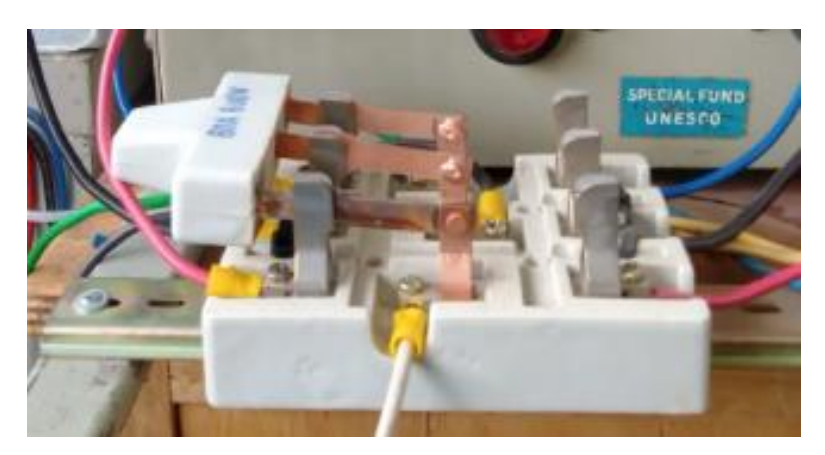

**Figura 3.30.** Posición del switch del sincronoscopio

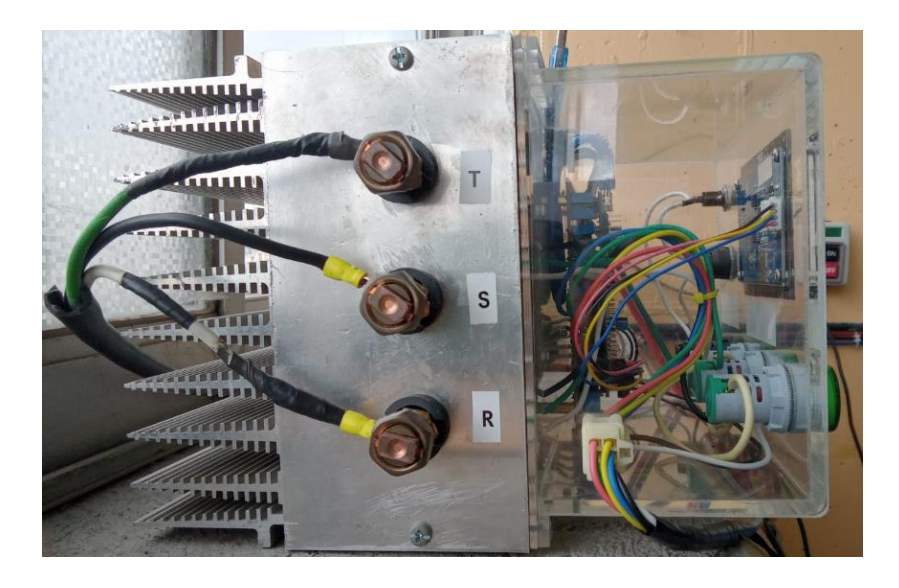

**Figura 3.31.** Alimentación trifásica del módulo del regulador de velocidad.

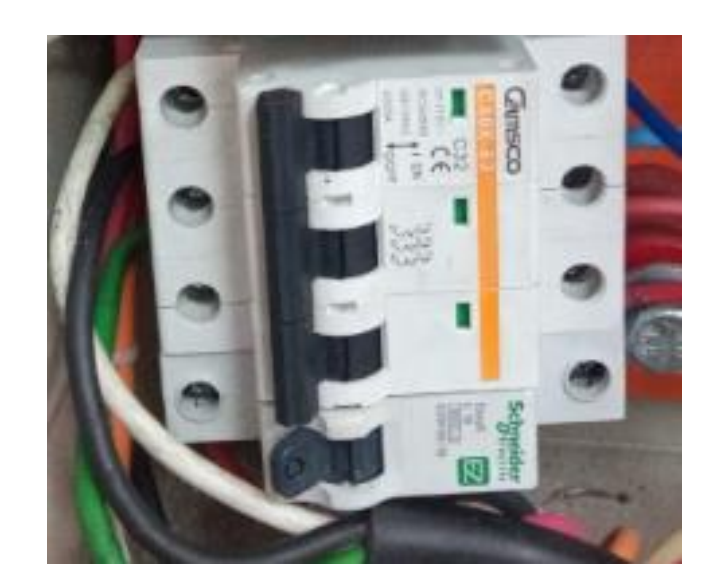

**Figura 3.32.** Breaker principal para la alimentación del módulo GOV.

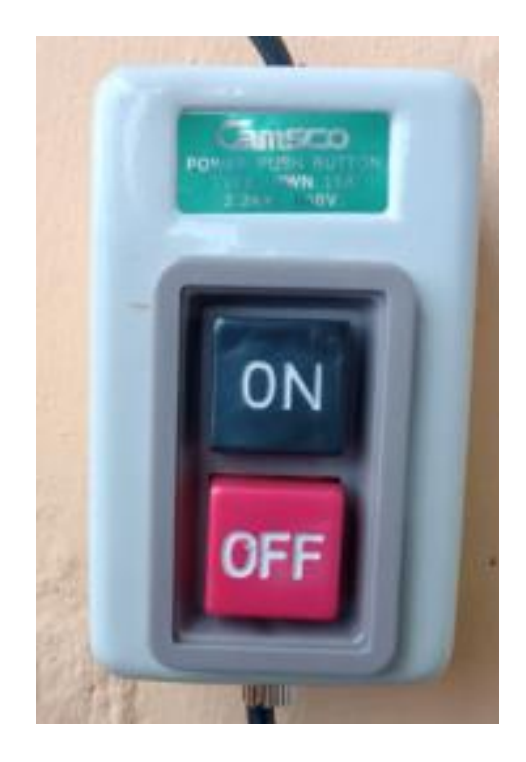

**Figura 3.33.** Botonera para la conexión de la armadura.

### **3.1.5.3 Conexión del campo del generador sincrónico**

El terminal positivo de la fuente de 12 V se conecta a la entrada de la resistencia de alta corriente.

La salida de la resistencia de alta corriente se conecta al positivo de la entrada del bobinado de excitación del generado sincrónico.

El terminal negativo de la fuente de 12 V se conecta al terminal negativo del bobinado de excitación del generador sincrónico.

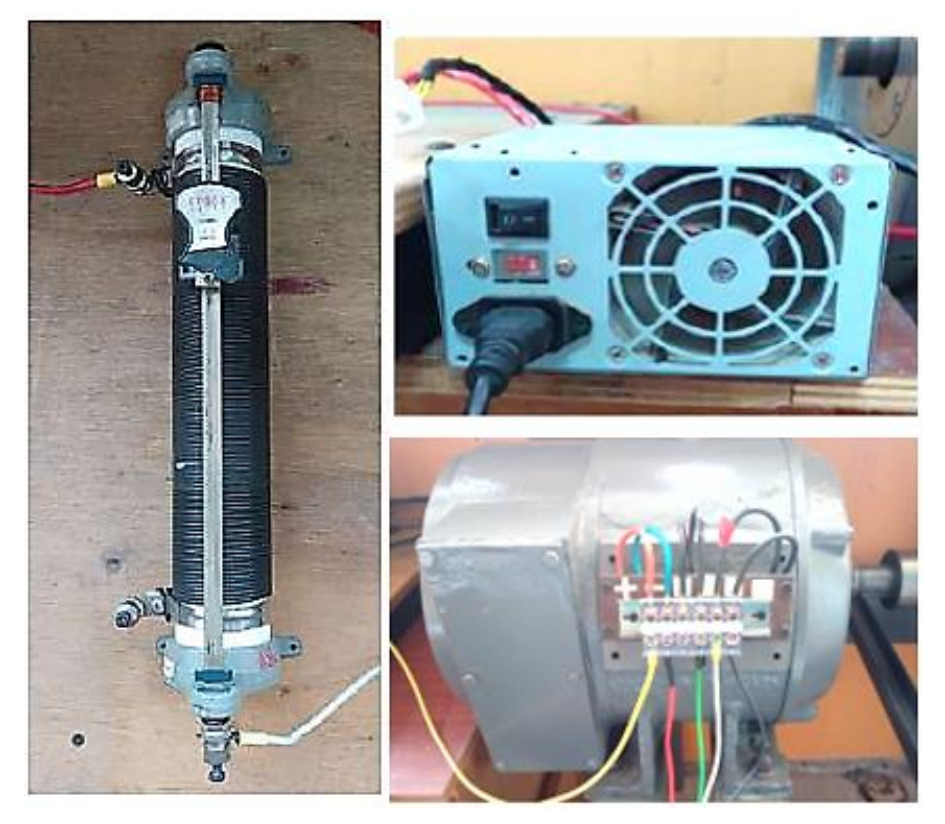

**Figura 3.34.** Conexión del generador sincrónico

Después de haber verificado las conexiones se enciende la fuente de corriente continua de 12 V para que exista fluido eléctrico en el generador sincrónico. Con la resistencia de alta corriente se regula el nivel de voltaje requerido.

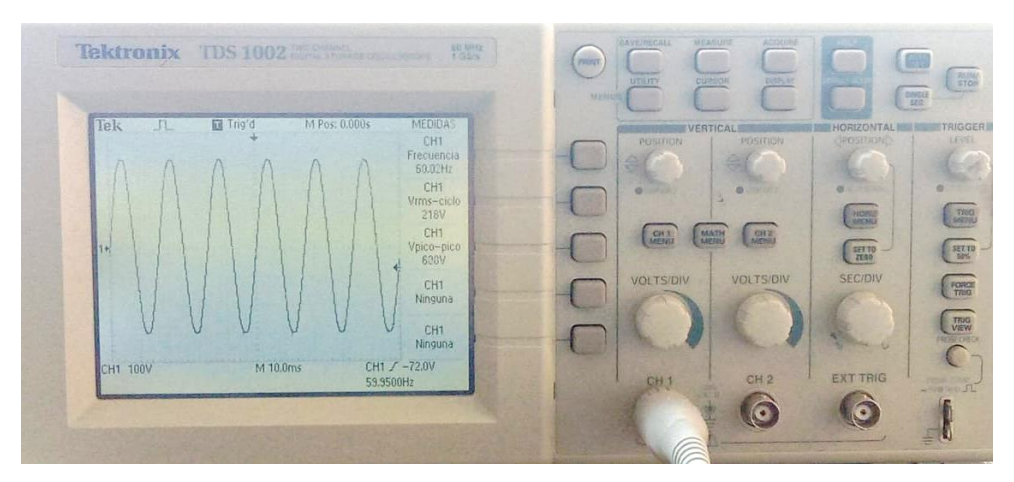

**Figura 3.35.** Voltaje generado.

# **3.1.5.4 Condiciones para el funcionamiento en paralelo entre el grupo motor – generador con la barra de la EEQ.**

El switch del sincronoscopio se debe poner en la posición de la derecha para verificar las condiciones que permitan operar en paralelo.

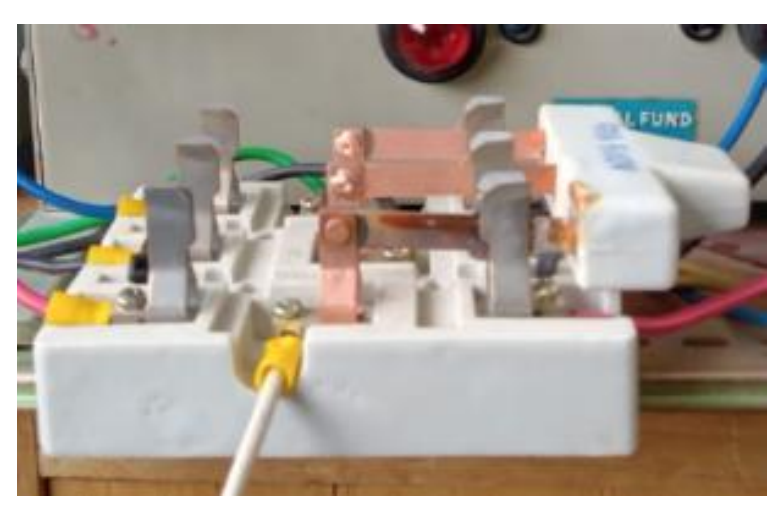

**Figura 3.36.** Posición del switch del sincronoscopio.

Para poner en operación el grupo con la red de le EEQ en paralelo se deberá ejecutar las siguientes condiciones:

La secuencia de fases de la red y del generador deben ser las mismas, estas se las identifica con el uso del secuencímetro.

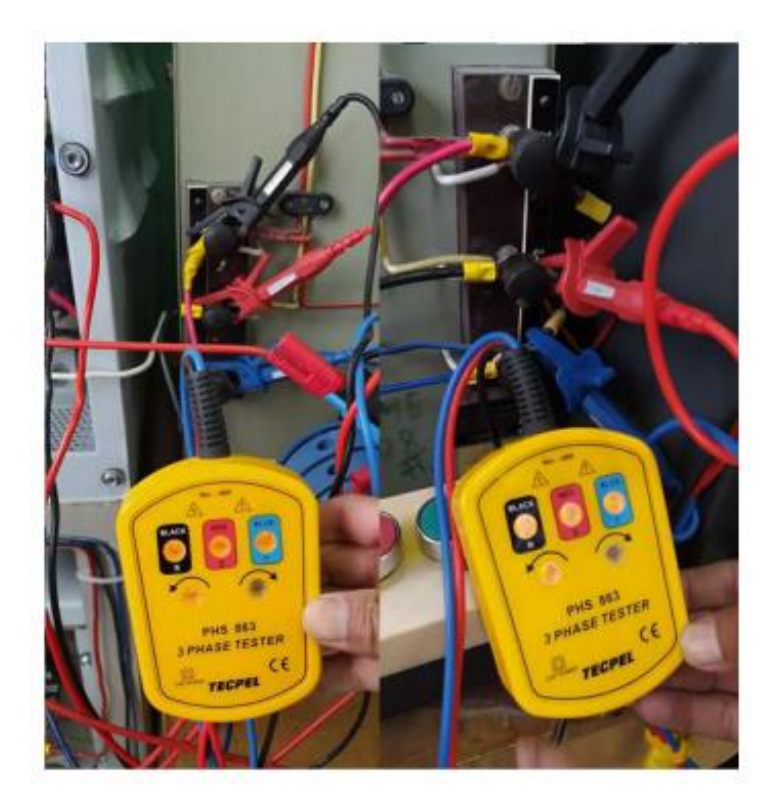

**Figura 3.37.** Uso del secuencímetro.

El valor de voltaje del generador como de la red deben ser iguales, esto se lo identifica con los voltímetros que conforma el sincronoscopio, en el caso que se desee regular el valor de voltaje del generador se varia la resistencia de alta corriente.

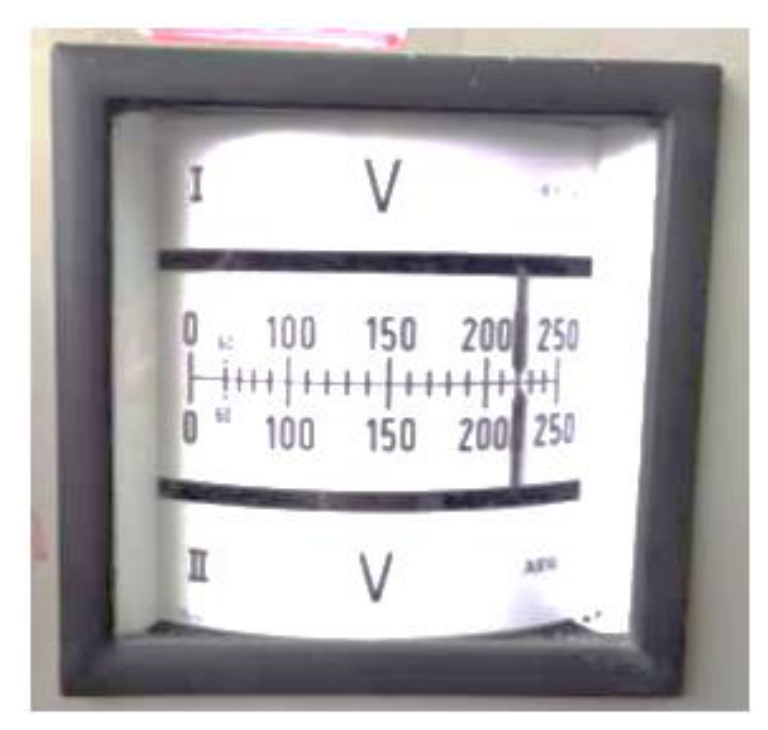

**Figura 3.38.** Nivel de voltaje de la red y del generador.

La frecuencia eléctrica tanto del generador como de la red deberán ser las mismas, en el caso de la frecuencia del generador si se llegara a desviar el valor será regulada por el sistema automático de regulación de velocidad GOV.

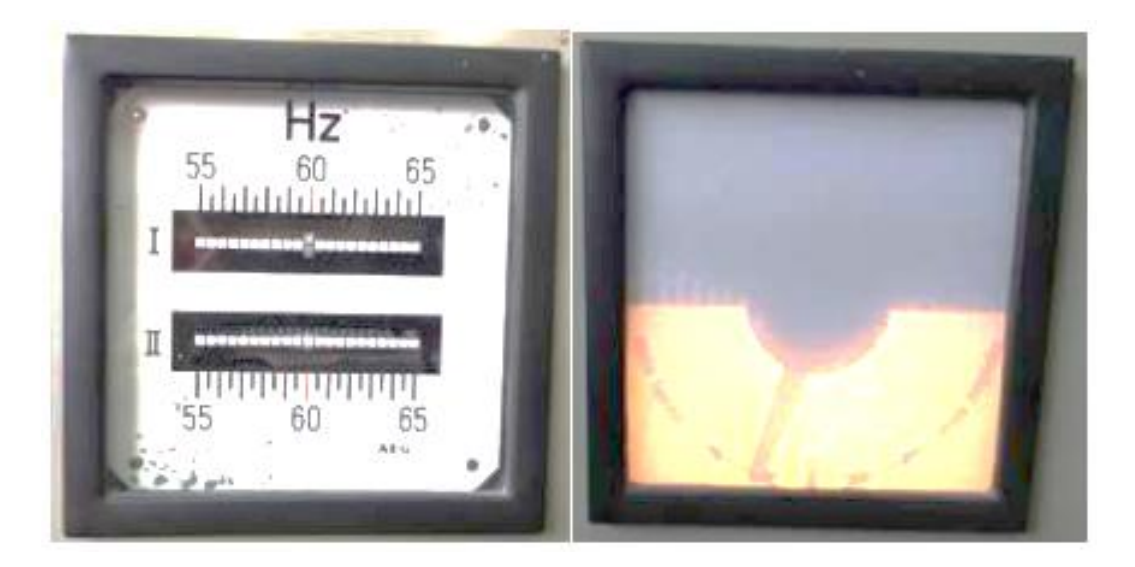

**Figura 3.39.** Lectura de frecuencia del generador y de la red.

Cumpliendo con los requisitos mencionados se procede a pulsar el botón verde siempre y cuando la aguja luminosa del módulo del sincronoscopio se coloque en el centro el cual hará posible que entre en paralelo el grupo motor DC – generador sincrónico con la red de la EEQ.

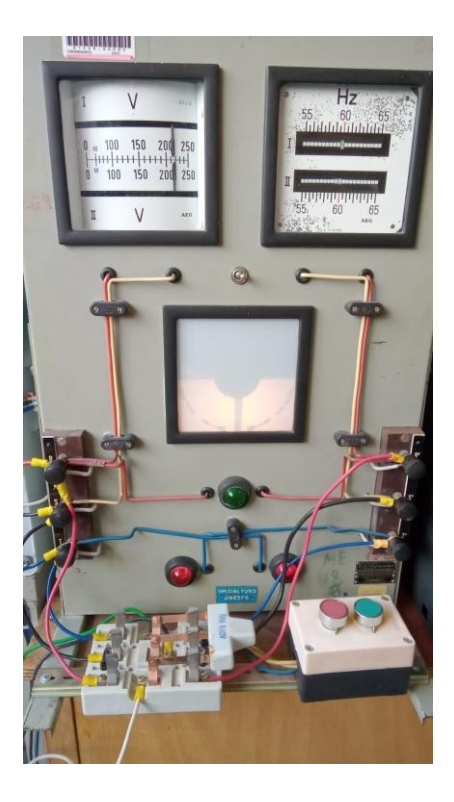

**Figura 3.40.** Módulo del sincronoscopio operando en paralelo.

## **3.1.5.5 Procedimiento para salir del paralelo, apagado del grupo motor – generador y del módulo GOV**

Para salir del paralelo se deberá pulsar el botón rojo del módulo del sincronoscopio.

El switch del sincronoscopio se tendrá que poner en la posición de la mitad.

Apagar la fuente de 12 V la que nos ayudaba a generar fluido eléctrico en el generador

Pulsar el botón del módulo GOV ON\_OFF de la pantalla táctil.

Pulsar el botón OFF de la botonera que alimenta la armadura de la máquina de corriente continua.

Abrir el breaker principal que alimenta el módulo del GOV

Mediante el switch manual se apaga el módulo GOV.

Abrir el tablero donde se encuentra el breaker 3.

El switch 0 volverá a la posición del medio.

Finalmente se abriría el breaker 0 del tablero principal.

## **3.2 CONCLUSIONES**

El sistema de regulación automática de velocidad (GOV) junto con el grupo motor DC – generador sincrónico, una vez sometidos a las diferentes pruebas que se detallan en la sección de resultados, se obtuvieron los resultados esperados con la teoría, ya que el GOV en todas las pruebas realizadas, con los diferentes modelos de turbinas, regula la velocidad del motor de corriente continua, haciendo que el grupo motor – generador vuelva a sus condiciones iniciales de velocidad 1200 rpm y frecuencia 60 Hz. En tal virtud se puede afirmar que se pido cumplir con los objetivos planteados para el desarrollo del presente trabajo de integración curricular.

El regulador de velocidad (GOV) se divide en dos partes principales: la primera es la de control y la segunda es la de potencia. La primera etapa es capaz de controlar el voltaje de armadura, medir la velocidad mediante el encoder y limitar tanto el voltaje como la corriente, esto como protección al módulo; mientras que, la segunda etapa está conformada por el rectificador trifásico controlado que alimenta la armadura y el rectificador bifásico no controlado que alimenta el campo.

La etapa de control del sistema de regulación de velocidad (GOV) ocupa controladores PI en la tarjeta microcontroladora STM32 para los diferentes tipos de turbina como son hidráulica, térmica a vapor y térmica a gas. El sistema de regulación de velocidad (GOV) dispone de una interfaz gráfica a través de una pantalla LCD HMI que permite la interacción del usuario con los modelos de las turbinas y la visualización de los valores de velocidad, voltaje y corriente de armadura, así como muestra el estado de las protecciones de la máquina de corriente continua que representa la máquina motriz de una central de generación eléctrica.

La operación en paralelo del grupo motor DC – generador sincrónico con la barra de la EEQ se realiza para alimentar cargas más grandes, la confiabilidad del sistema eléctrico de Potencia del LFSEP aumenta por la razón de tener dos fuentes de generación eléctrica. La potencia activa que suministran las dos fuentes de generación está controlada por los reguladores de velocidad de dichas fuentes. En el ingreso al paralelo con los diferentes modelos de turbinas, el efecto no fue muy notorio por ser pequeño el sistema de generación del grupo motor – generador, el mismo que fue absorbido por la barra de la EEQ, al ser un sistema muy robusto.

## **3.3 RECOMENDACIONES**

Previo al inicio de una práctica en el LFSEP se deberá revisar el respectivo manual de usuario del grupo motor – generador sincrónico con el regulador automático de velocidad.

Revisar las conexiones tanto del regulador automático de velocidad como del motor de corriente continua, asegurándose de que los bornes de la armadura y del campo estén respectivamente ajustados.

Configurar de manera correcta el ordenador con respecto a los puertos que se indican en el manual, para evitar errores de lectura de la tarjeta microcontroladora a la hora de querer adquirir los datos de velocidad angular del motor de corriente continua.

Cuando se desee realizar pruebas con el Sistema Eléctrico de Potencia completo esto implica con: transformador LTC y PST, transformador trifásico con servicios auxiliares, transformador delta abierto, líneas de transmisión tanto transpuesta como no transpuesta, se deberá guiarse a través del diagrama unifilar del laboratorio para evitar errores.

Para la prueba de la puesta en paralelo del grupo motor – generador sincrónico con la red de la EEQ, se tendrá que cumplir las condiciones mencionadas para el correcto funcionamiento.

# **4 REFERENCIAS BIBLIOGRÁFICAS**

[1] Játiva Jesús A., Libro "Laboratorio de Sistemas Eléctricos de Potencia", En revisión, Escuela Politécnica Nacional, Quito, 2022.

[2] Játiva Jesús, "Informe Técnico Final Proyecto Junior PIJ 15 24: Modelación, Simulación, Control y Construcción de un Prototipo de Aerogenerador con Máquina Sincrónica de Baja Velocidad de Imanes Permanentes", Vicerrectorado de Investigación, Innovación y Vinculación, Escuela Politécnica Nacional, Quito, 2019.

[3] Cubi Kleber W. y Pilatuña Andrea C., "Rediseño e Implementación del Grupo Motor Dc-Generador Sincrónico para el Laboratorio de Sistemas Eléctricos de Potencia, Proyecto de Titulación, Escuela Politécnica Nacional, Quito, 2019.

[4] Gavilema Marco P. y Sanunga Jorge L., "Diseño Y Construcción De Un Sistema Automático De Regulación De Velocidad Del Grupo DC – Generador Sincrónico De 10 HP Del Laboratorio Físico De Sistemas Eléctricos De Potencia.", Proyecto de Titulación, Escuela Politécnica Nacional, Quito, 2021.

[5] Bustos Javier A. y Limaico Cristina M., "Modelación y Simulación de un Control Vectorial de Velocidad de un Aerogenerador en Matlab", Proyecto de Titulación, Escuela Politécnica Nacional, Quito, 2019.

[6] Jaramillo Fernanda B. y Silva Bryan J., "Diseño, Construcción e Implementación de un Generador Fotovoltaico para el Laboratorio de Sistemas Eléctricos de Potencia", Proyecto De Titulación, Escuela Politécnica Nacional, Quito, 2020.

[7] Motoche Diana A., "Medición de Parámetros de las Máquinas Sincrónica de Imanes Permanentes y de Inducción Doblemente Alimentada del Emulador de Generación Eólica del Departamento de Energía Eléctrica", Proyecto de Titulación, Escuela Politécnica Nacional, Quito, 2019.

[8] Festo Didactic Ltée, Electricity and New Energy, LabVolt Series, Manuales de Usuario del Emulador de Generación Eólica, Quebec, Canadá, 2018.

# **5 ANEXOS**

**ANEXO I.** Funcionamiento en paralelo: Turbina Hidráulica con la barra de la EEQ, mediciones de voltajes, corrientes y potencias.

**ANEXO II.** Funcionamiento en paralelo: Turbina Térmica a Vapor con la barra de la EEQ, mediciones de voltajes, corrientes y potencias.

**ANEXO III.** Funcionamiento en paralelo: Turbina Térmica a Gas con la barra de la EEQ, mediciones de voltajes, corrientes y potencias.

# **Anexo I Funcionamiento en paralelo: Turbina Hidráulica con la barra de la EEQ, mediciones de voltajes, corrientes y potencias.**

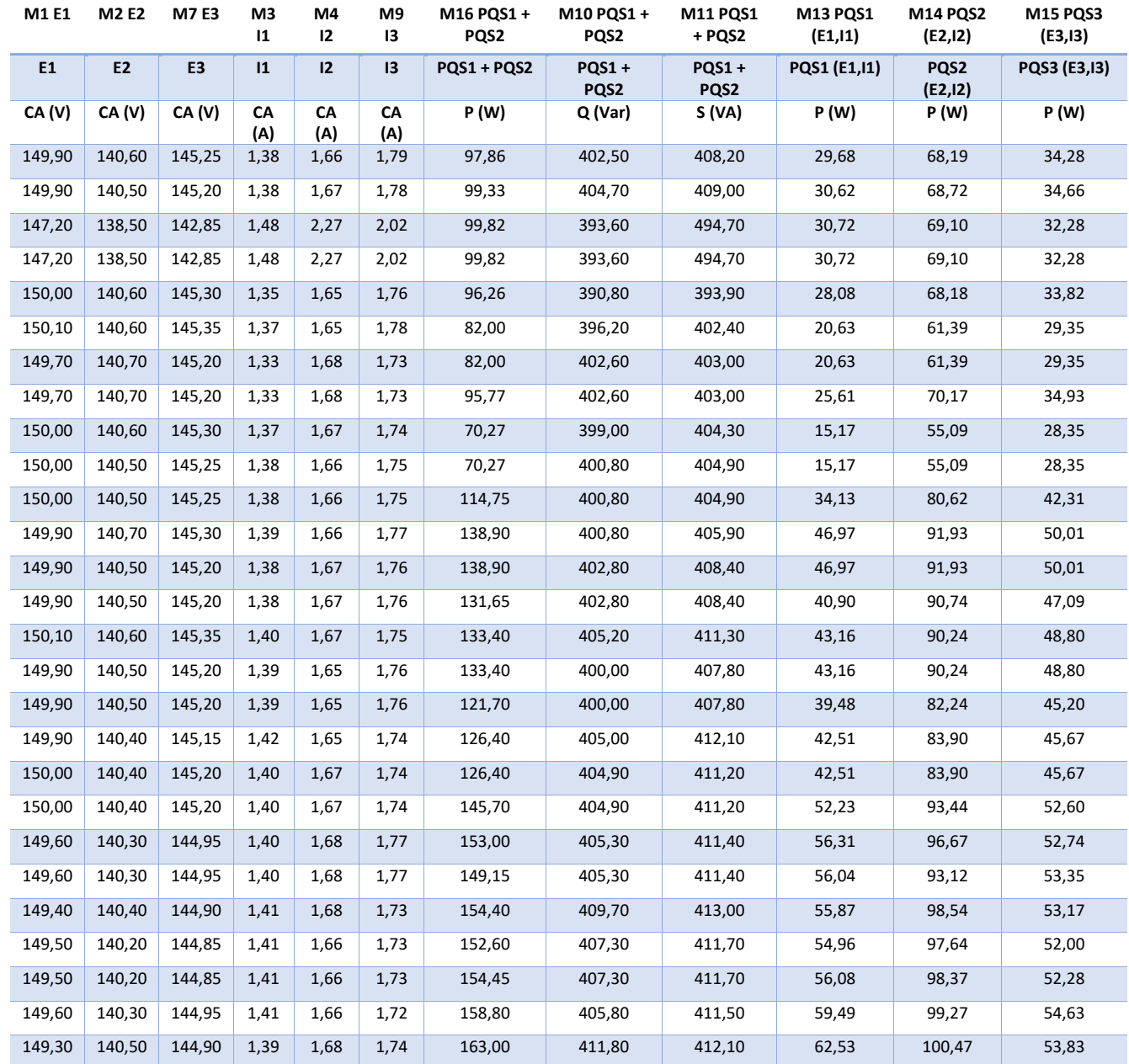

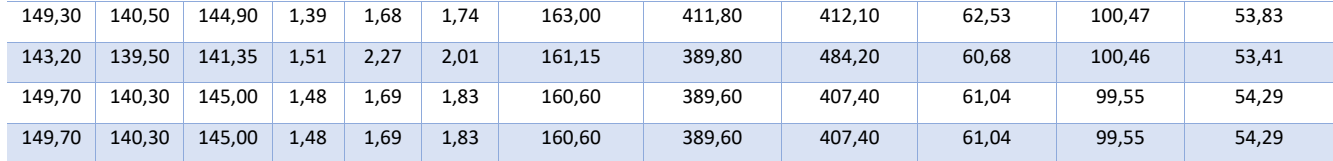

# **Anexo II Funcionamiento en paralelo: Turbina Térmica a Vapor con la barra de la EEQ, mediciones de voltajes, corrientes y potencias.**

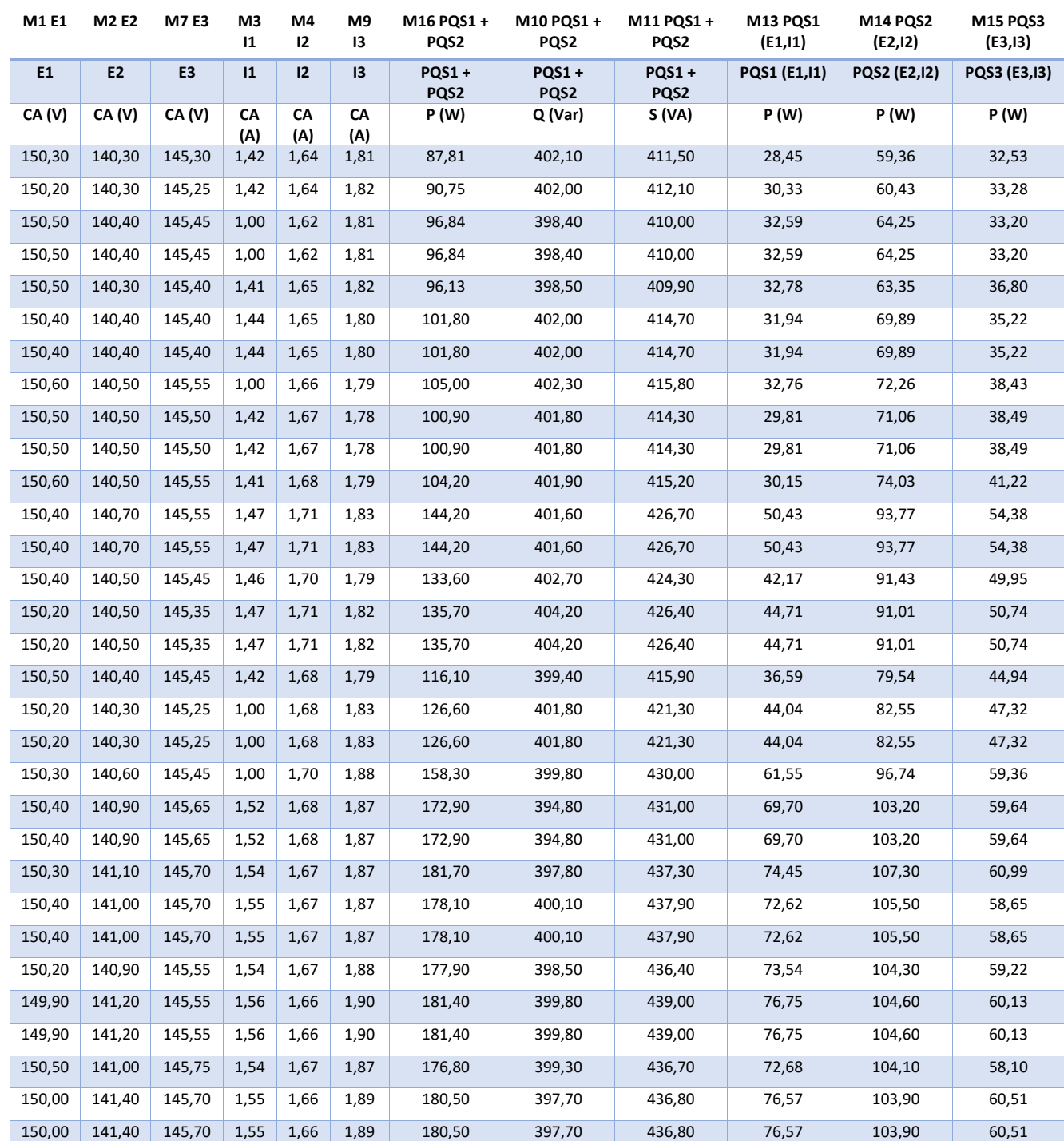
## **Anexo III Funcionamiento en paralelo: Turbina Térmica a Gas con la barra de la EEQ, mediciones de voltajes, corrientes y potencias.**

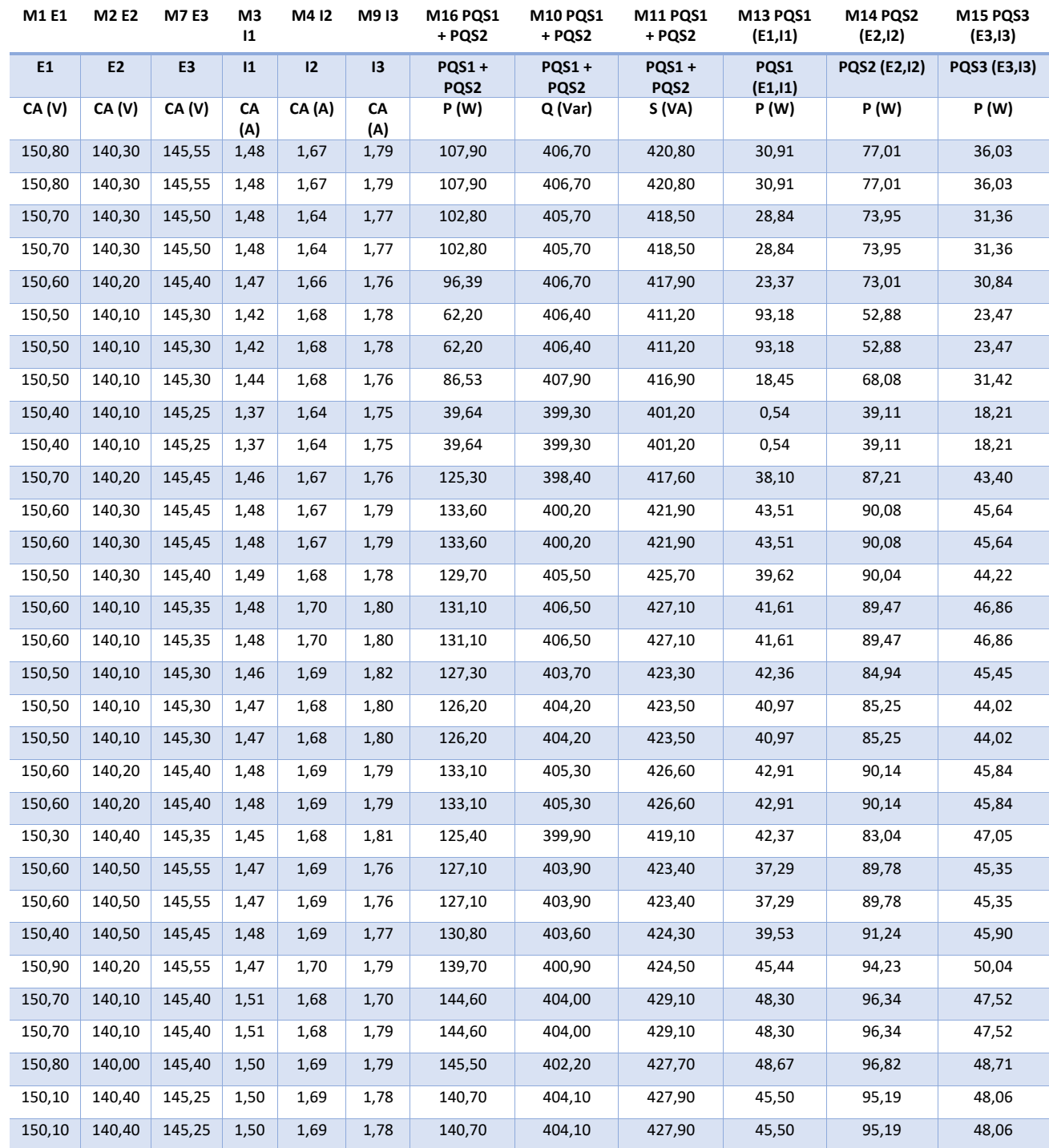